## **Joomla 4 en foto's die niet op je server staan tonen op je website.**

We gaan even door de instellingen heen van een paar modules die foto's die je bij Flickr hebt staan kunt tonen op je website.

## **Wat is Flickr?**

Met Flickr kun je gratis online digitale foto's bewerken, beheren en delen. Door middel van tags kun je je eigen foto's classificeren en vindbaar maken. Flickr is daarmee ook een soort foto-zoekmachine. Je kunt zelf per foto aangeven of de foto zichtbaar mag zijn voor de hele wereld of alleen voor familie en vrienden.

De RSS-showcase! Module is ontworpen voor het weergeven van meerdere miniaturen van afbeeldingen die rechtstreeks uit RSMediaGallery zijn gehaald! Door het gebruik van tags. Het kan ook synchroniseren met Instagram, Pinterest en Flickr, zodat u op uw website afbeeldingen kunt weergeven die u op uw profielen hebt geüpload. Dit artikel bestaat uit een stapsgewijze handleiding die u door het hele installatie- en configuratieproces leidt.

Het installeren van de module gebeurt in het gebied Extensies >> Extensiebeheer, in de backend van uw website. Lees deze Installatiehandleiding voor meer informatie.

Ga naar [https://extensions.joomla.org/extension/social](https://extensions.joomla.org/extension/social-web/social-media/rsshowcase-for-rsmediagallery/)[web/social-media/rsshowcase-for-rsmediagallery/](https://extensions.joomla.org/extension/social-web/social-media/rsshowcase-for-rsmediagallery/)

& GET RSSHOWCASE! FOR RSMEDIAGA...

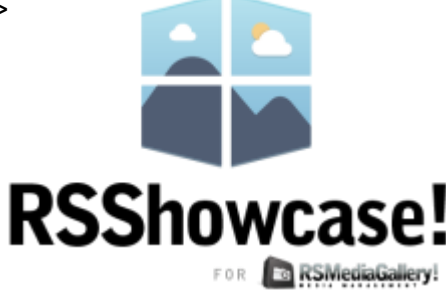

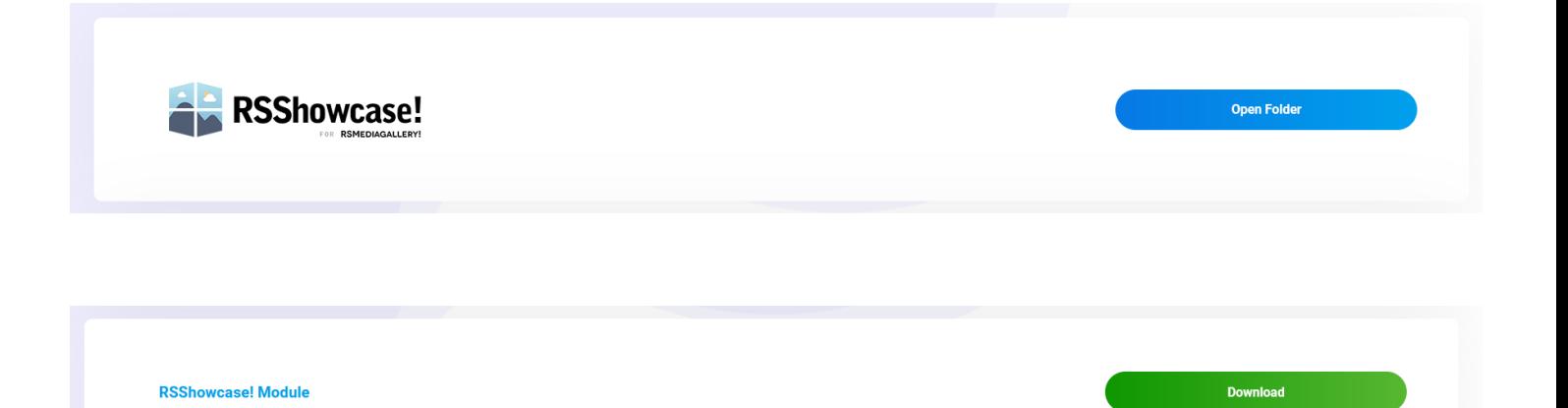

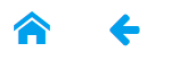

## **RSShowcase! Module**

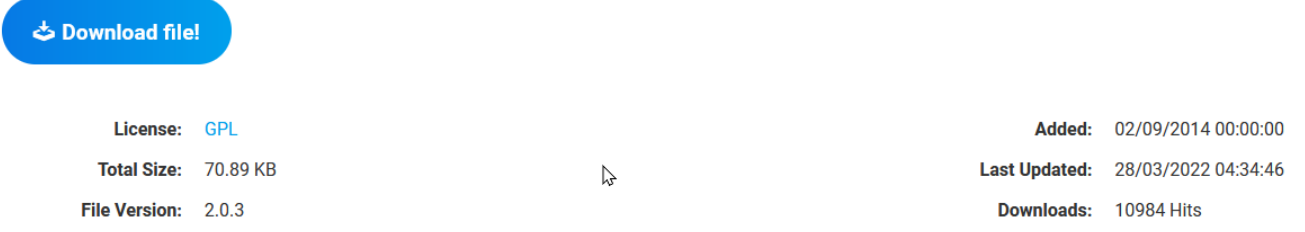

## Description

Display your Flickr, Pinterest or RSMediaGallery! images directly into your Joomla! site.

The RSShowcase! Module is suitable for both standard module positions or content embedding.

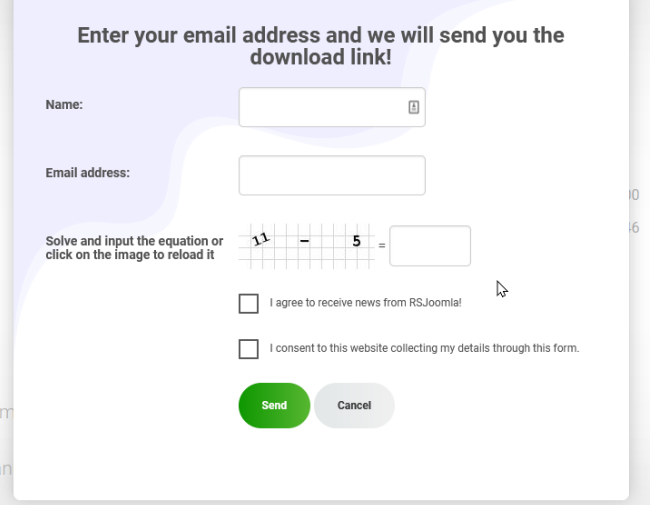

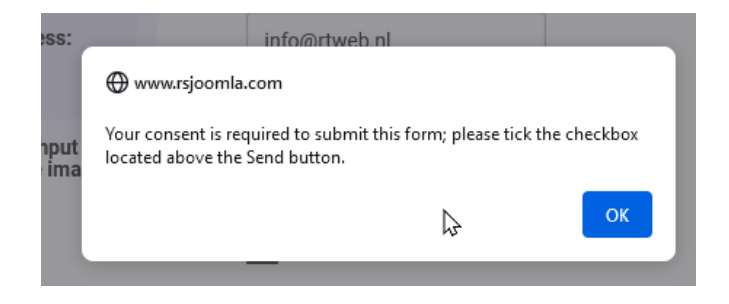

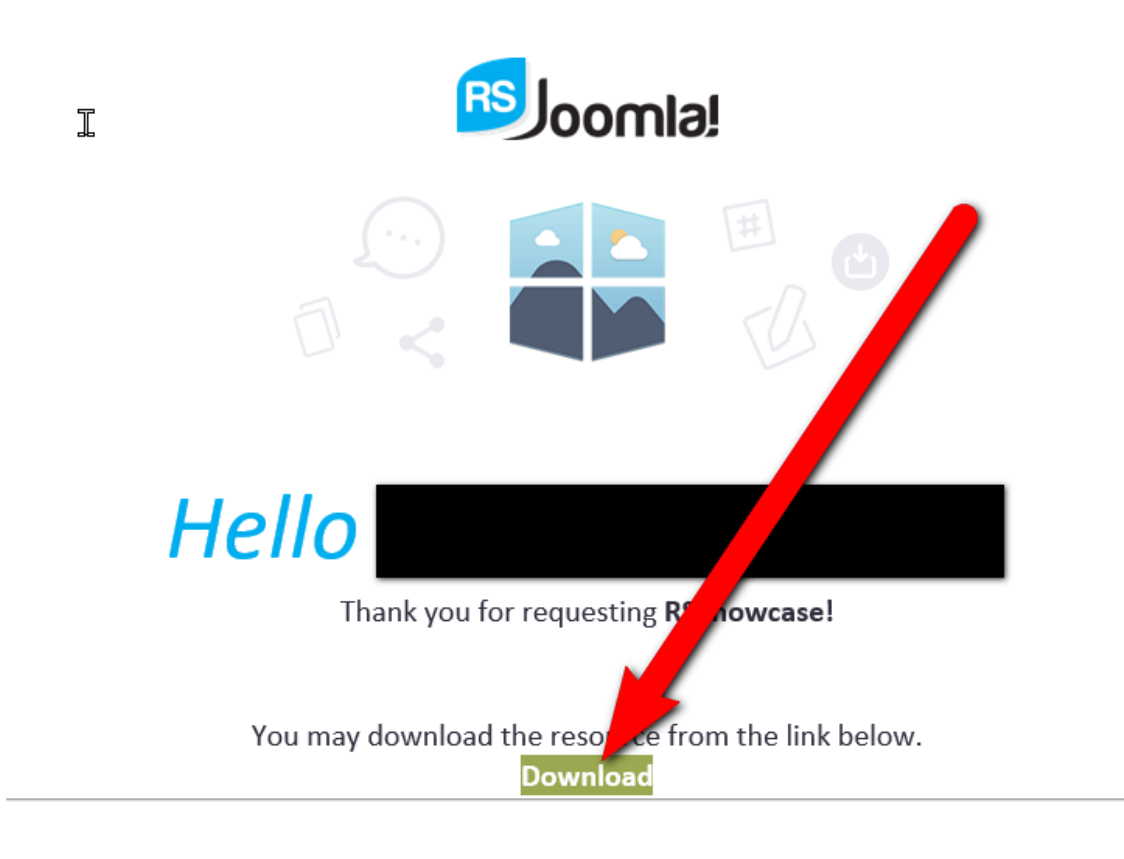

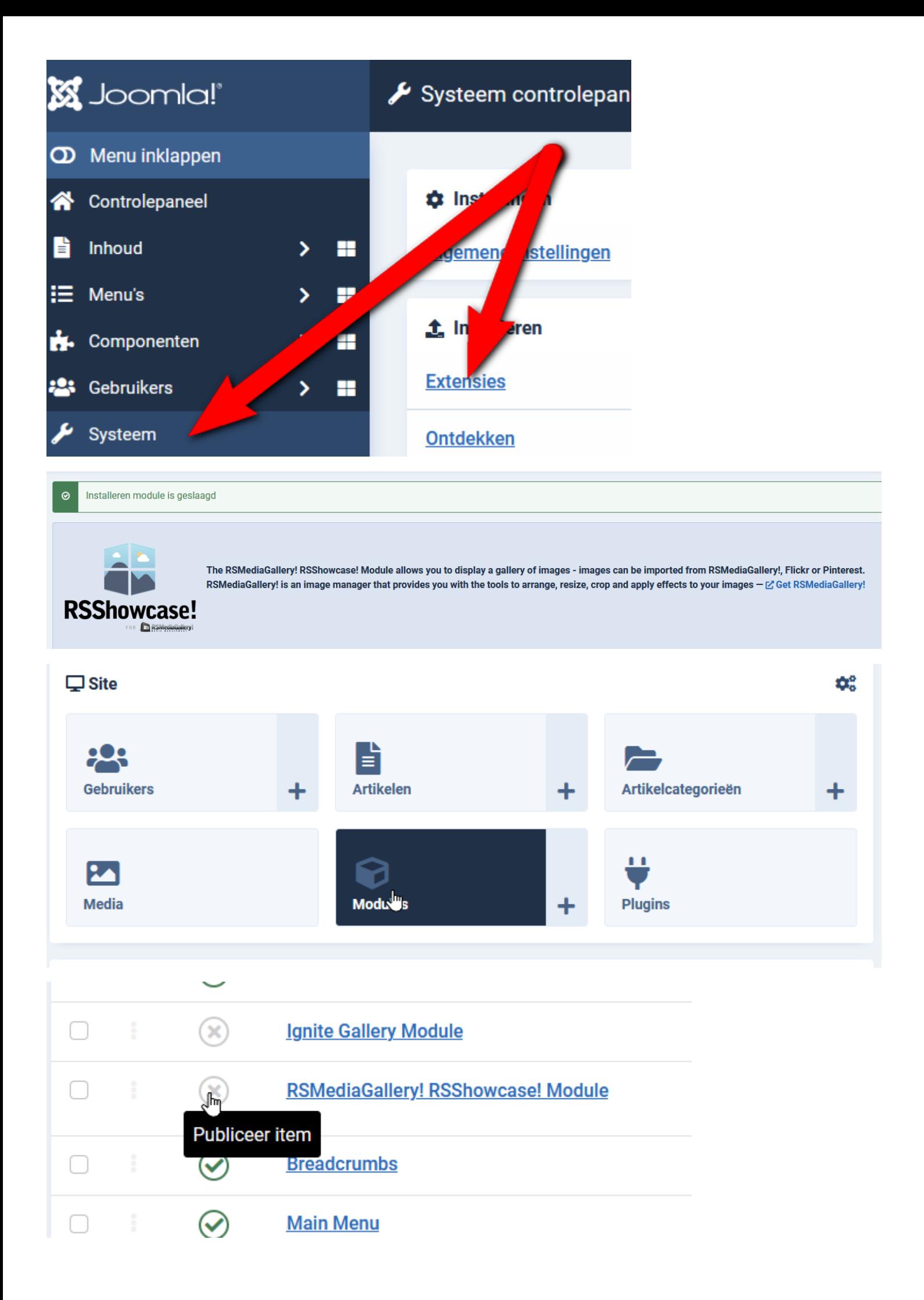

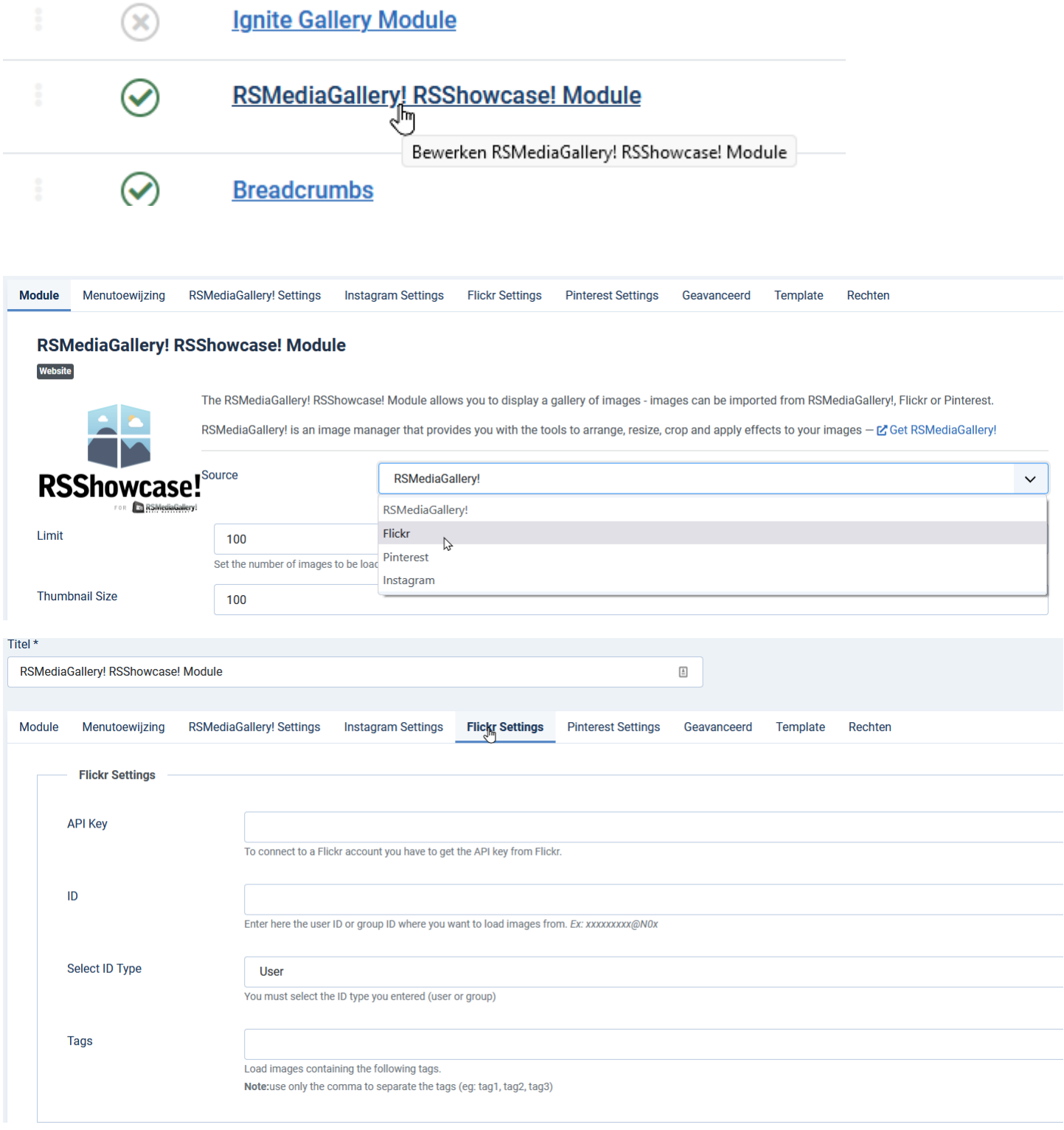

## Maak een API Key eerst inloggen op Flickr

[https://www.flickr.com/services/api/misc.api\\_keys.html](https://www.flickr.com/services/api/misc.api_keys.html)

## **The App Garden**

Create an App API Documentation | Feeds | What is the App Garden?

## **API Keys**

To use the Flickr API you need to have an application key. We use this to track API usage.

Currently, commercial use of the API is allowed only with prior permission. Requests for API keys intended for commercial use are reviewed by staff. If your project is personal, artistic, free or otherwise non-commercial please don't request a commercial key. If your project is commercial, please provide sufficient detail to help us decide. Thanks!

Apply for your key online now, and please make sure you include a brief explanation of how you're planning to use it.

## **The App Garden**

Create an App API Documentation Feeds What is the App Garden?

All the apps in the App Garden were created by Flickr members (like you!) using the Flickr API. Here's how:

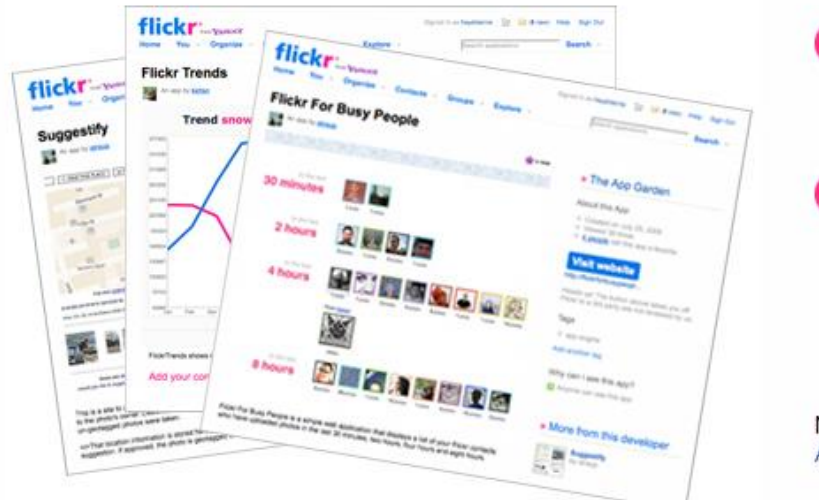

**Get your API Key** 

Ready to build something? You'll need a key first. Request an API Key

Put your app in the Garden

Already have your key and built your app? You can add your app to the Garden from the Apps by You page.

Need help? Browse the API Documentation or read the App Garden FAQ

## **The App Garden**

Create an App | API Documentation | Feeds | What is the App Garden?

First, we need to know whether or not your app is commercial.

#### Choose Non-Commercial if:

- Your app doesn't make money.
- Your app makes money, but you're a family-run, small, or independent business.
- You're developing a product which is not currently commercial, but might be in the future.
- . You're building a personal website or blog where you are only using your own images.

**APPLY FOR A NON-COMMERCIAL KEY** 

#### Choose Commercial if:

• You or your agency works for a major brand.

AND one of the following:

or

- You want to make a profit.
- You charge a fee for your product or services.
- . You will bring Flickr content into your product and intend to sell those services.

**APPLY FOR A COMMERCIAL KEY** 

## **The App Garden**

Create an App | API Documentation | Feeds | What is the App Garden?

#### Tell us about your app:

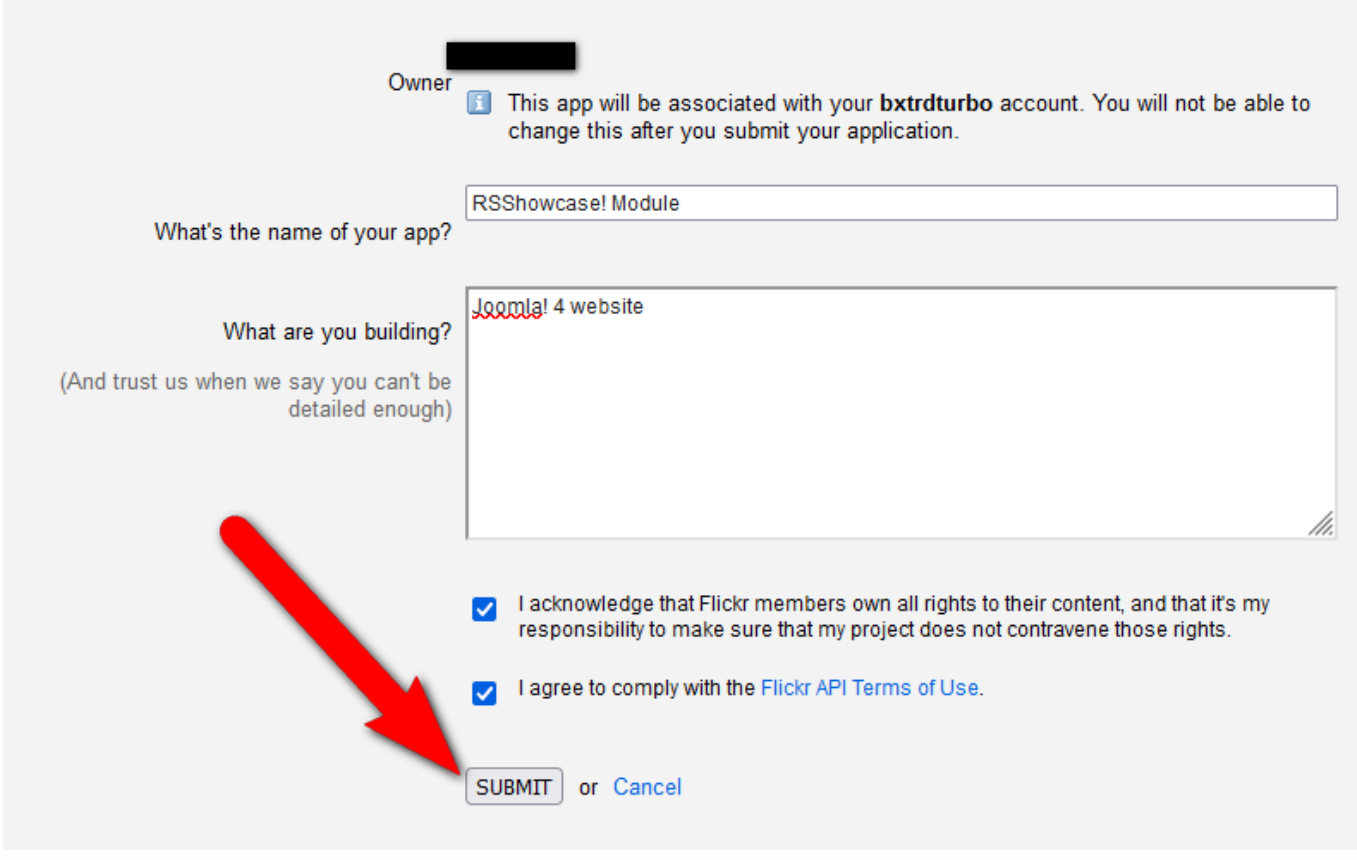

## **The App Garden**

Create an App | API Documentation | Feeds | What is the App Garden?

#### Done! Here's the API key and secret for your new app:

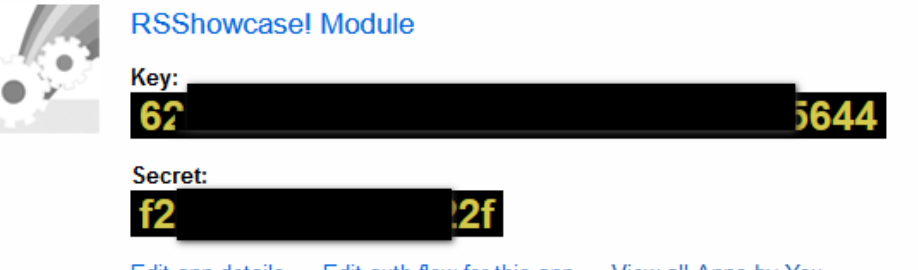

Edit app details - Edit auth flow for this app - View all Apps by You

#### What is a Flickr ID?

This isn't always the same as the username you log in with on Flickr. To determine your ID, visit your Flickr profile page and look for it at the end of the URL. For example, "www.flickr.com/photos /12341234@N12/" or "www.flickr.com/photos /danielfoster/."

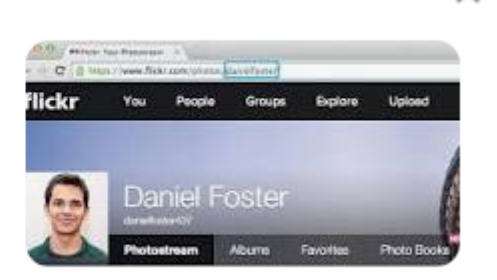

グ

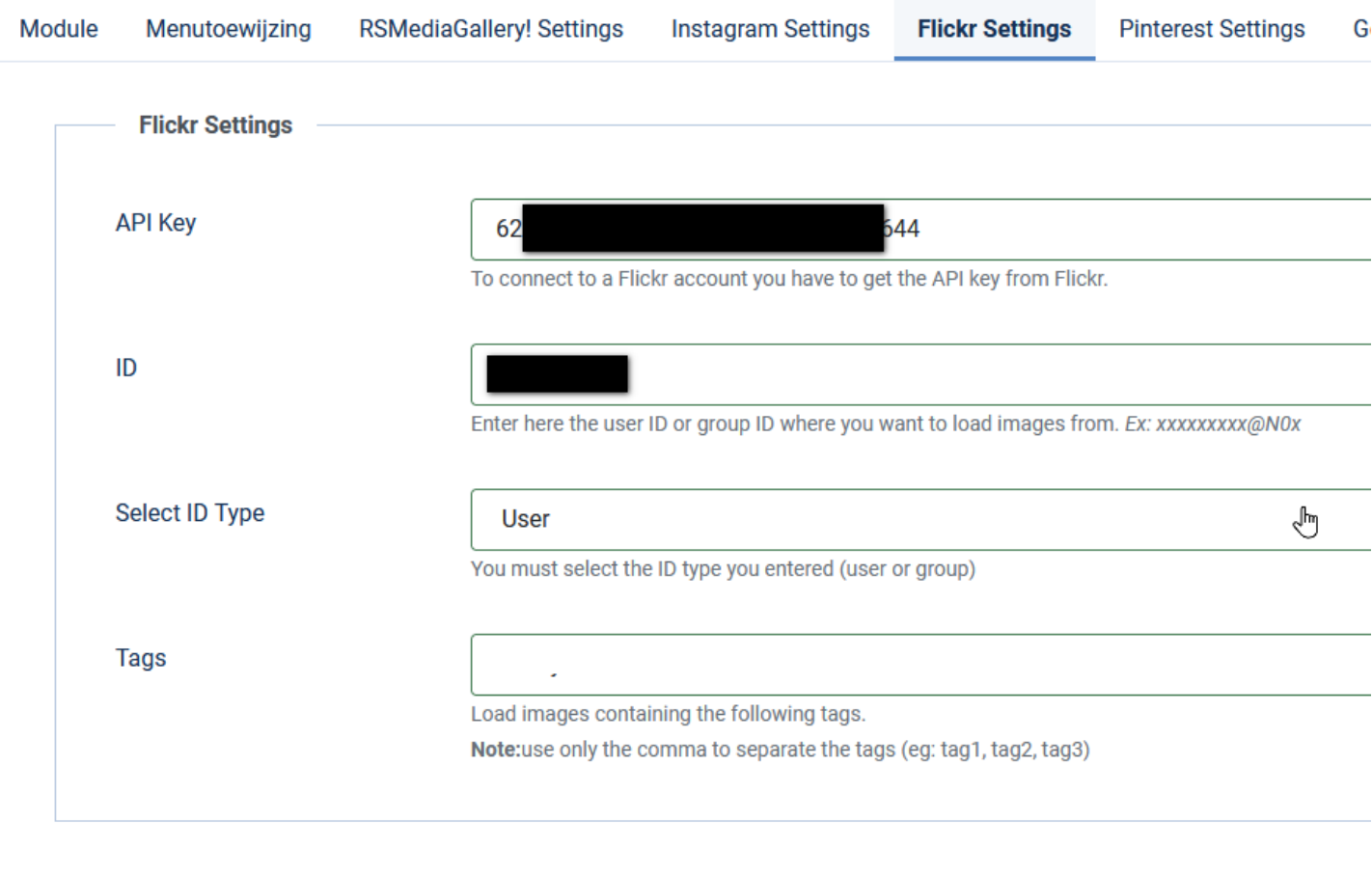

### **FOTO'S FEBRUARI 2020**

## RSMEDIAGALLERY! RSSHOWCASE! MODULE

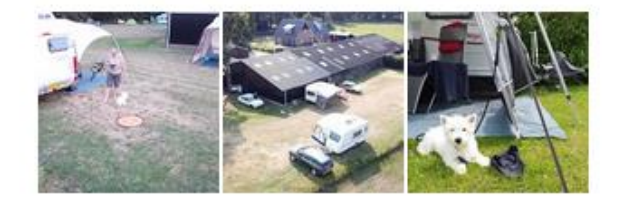

Wel foto's maar nog geen album met foto's We moeten nu bij Flickr de foto's tags geven. <https://www.flickr.com/> login en ga naar je album op Flickr

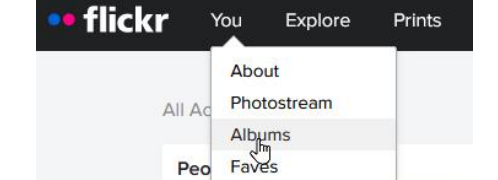

Galleries Groups **Stats** Camera Roll People Organize

□ siteground □ HCC □ hcc jitsi □ hcc-plus □ jooml

C Roel C rtweb C rt-web C siteground C HCC C hcc jitsi C hcc-plus C joomla C drones 2 Inloggen op wifi-mod... G Flexibele zakelijke op

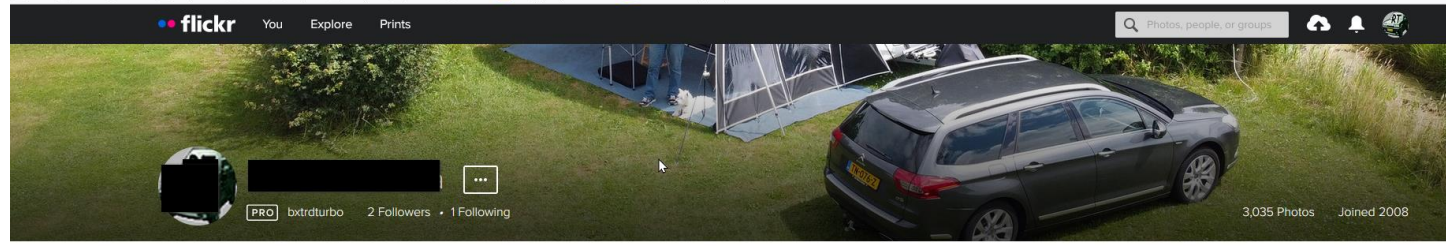

Photostream Albums Faves Galleries Groups Stats Camera Roll Abou

> $\stackrel{\text{def}}{\longrightarrow}$  New album  $\overline{\bullet}$  New collection

View my collections

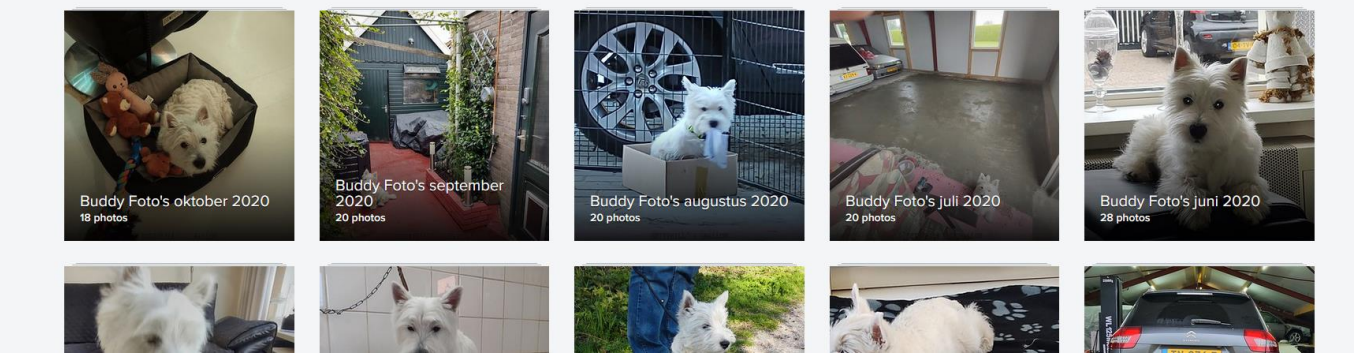

Buddy Foto's februari 2020

Click here to enter a description for this album

32 photos

B

Þ

쓰

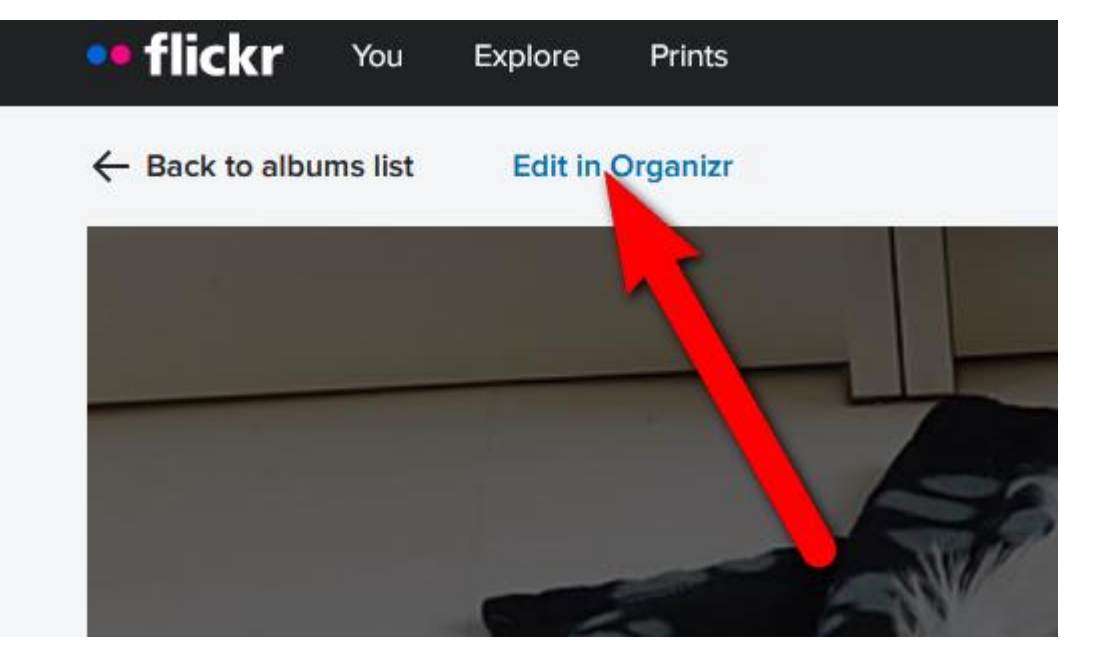

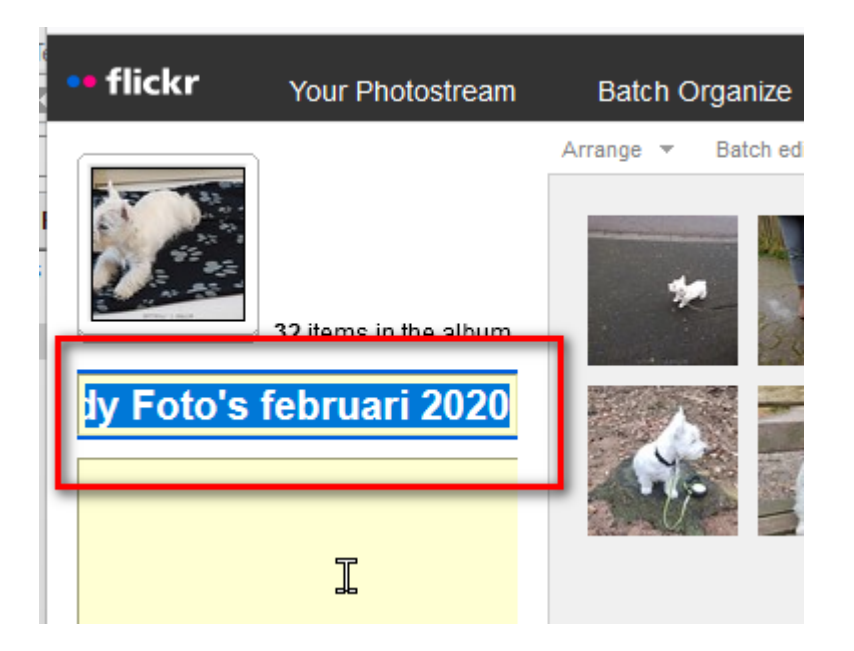

### Kopieer de titel van je album

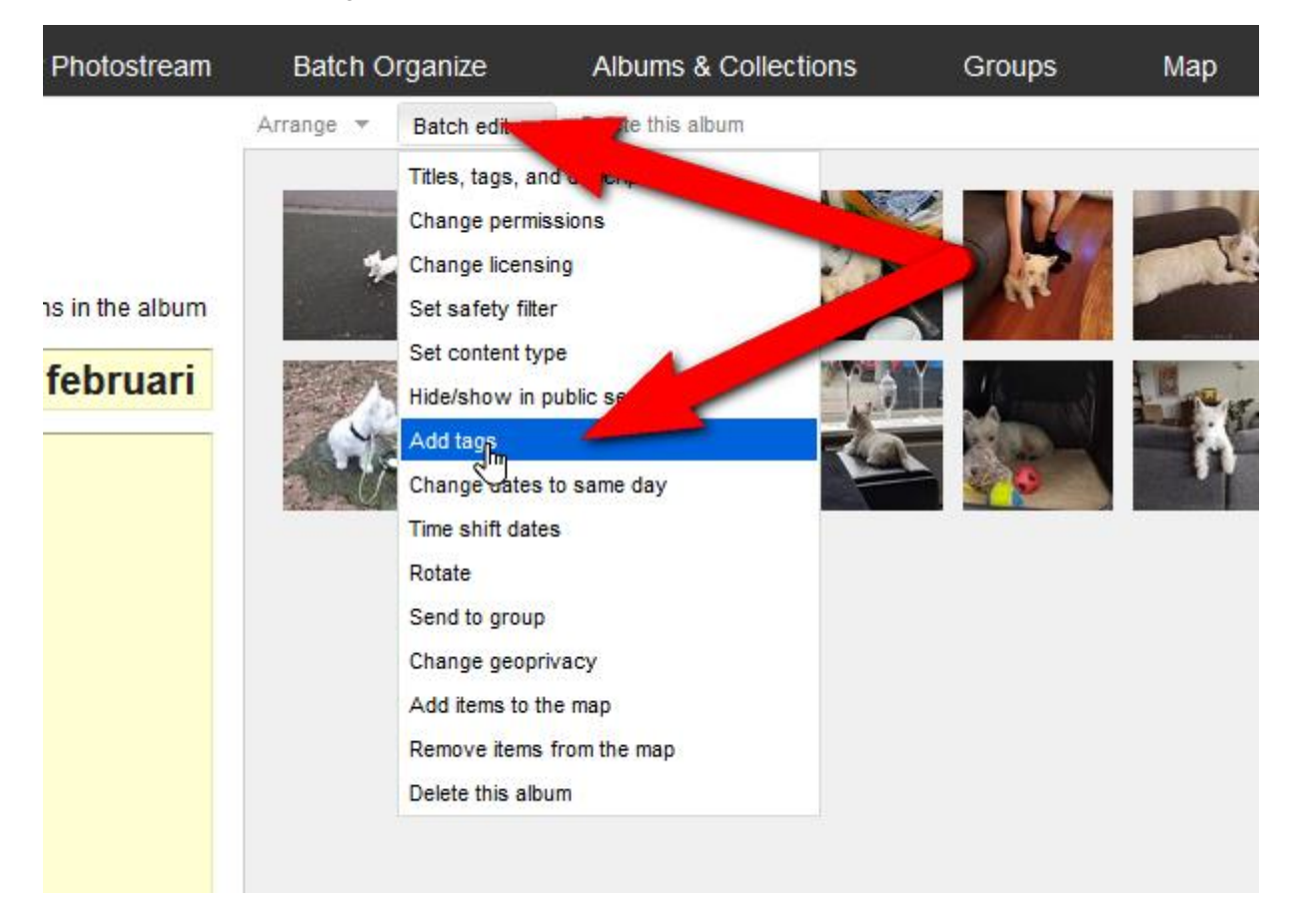

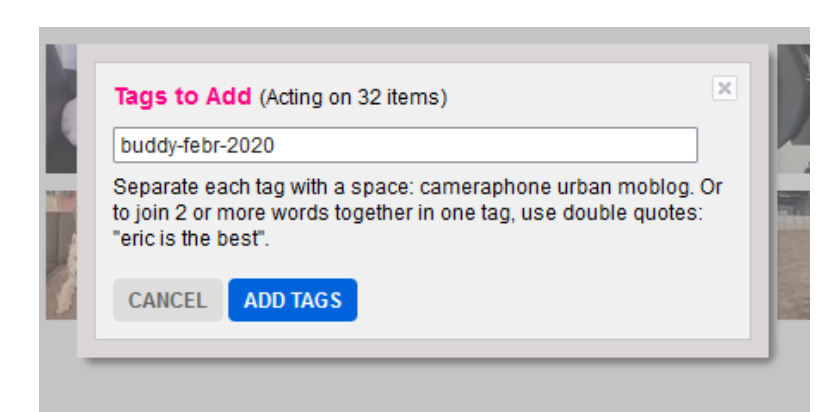

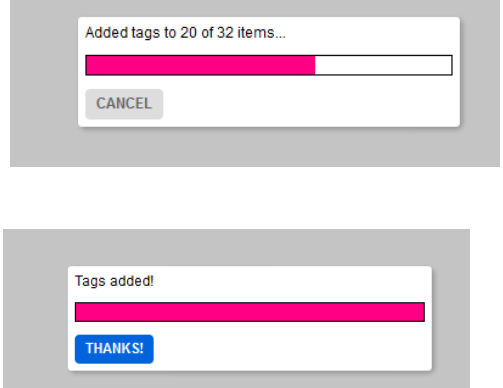

Nu gaan we naar de RSMediaGallery! RSShowcase! Module

En vul de titel van het album in het veld Tags

## **Tags** buddy-febr-2020 Load images containing the following tags. Note:use only the comma to separate the tags (eg: tag1, tag2, tag3)

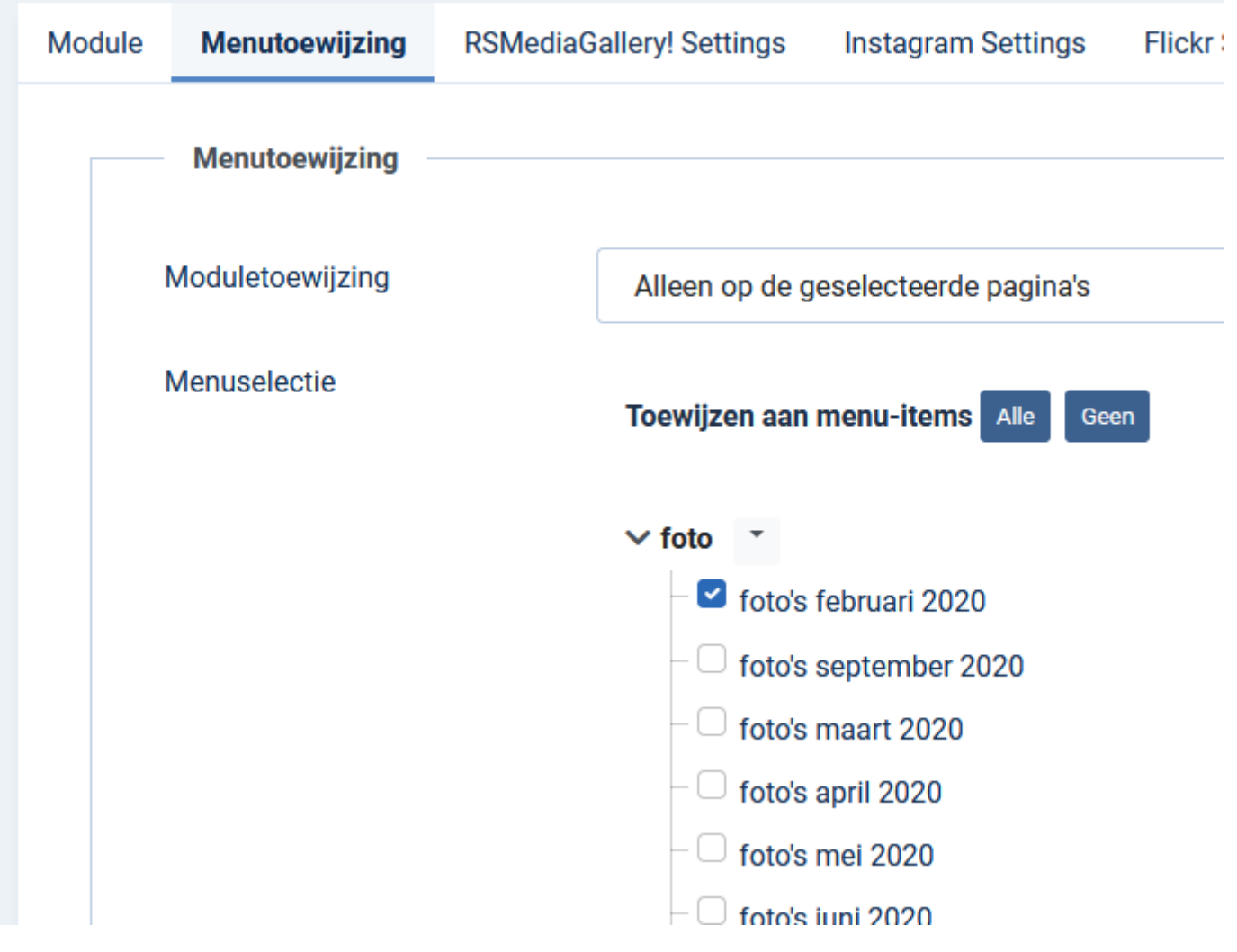

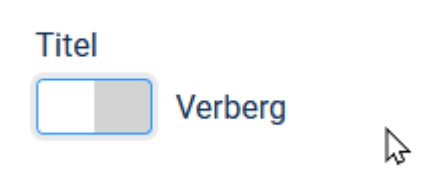

**Positie** 

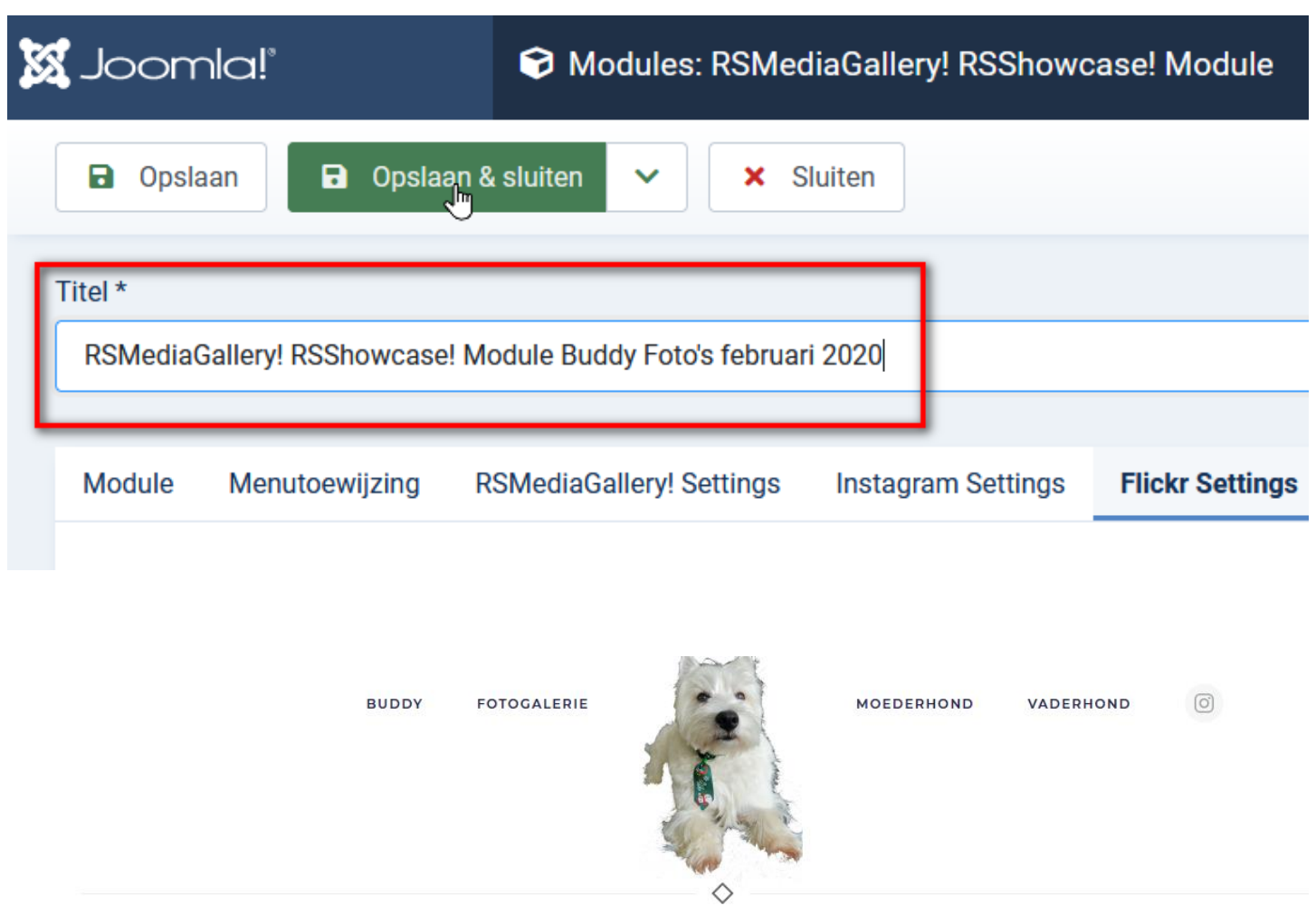

 $\mathcal{D}$ 

**FOTO'S FEBRUARI 2020** 

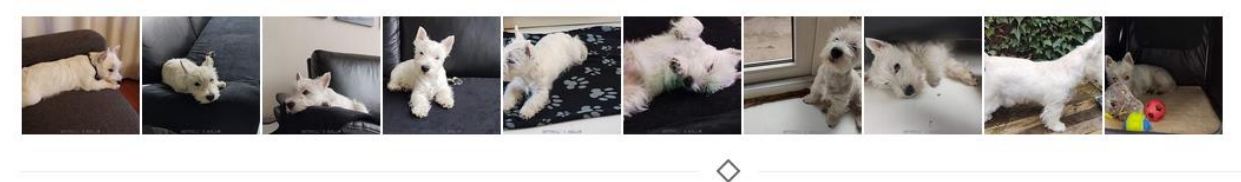

**Begin is er maar ik mis nog foto's**

**How to Embed Flickr Photos in Joomla**

 $\triangle$  GET OSEMBED (V2.0.1)

**<https://www.joomlashack.com/joomla-extensions/osembed/>**

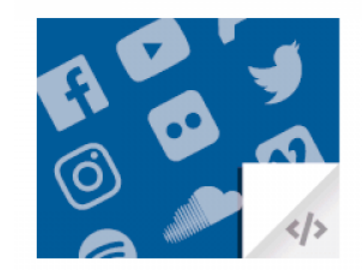

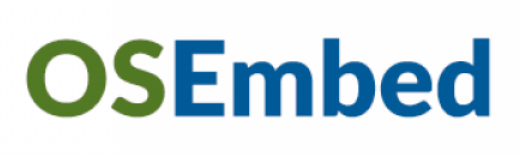

## **Scrol naar beneden voor de gratis versie.**

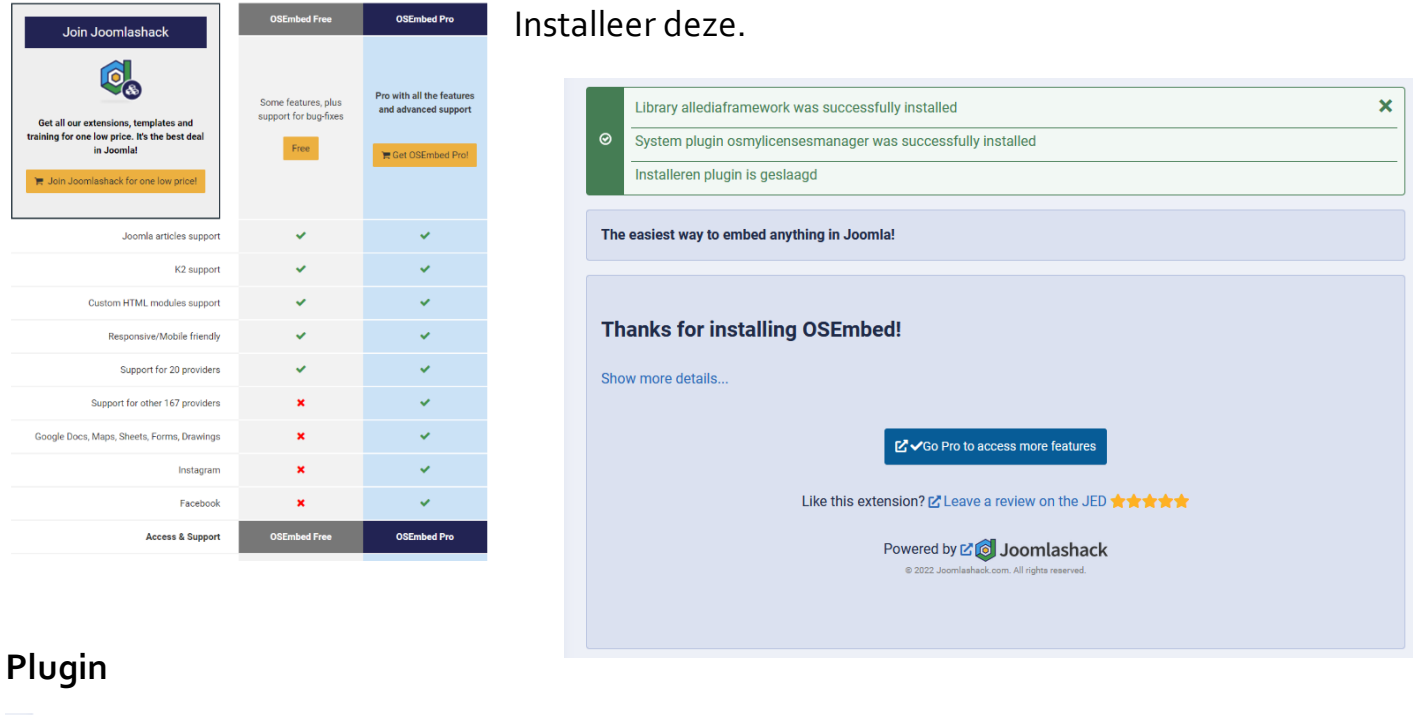

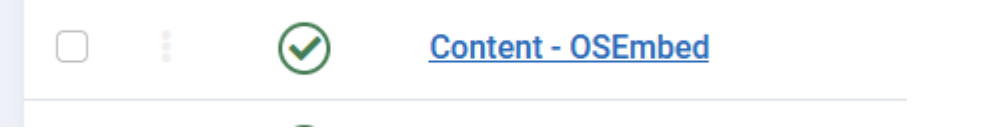

## Ga nu naar Flickr en kopieer de URL van de foto

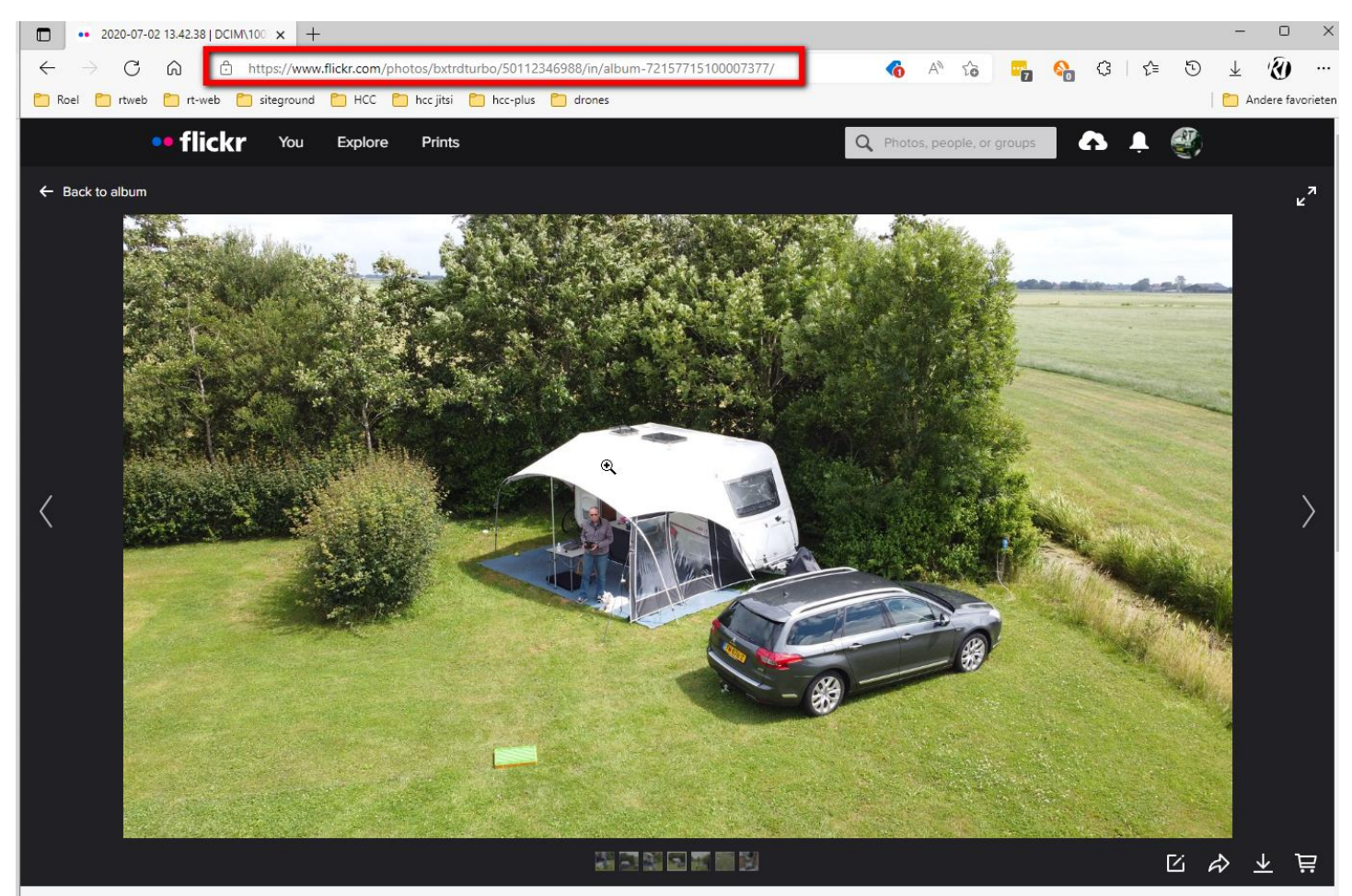

Nu ga je naar het artikel waar je de foto wilt plaatsen.

En plak deze in je artikel. En sla deze op.

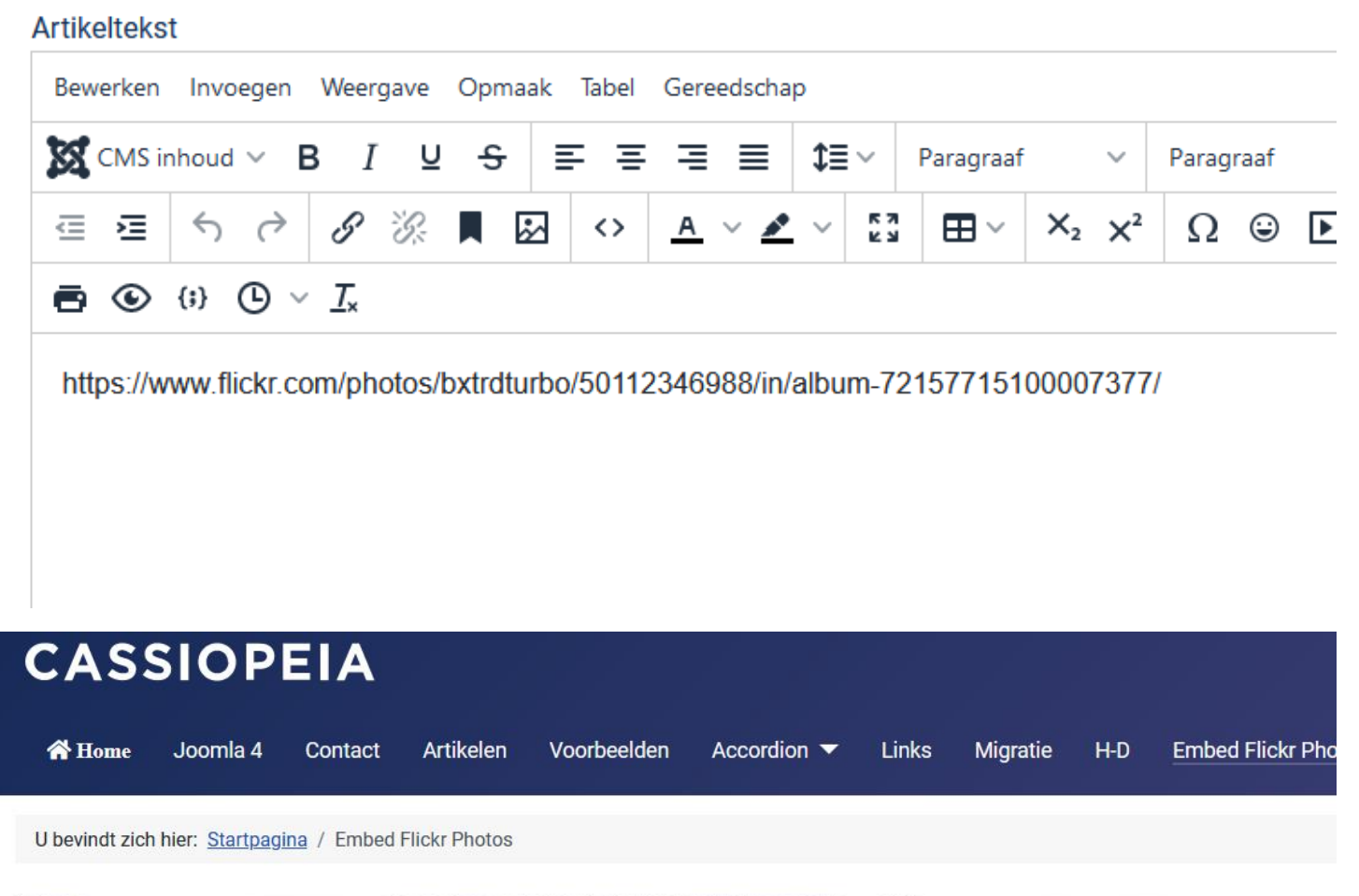

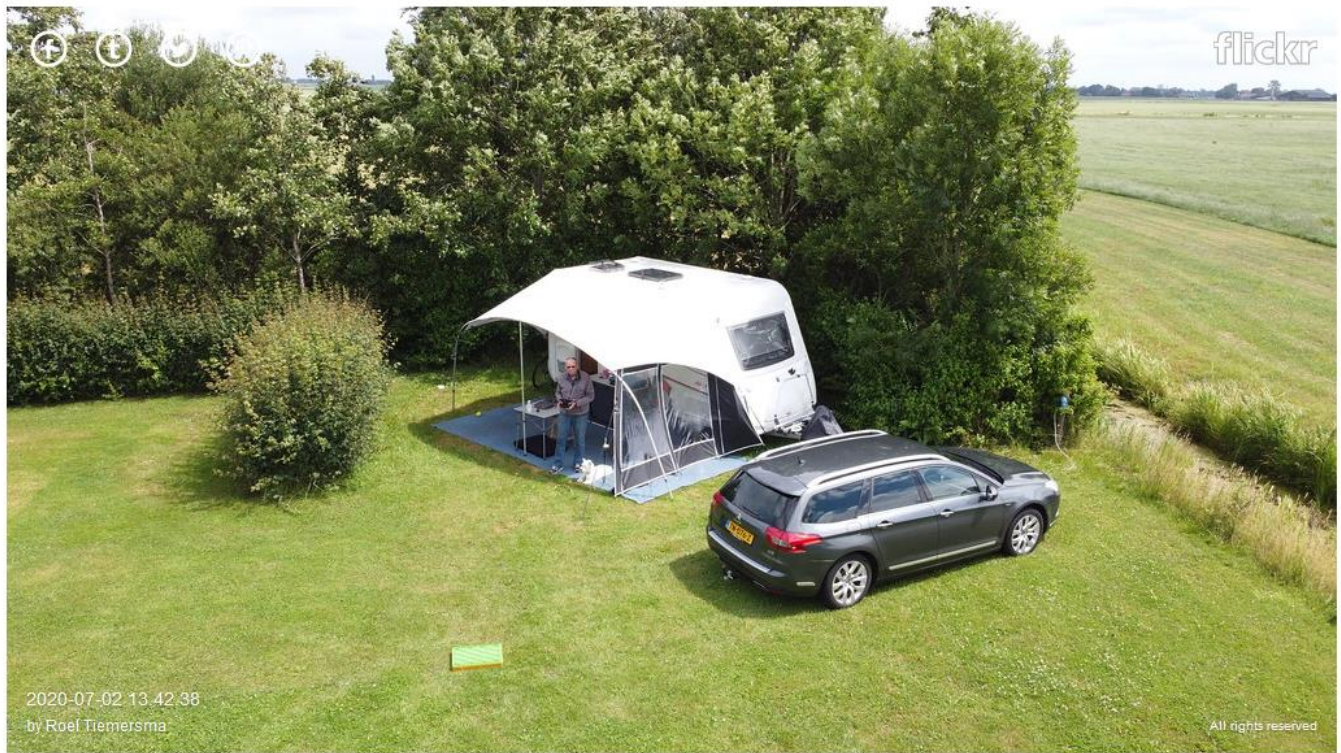

En je foto staat op de website.

## **Modules: No Boss Image Gallery**

GET NO BOSS IMAGE GALLERY (V3.1.4)

**<https://extensions.joomla.org/extension/photos-a-images/no-boss-image-gallery/>**

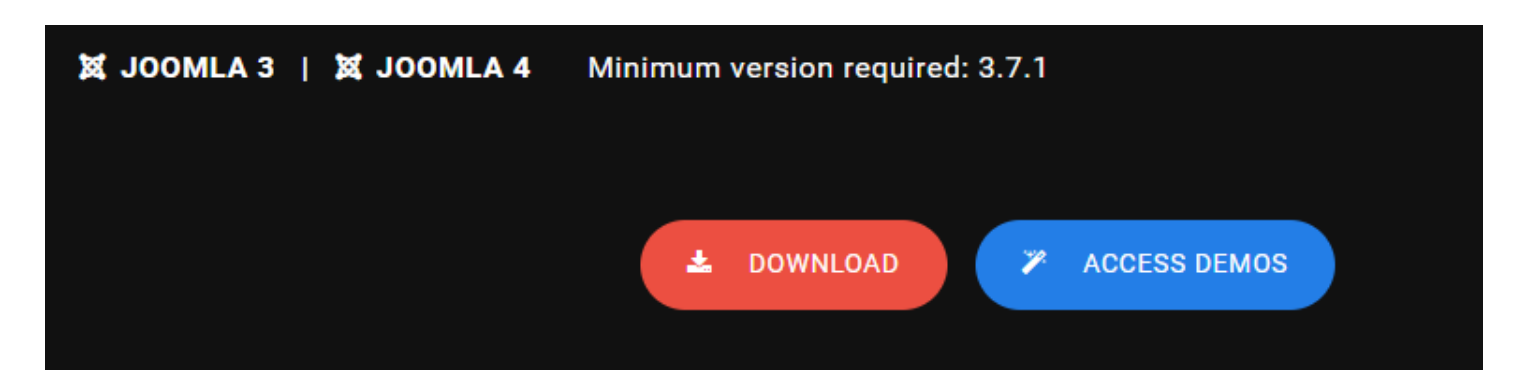

Deze extensie is niet gratis als je Flickr gebruikt voor foto die op je server staan is hij gratis.

### Maak account aan en login

## $F$ ree Your order has been completed and an email has been sent with all instructions. If you do not receive the email, check the spam box or use the information shown below. Link for installing all extensions: • https://www.nobossextensions.com/en/installation/nobosspackage/8126f983123fe755bf136ca87c1a265a Links for download of each extension individually: If you prefer, you can install each extension of your plan separately using the links shown below. . Image Gallery: https://www.nobossextensions.com/en/installation/nobossimagegallery/8126f983123fe755bf 136ca87c1a265a • Extension Updater: https://www.nobossextensions.com/en/installation/nobossautoupdate/5ea5bdc236e5213 633d4ae8b09651c87 Important: keep your links safe. As long as their support period lasts, they will always download the latest version o f each product. **CLOSE**

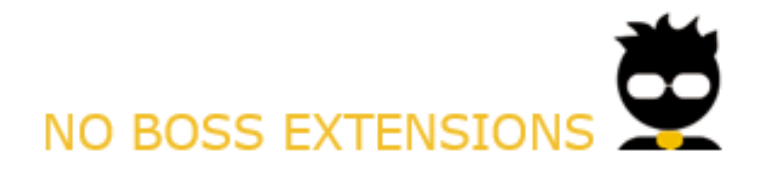

#### Hello Roel Tiemersma,

We have received your acquisition order of the Image Gallery product in the Basic plan. See below some informations and orientations for the use of the product.

#### Link for installing all extensions:

. https://www.nobossextensions.com/en/installation/nobosspackage/8126f983123fe755bf136ca87c1a265a

#### Links for download of each extension individually:

If you prefer, you can install each extension of your plan separately using the links shown below.

- · Image Gallery: https://www.nobossextensions.com/en/installation/nobossimagegallery/8126f983123fe755bf136ca87c1a265a
- Extension Updater: https://www.nobossextensions.com/en/installation/nobossautoupdate/5ea5bdc236e5213633d4ae8b09651c87

Important: keep your links safe. As long as their support period lasts, they will always download the latest version of each product.

#### Your opinion is very important for us!

- . Have you got any suggestions / reviews to share? Get in touch with our support team. We will be glad to hear from you.
- . Have you liked our products? Help us to reach more people and make the solution even better. Share your feedback on **Joomla Extensions** (JED) website.

#### Informations about plan and license:

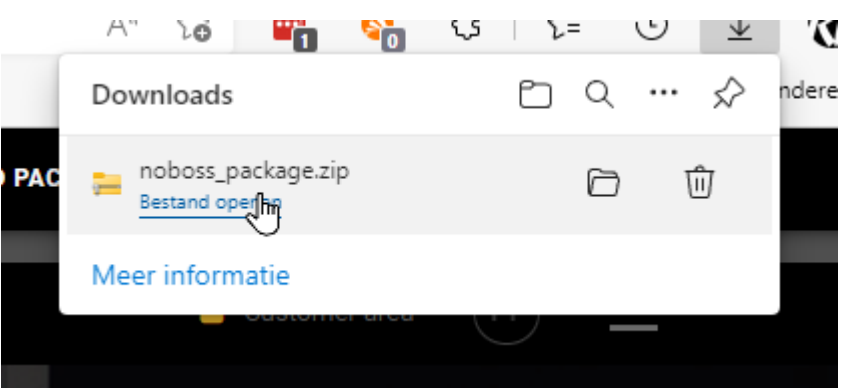

Your No Boss extension has been successfully installed. We wish you a great experience.

#### **Some tips:**

V

- Preferably use our plans 'Complete' and 'Unlimited Websites' to access all resources and a support team dedicated to helping you with any difficulties.

- You can change your plan at any time with exclusive discounts via the 'License' tab available within the admin area of the extension or via the [Z] area customer.

- To see all of our products, visit Z' nobossextensions.com.

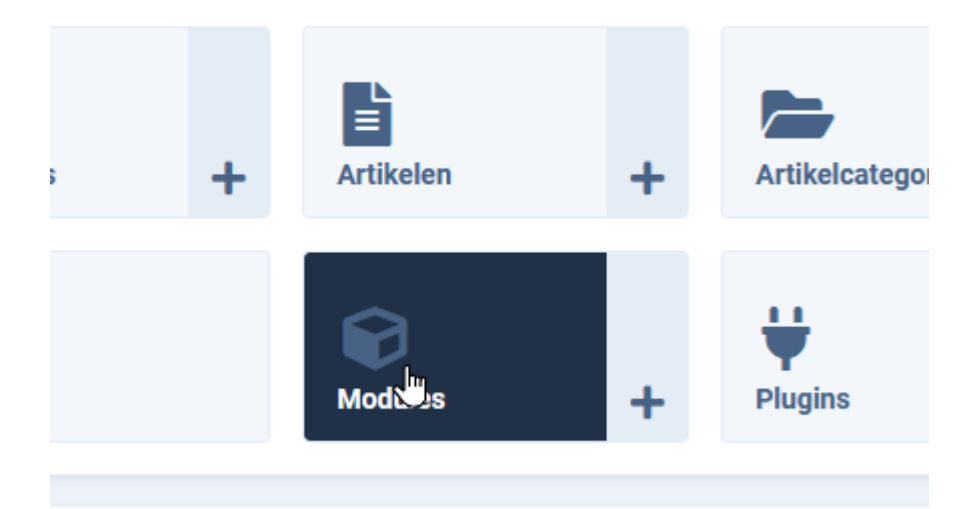

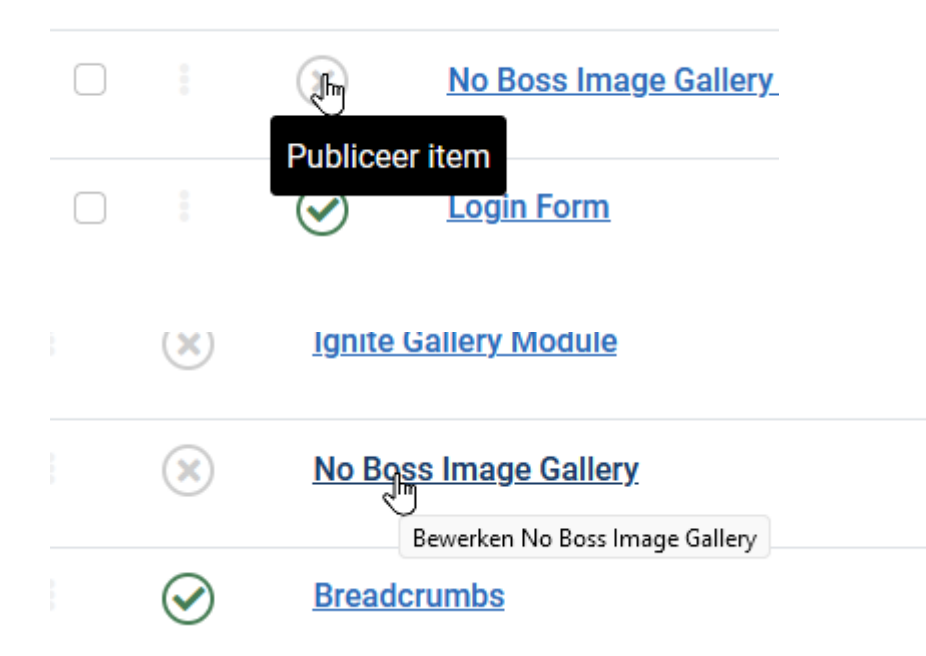

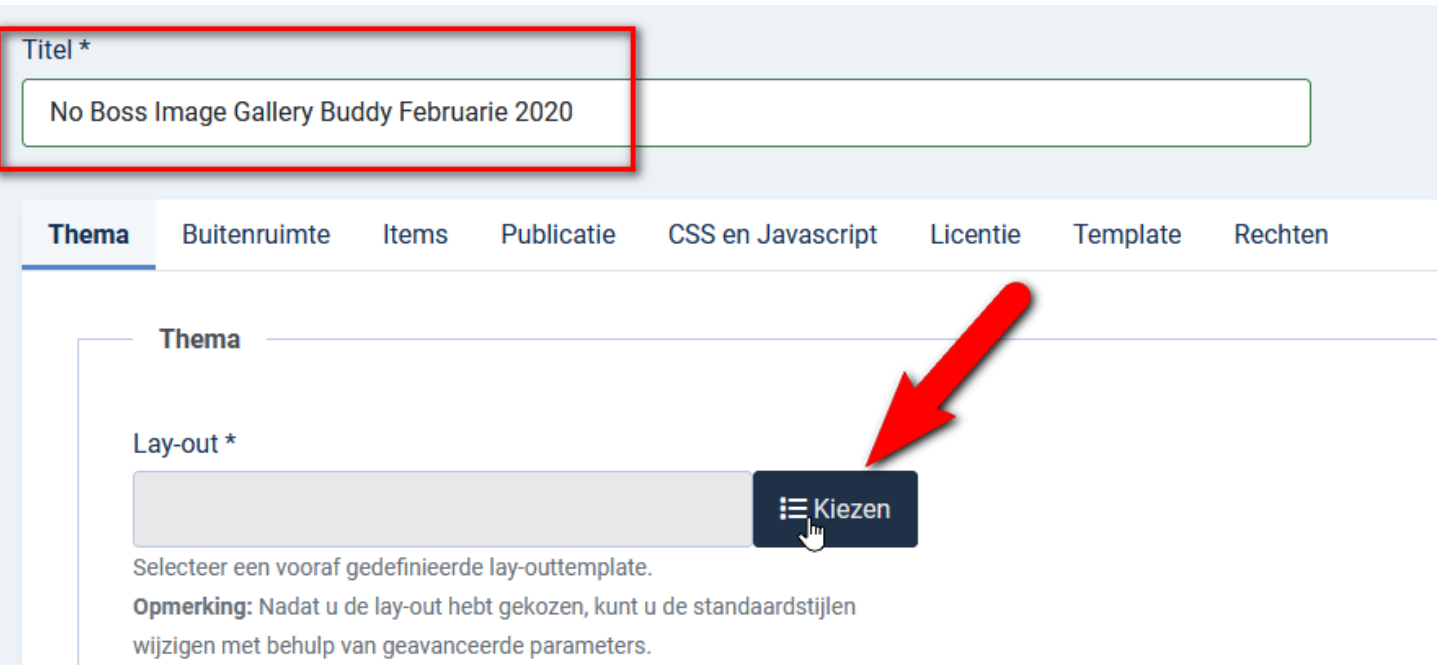

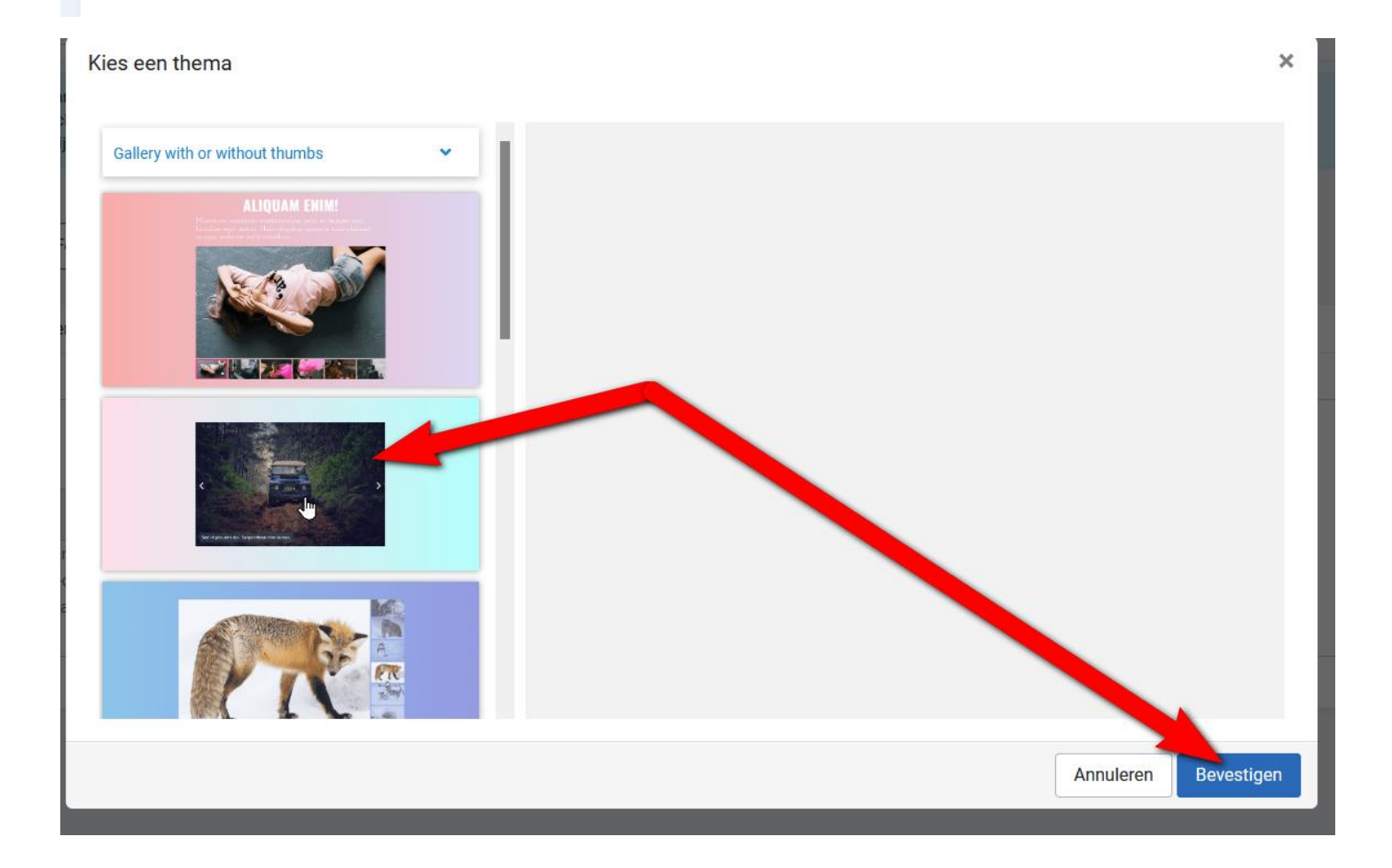

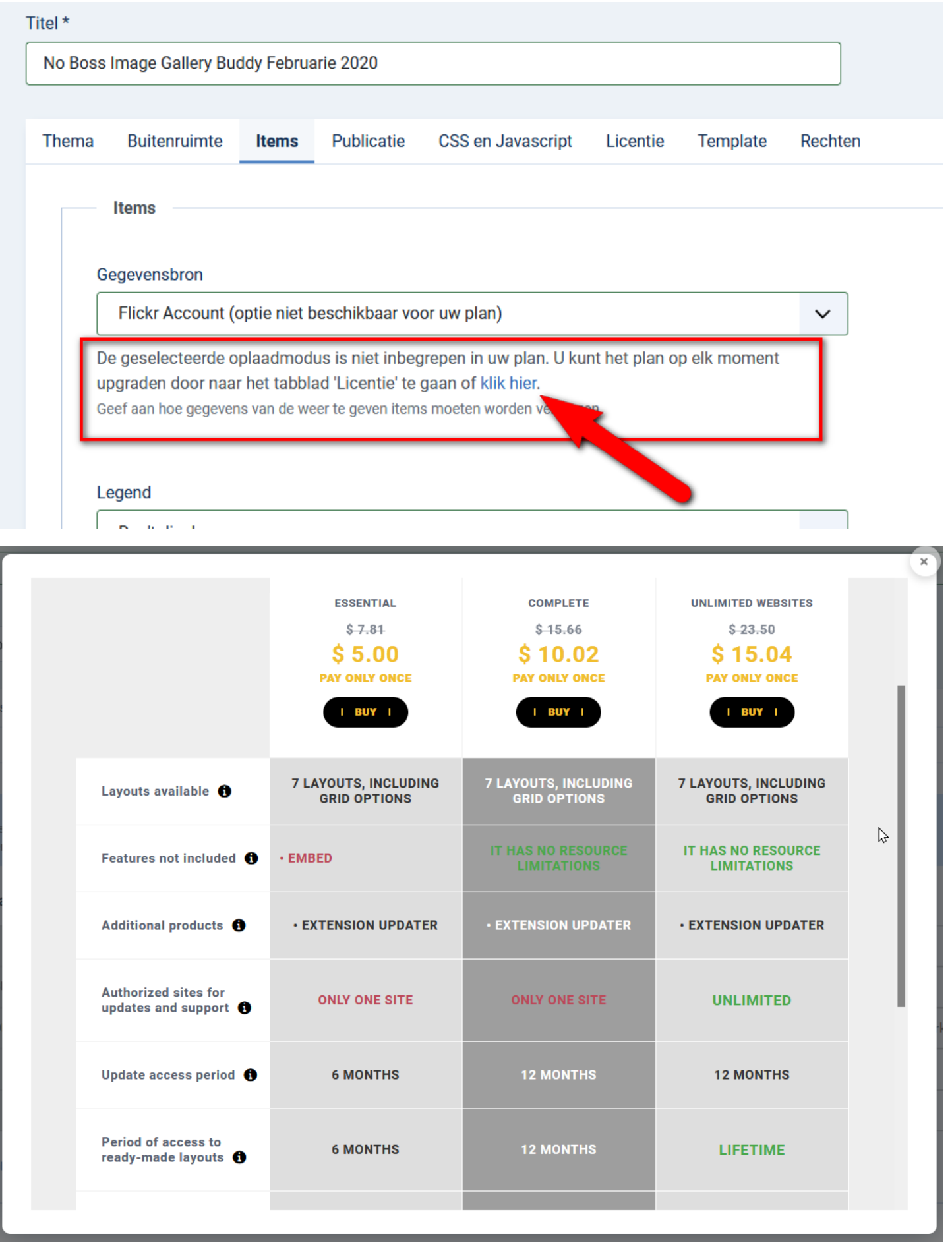

Kies wat voor jou van toepassing is. Bij het volgende plaatje niets aanvinken.

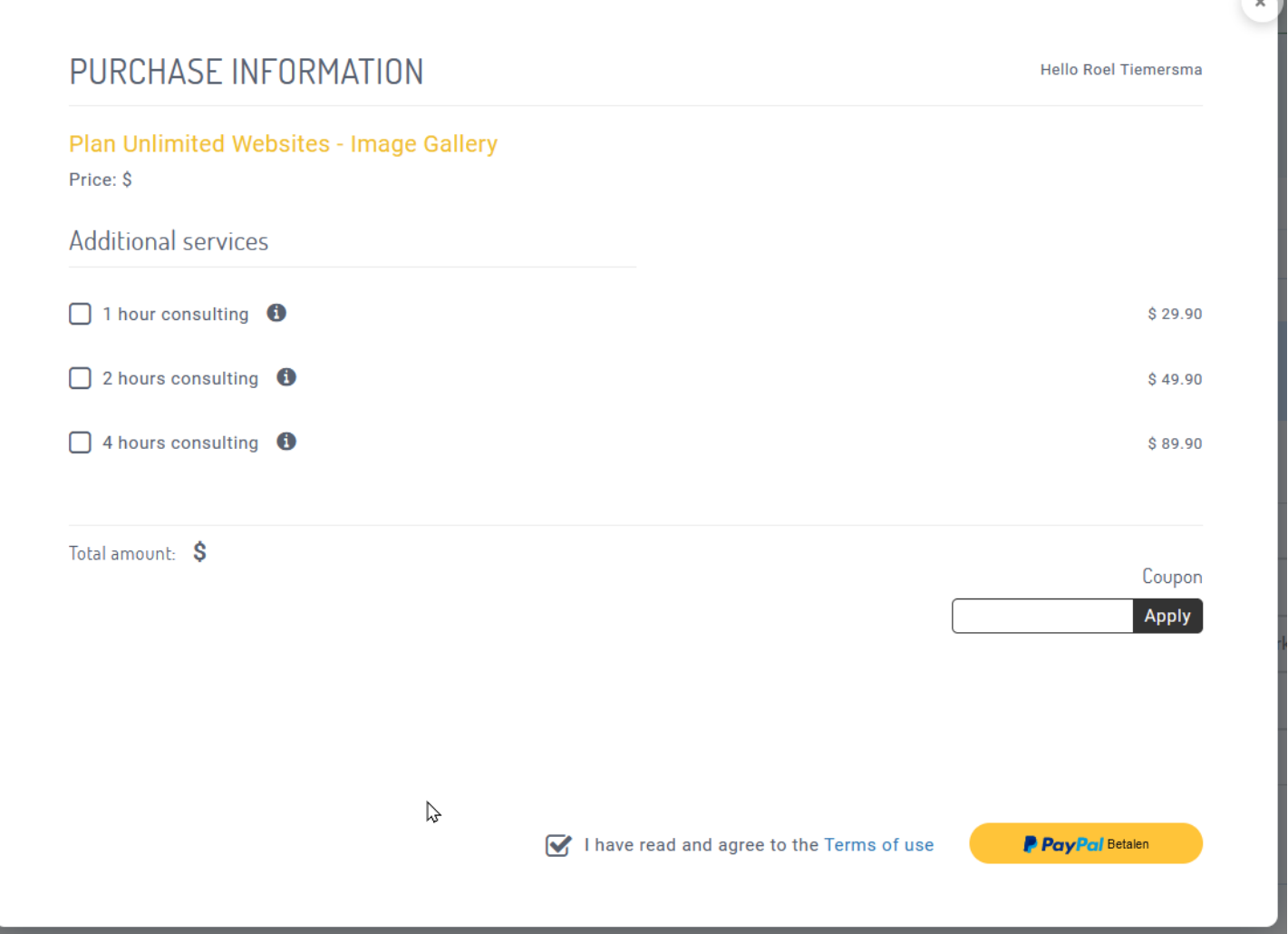

╲

## Klik op PayPal betaling

Let op

Het proces is geslaagd, de pagina wordt vervolgens bijgewerkt om de wijzigingen toe te passen.

ОK

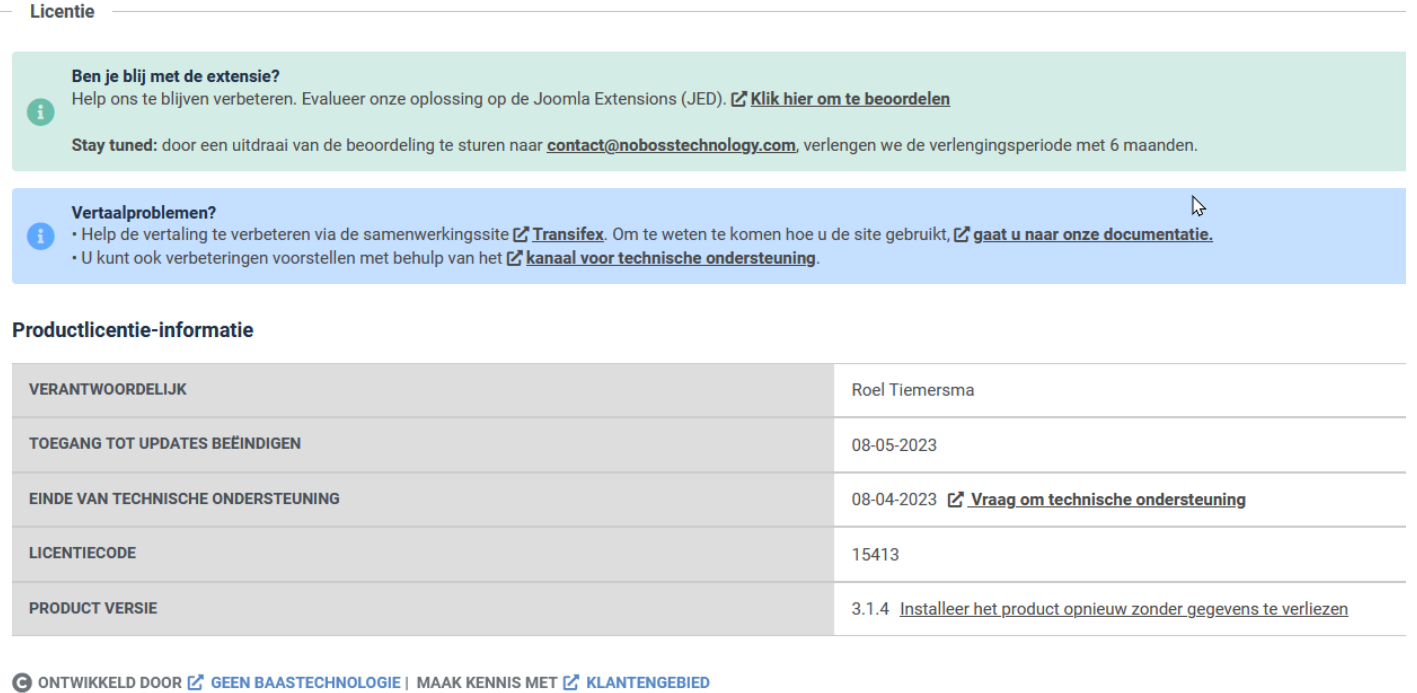

### **Je hebt een Flickr ID nodig en een API ID**

What is a Flickr ID?

This isn't always the same as the username you log in with on Flickr. To determine your ID, visit your Flickr profile page and look for it at the end of the URL. For example, "www.flickr.com/photos /12341234@N12/" or "www.flickr.com/photos /danielfoster/"

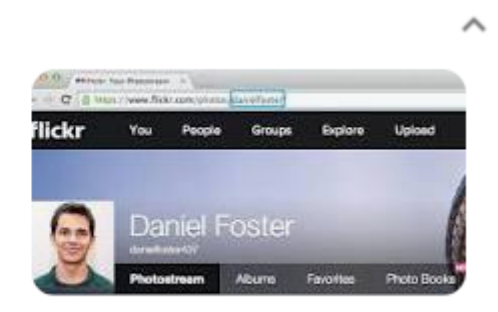

In deze Module moet de Flickr ID met een @ in het midden zijn. (31783087@N05)

<https://live-fts.flickr.com/photos/31783087@N05/albums>

Je hebt een gebruikersnaam nodig met een @ in het midden. als je een Pro versie hebt dan ziet dit er zo uit.

<https://www.flickr.com/photos/bxtrdturbo/>

Met de volgende URL kan je de gebruikersnaam met een @ in het midden achterhalen. <https://www.webfx.com/tools/idgettr/>

## **idGettr**

Use the URL of your photostream to find the Flickr ID number (also works for groups).

http://www.flickr.com/photos/bxtrdturbo/

**Find** 

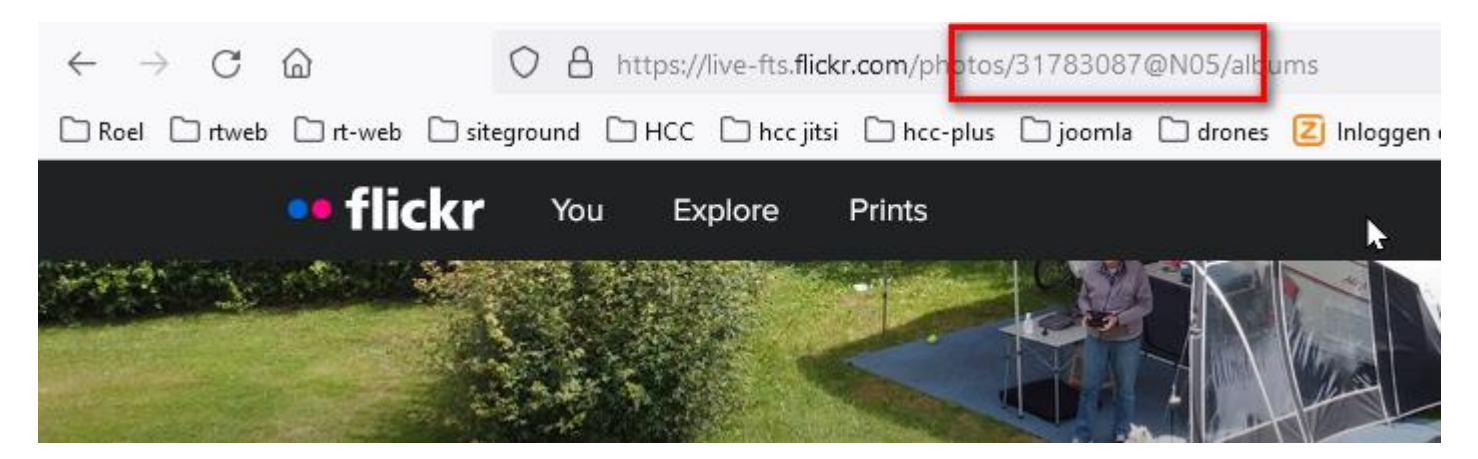

## Maak een API ID

https://www.flickr.com/services/apps/create/noncommercial/?

**The App Garden** 

Create an App | API Documentation | Feeds | What is the App Garden?

Tell us about your app:

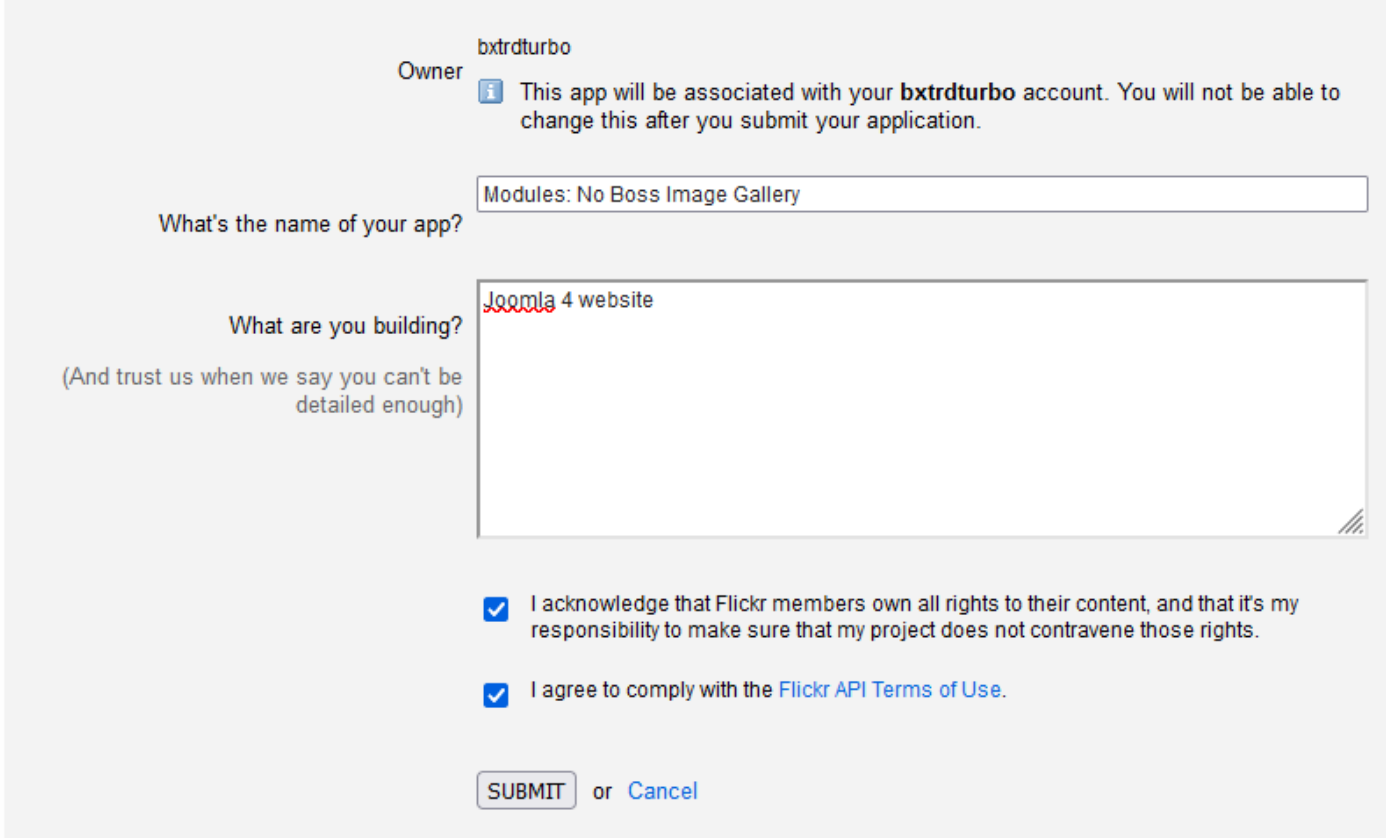

## **The App Garden**

Create an App | API Documentation | Feeds | What is the App Garden?

#### Done! Here's the API key and secret for your new app:

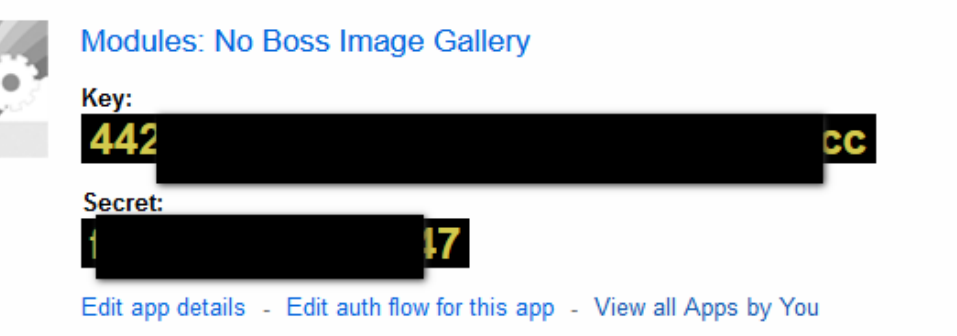

 $\upharpoonright$ 

Vul deze gegeven in bij de module in de tabblad **Items**

### Ga naar module: **No Boss Image Gallery**

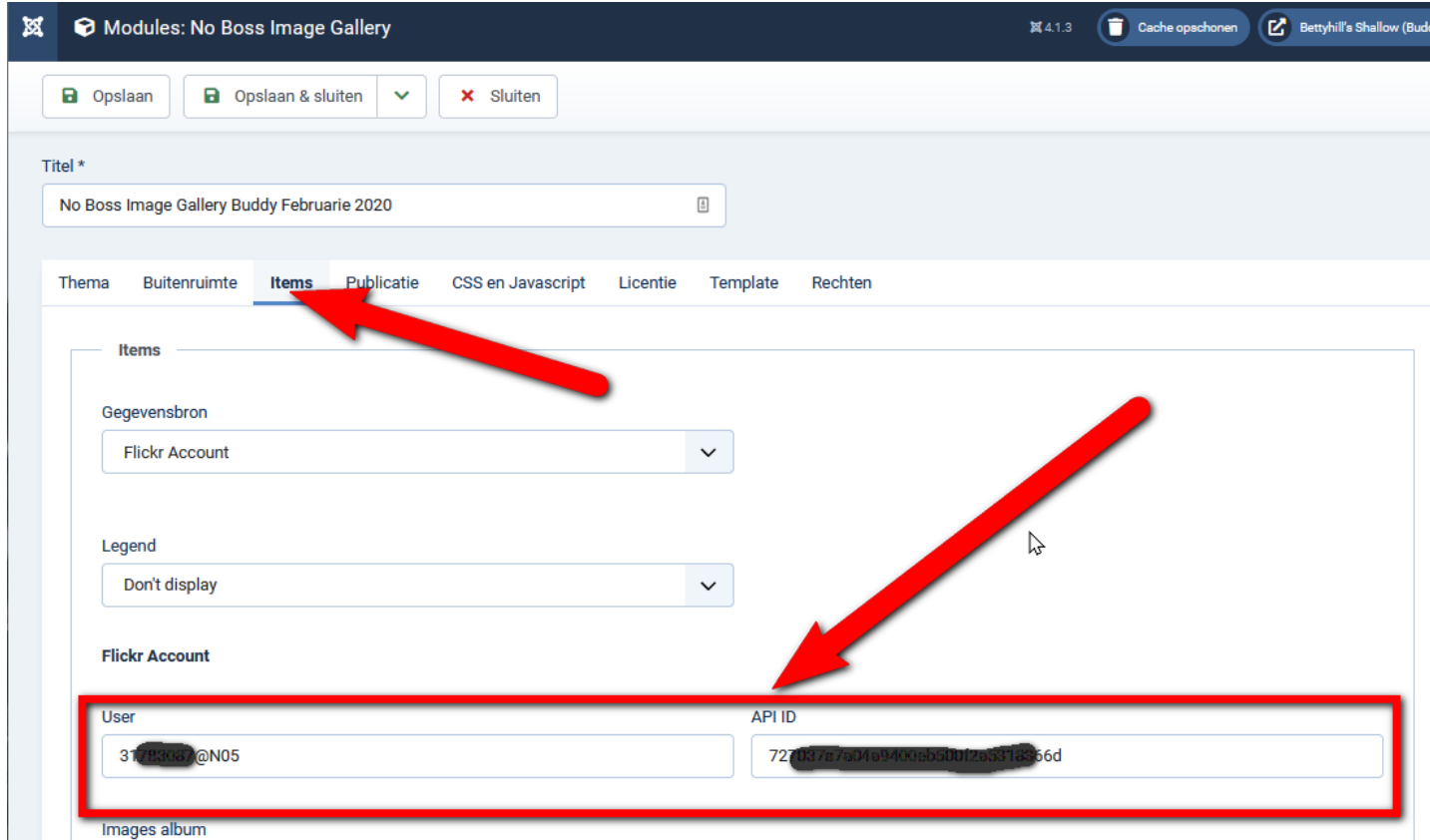

Nu komen de albums tevoorschijn

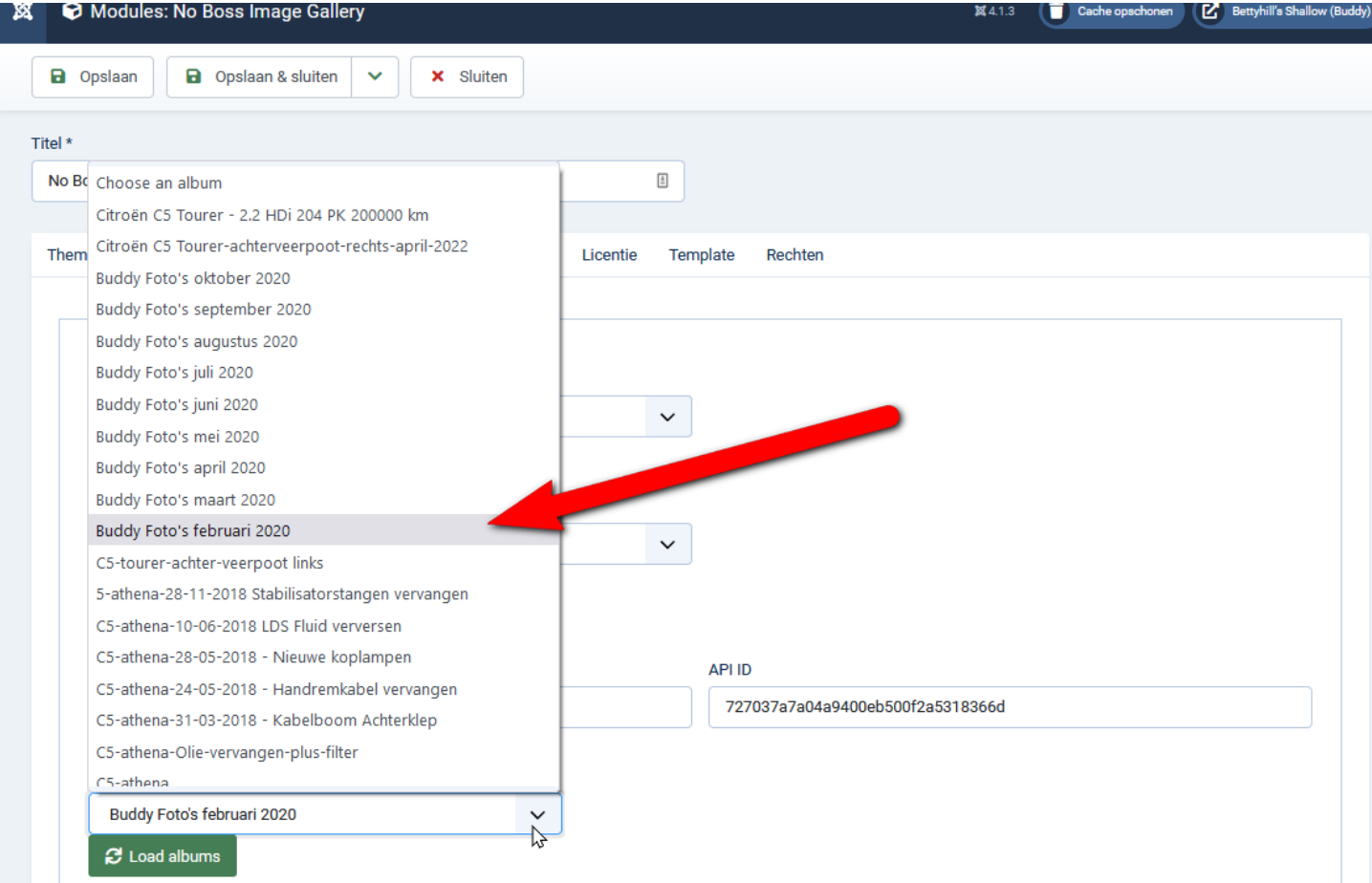

## Klik nu op tabblad **Plublicatie**

 $\overline{1}$ 

Zorg dat de module voor alle pagina zichtbaar zijn.

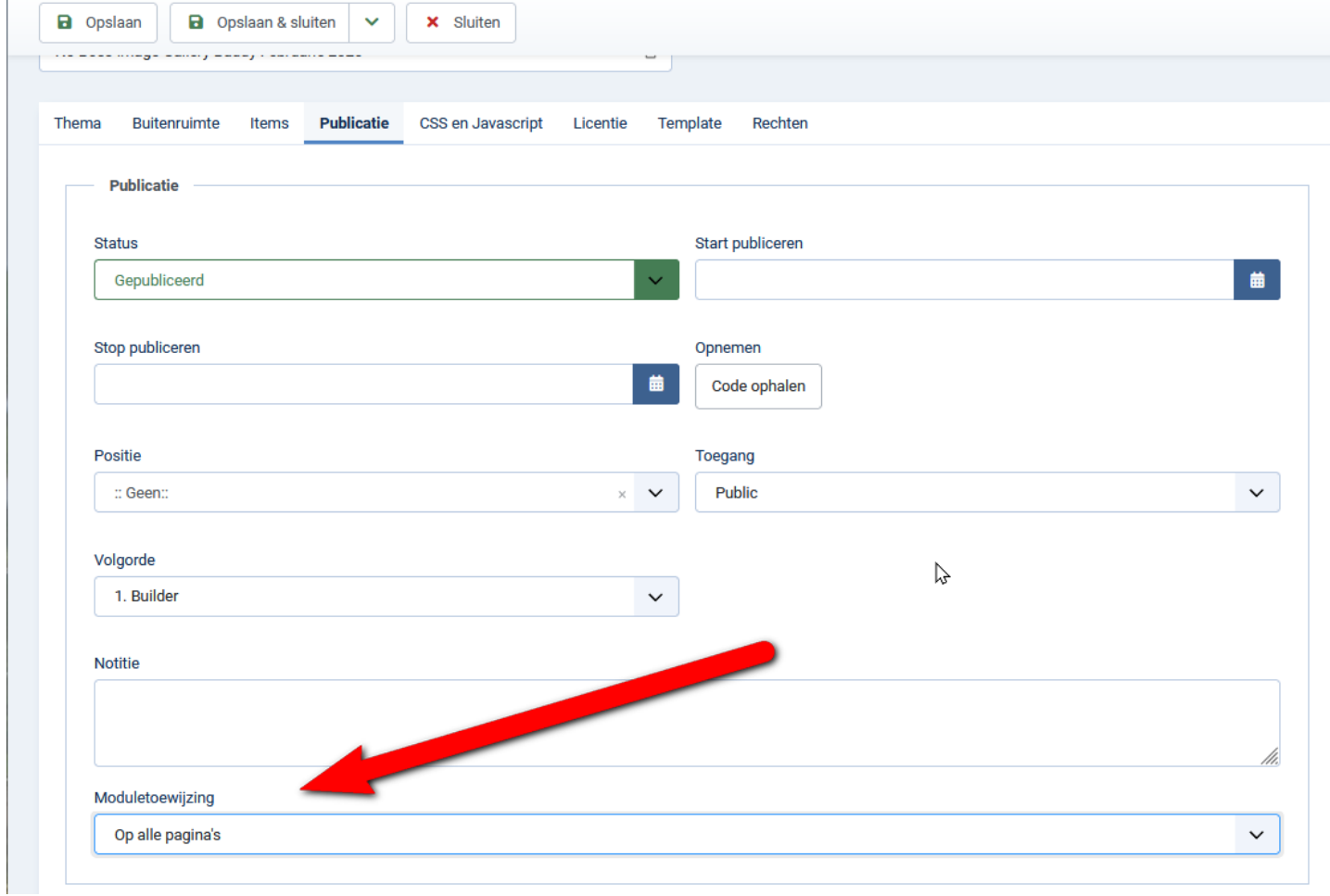

Klik op **opslaan** en plaats de module in je artikel

Ik gebruik Yootheme en kan hierdoor de module op een andere manier toevoegen

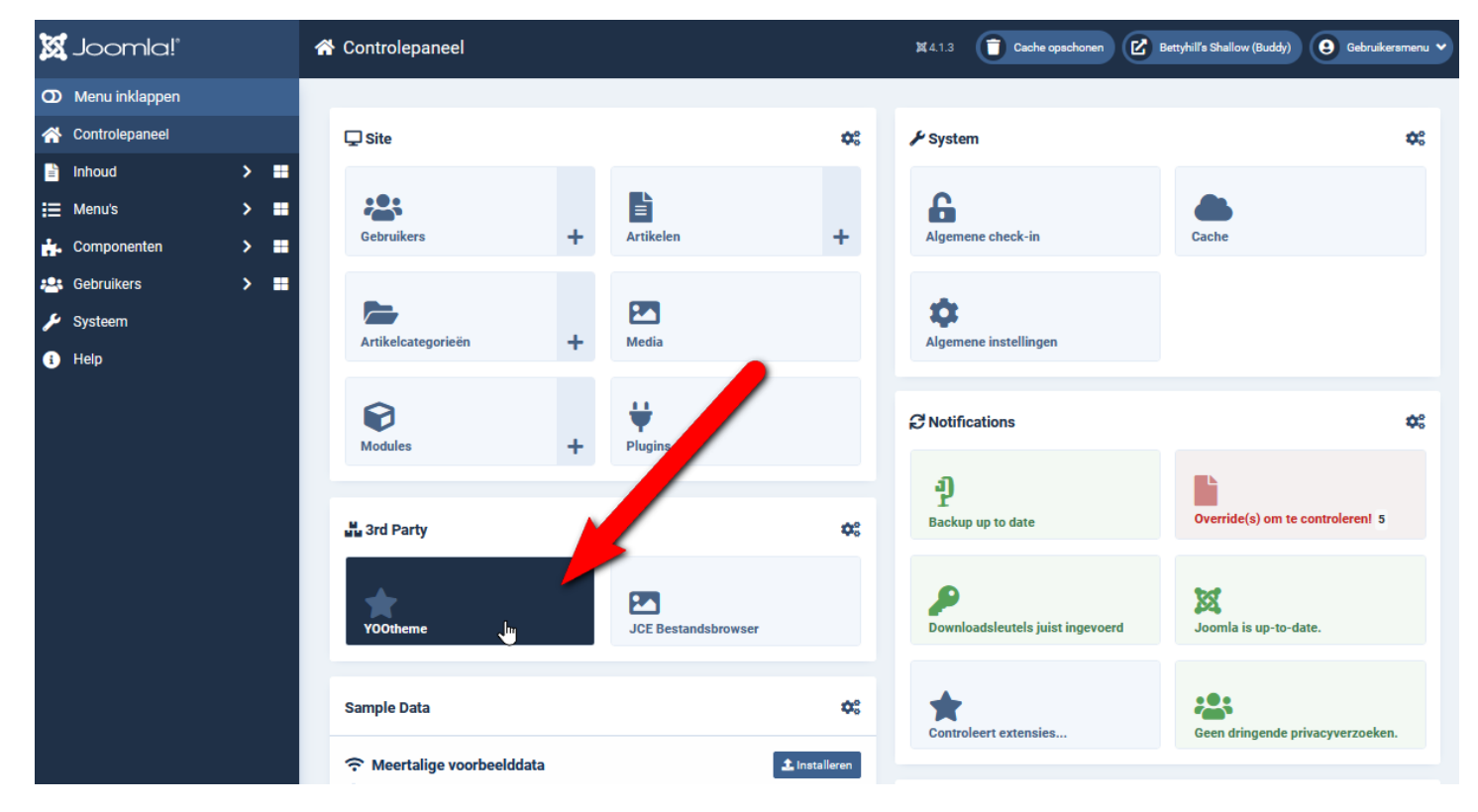

Je gaat nu naar je artikel waar je de foto's erin wil hebben.

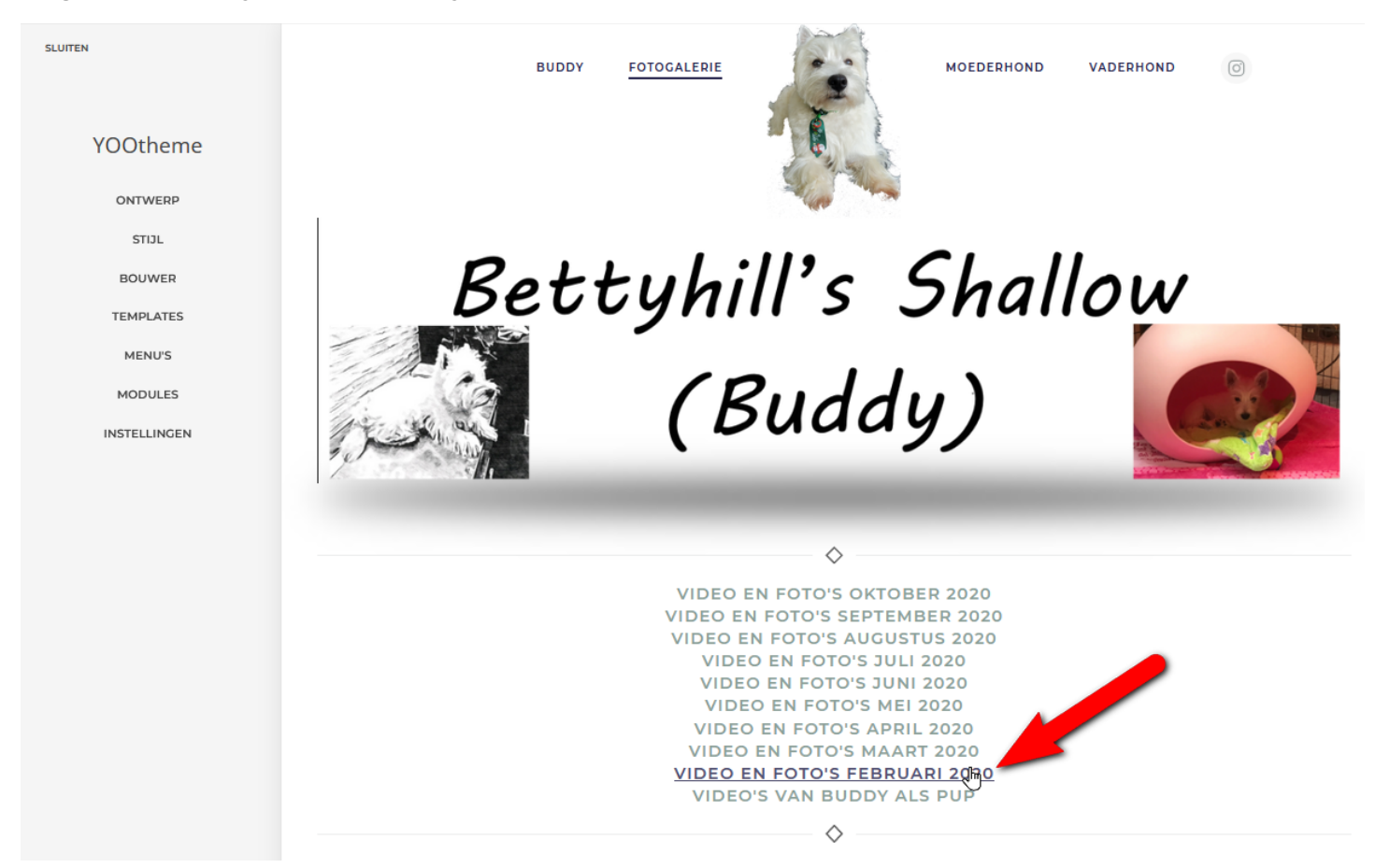

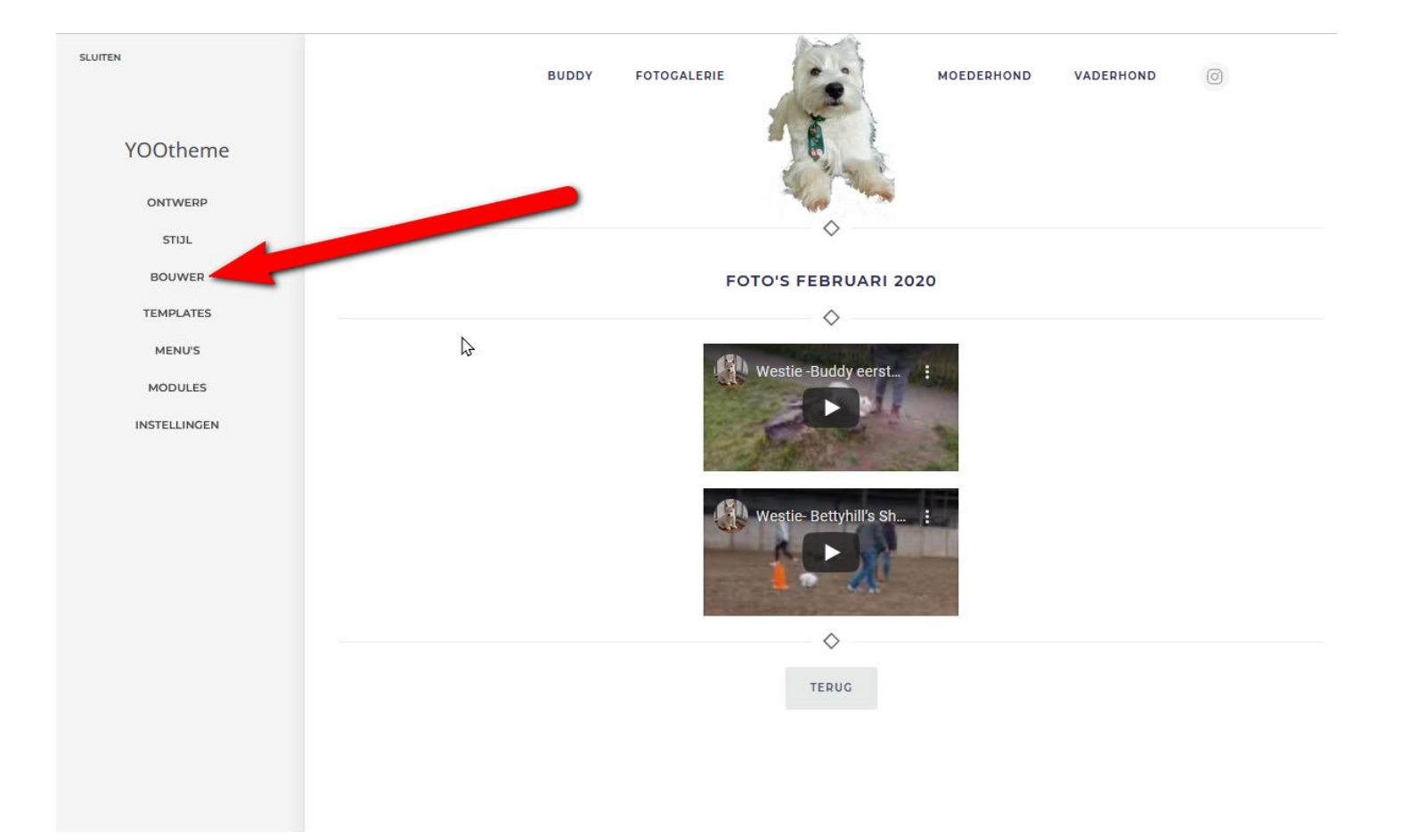

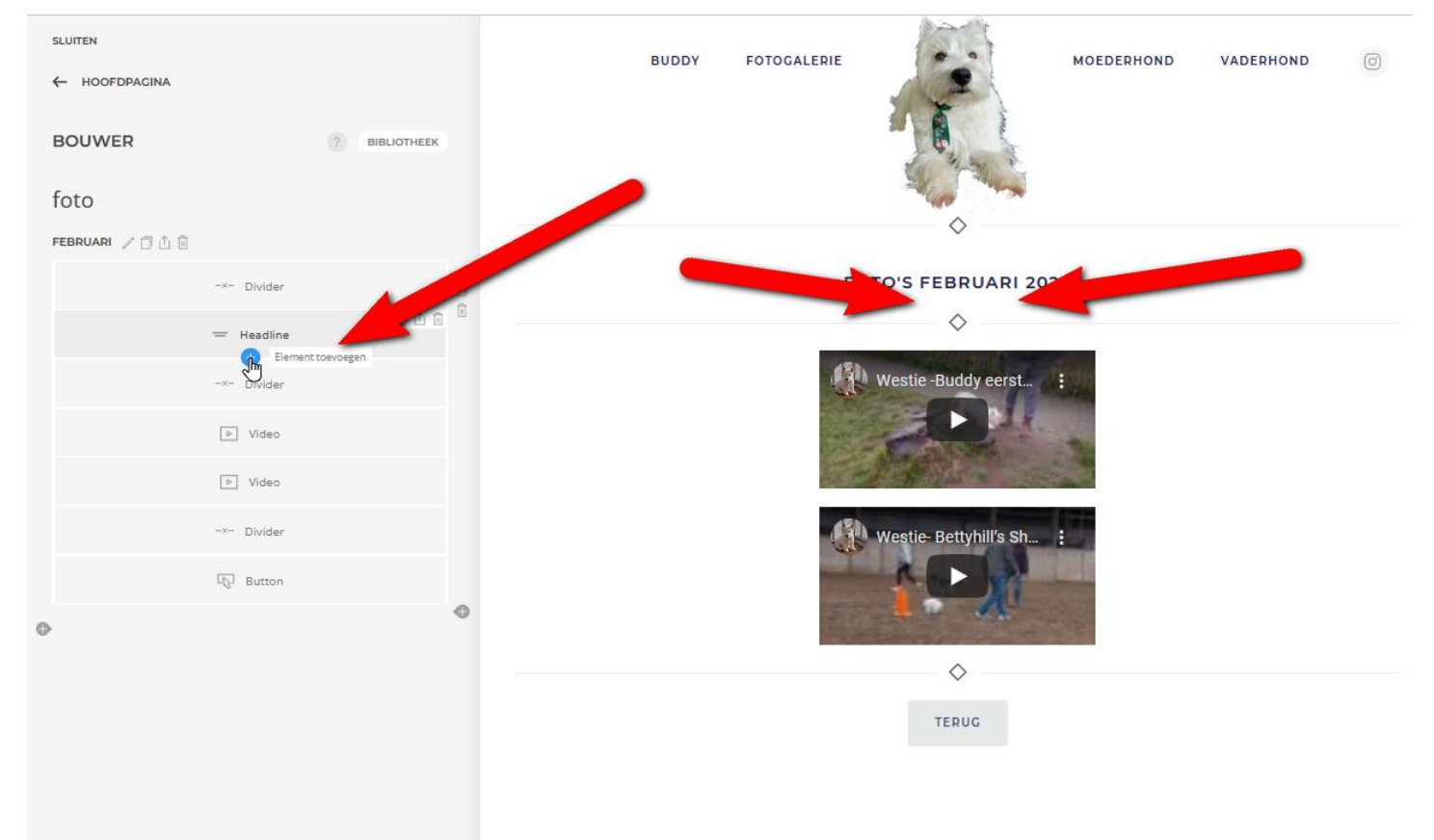

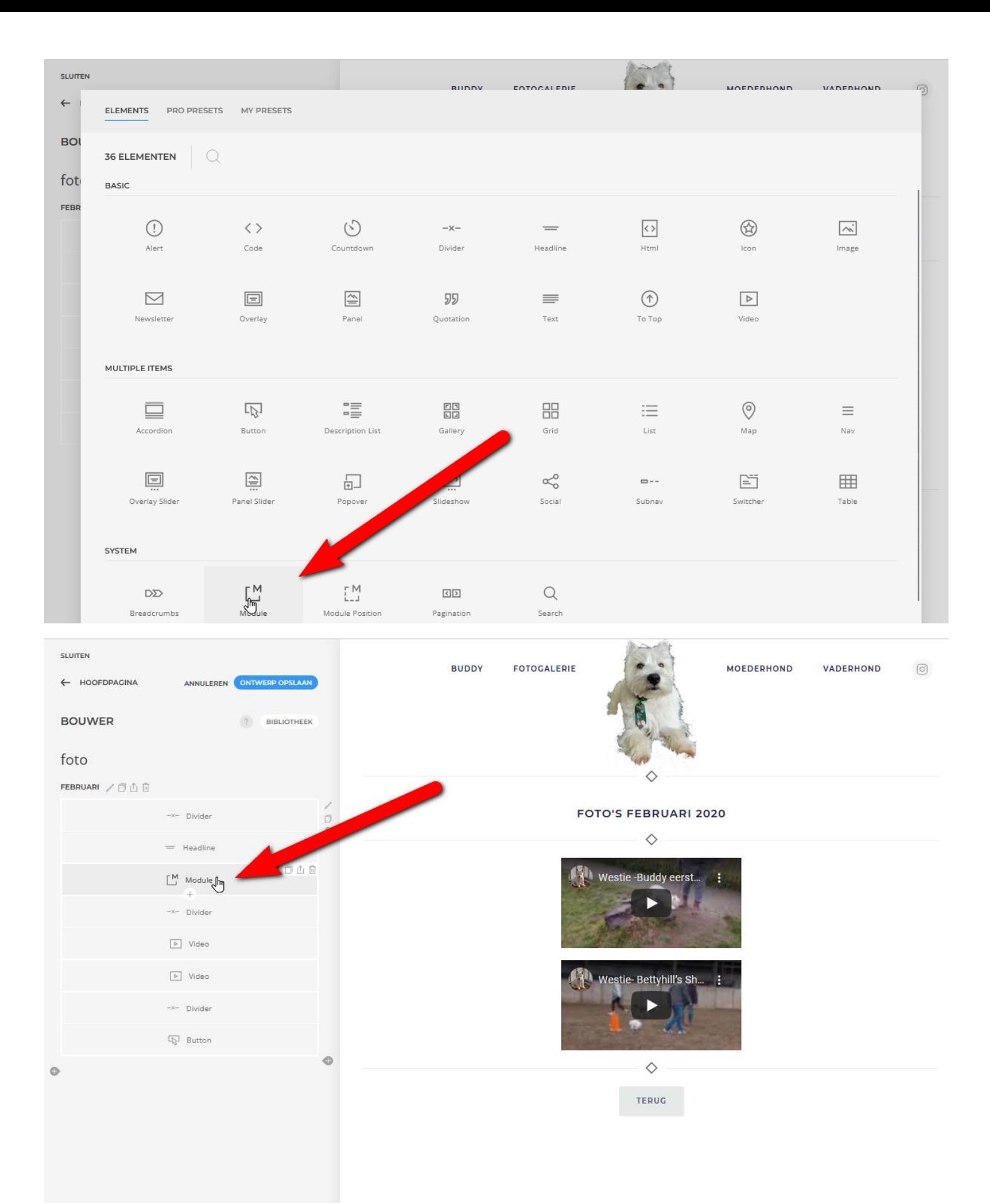

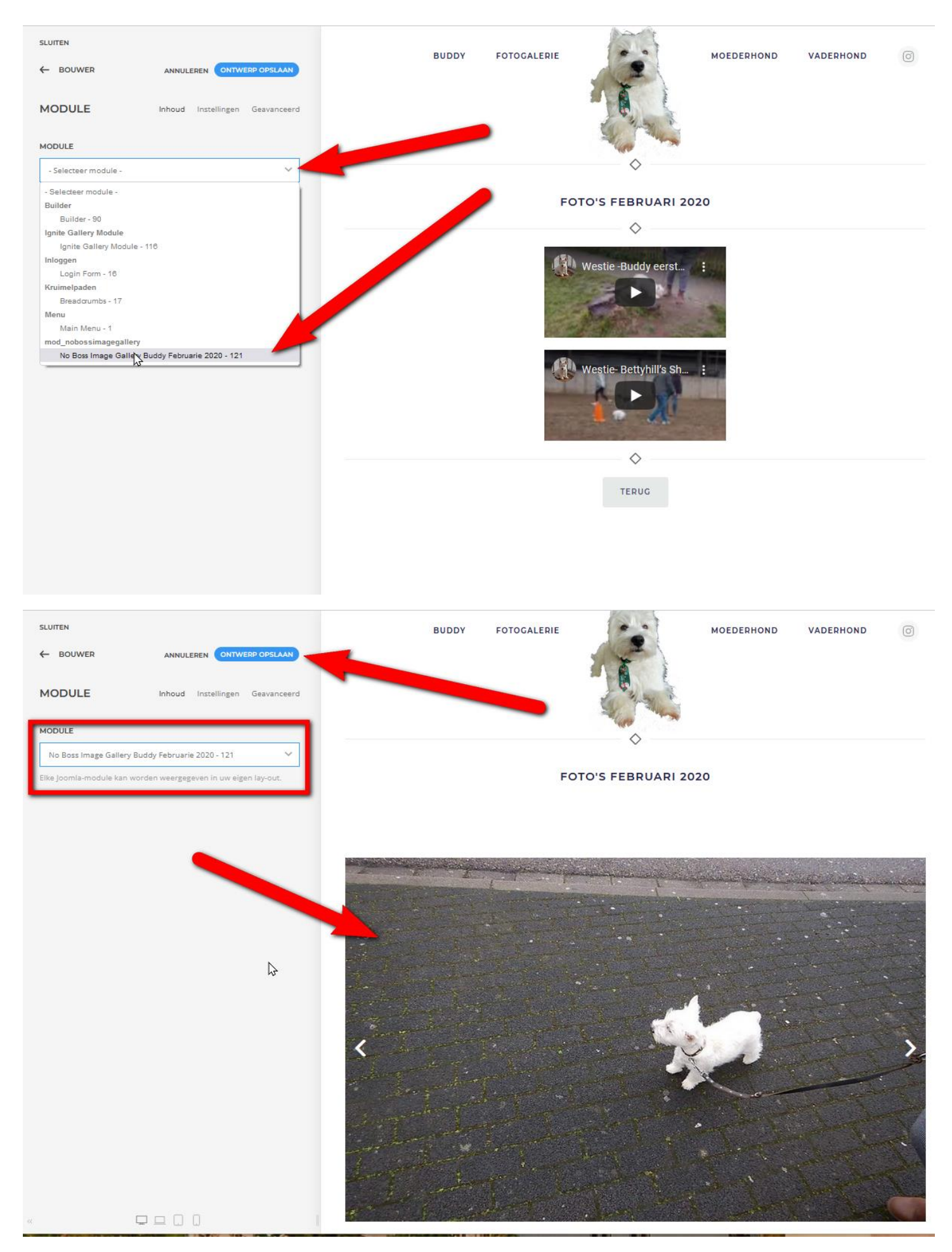

De foto's worden niet goed weer gegeven dit pas je in de module aan.

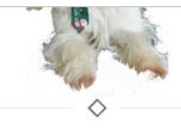

**FOTO'S FEBRUARI 2020** 

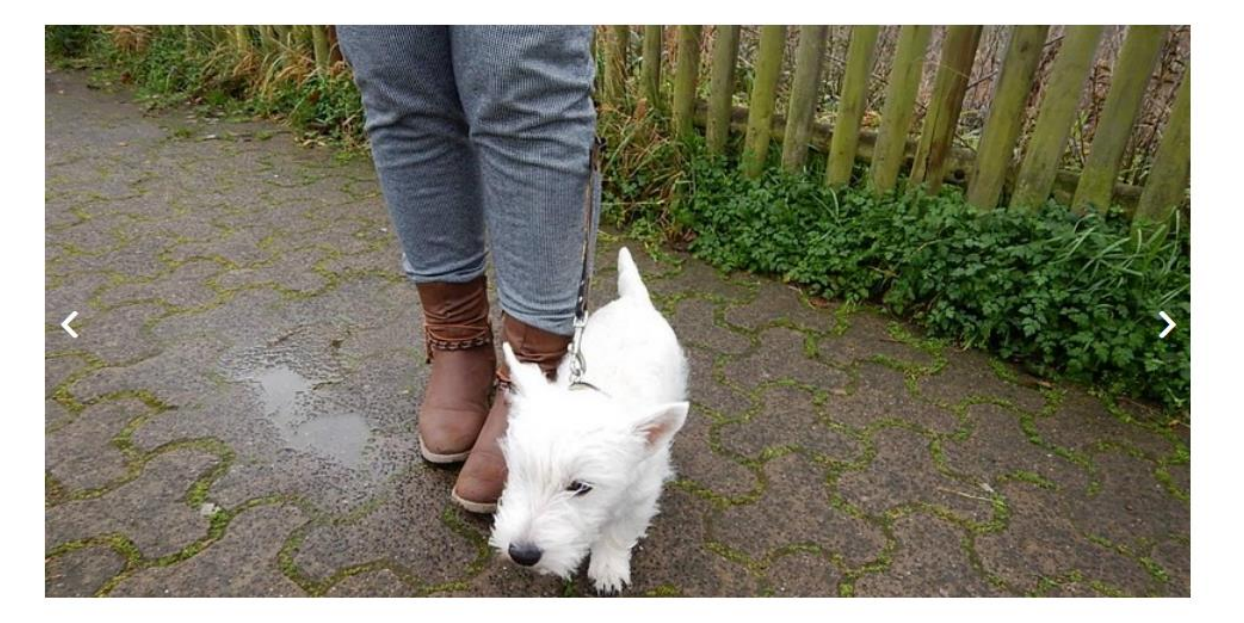

## Ga weer naar de module

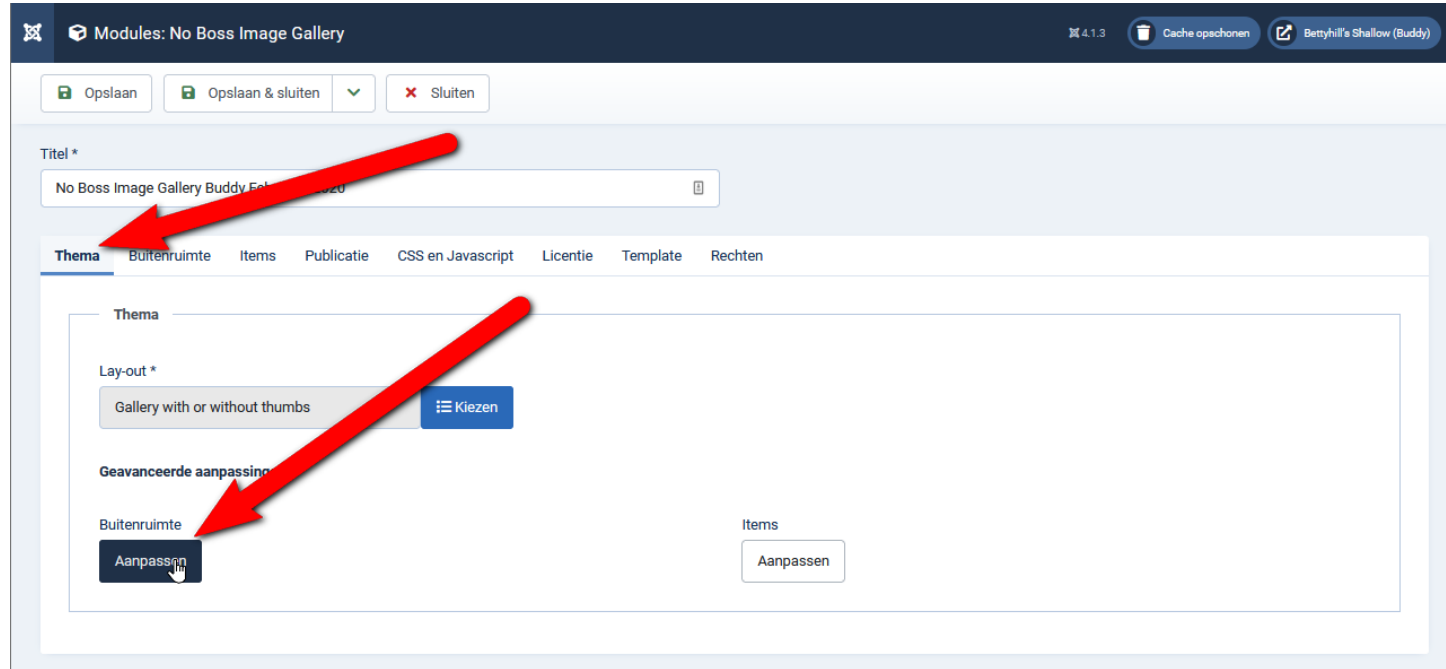

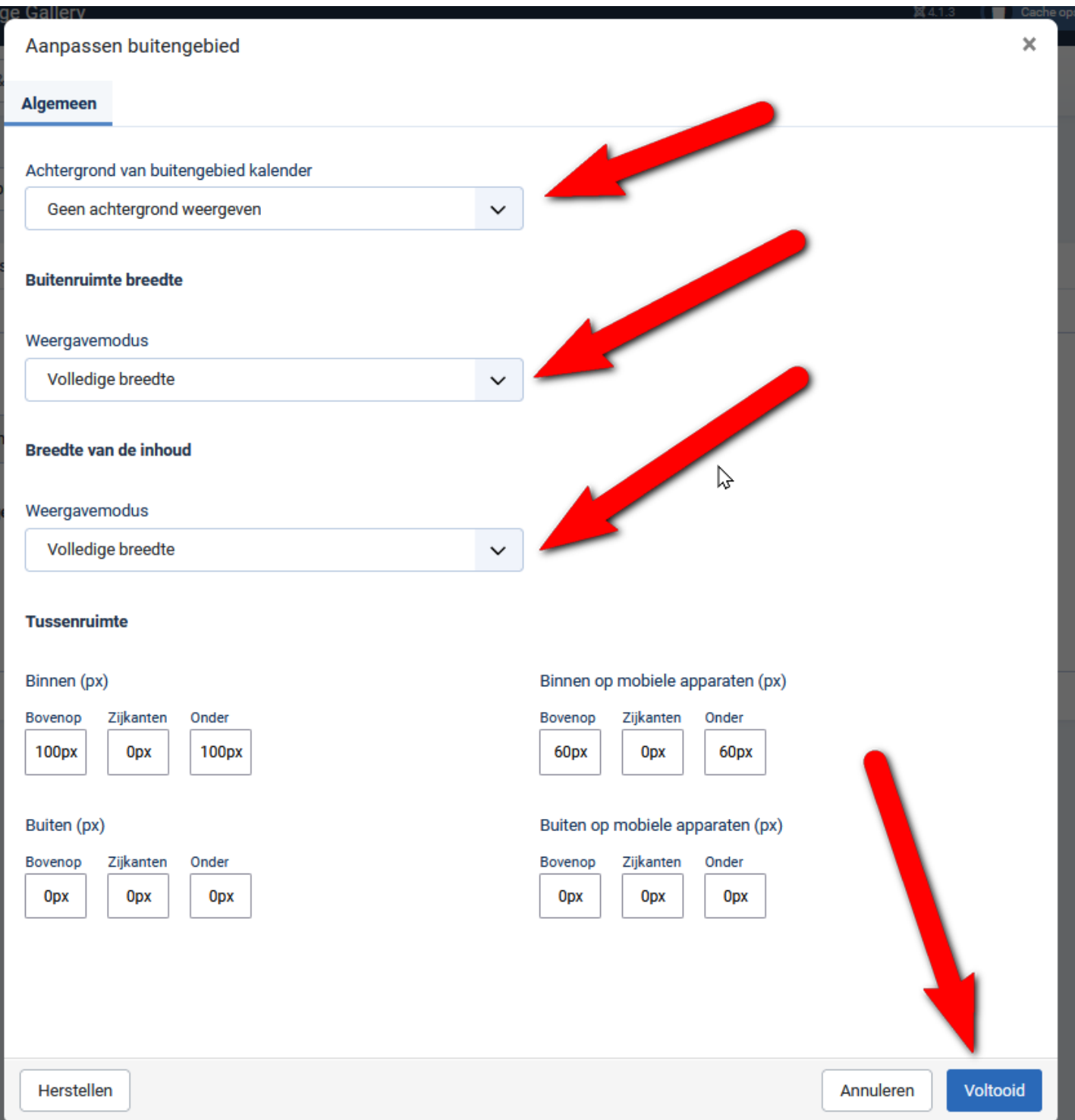

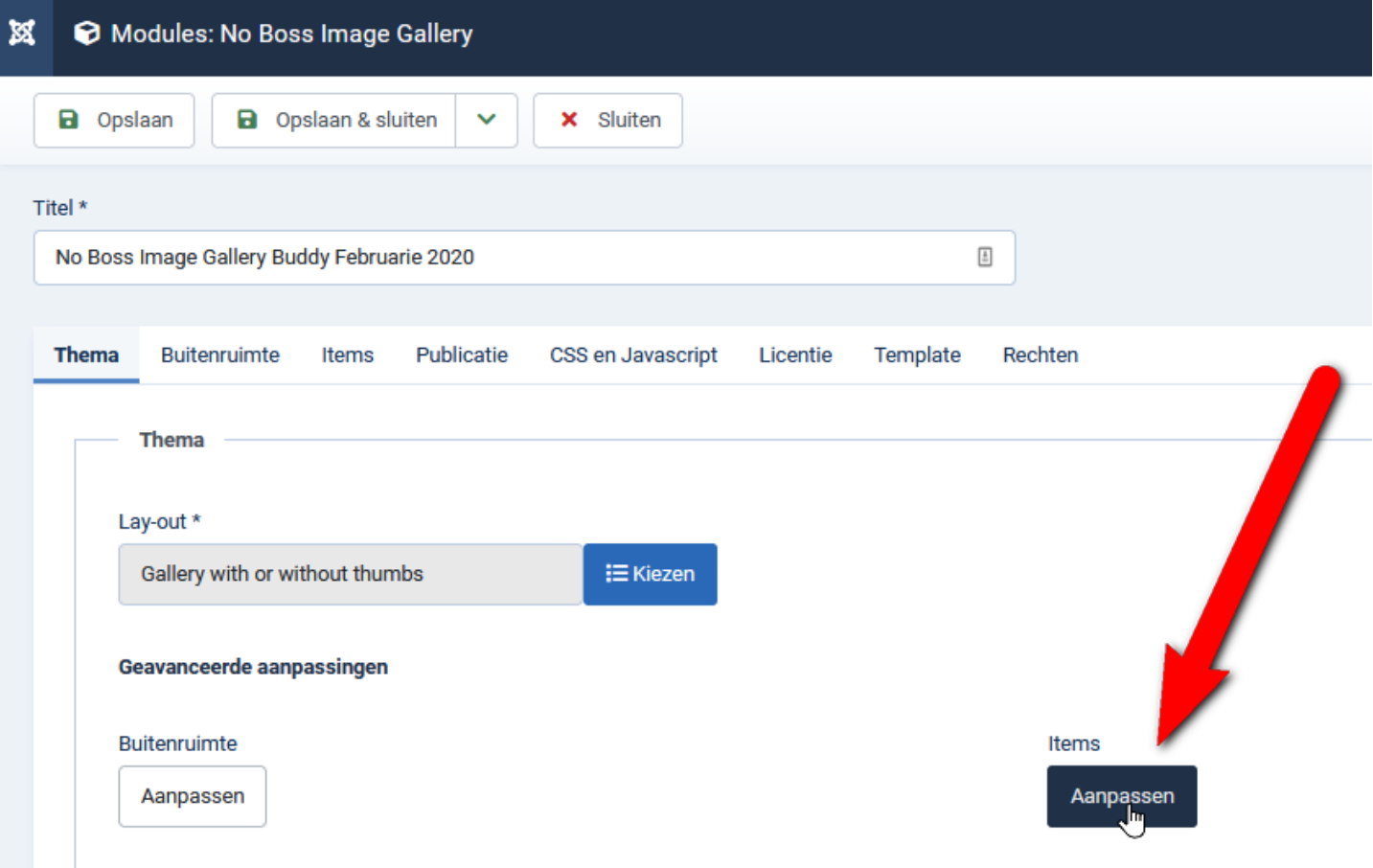

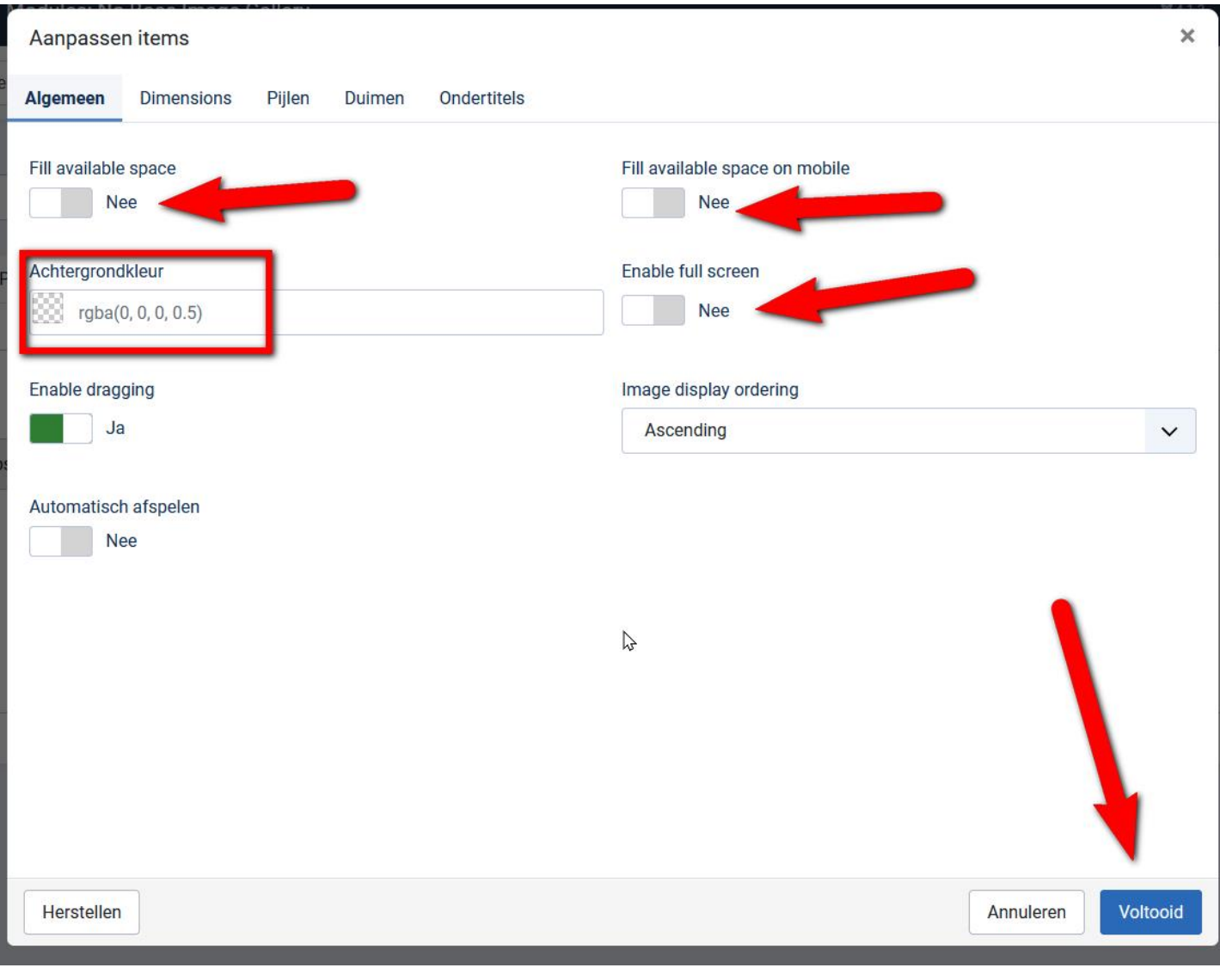

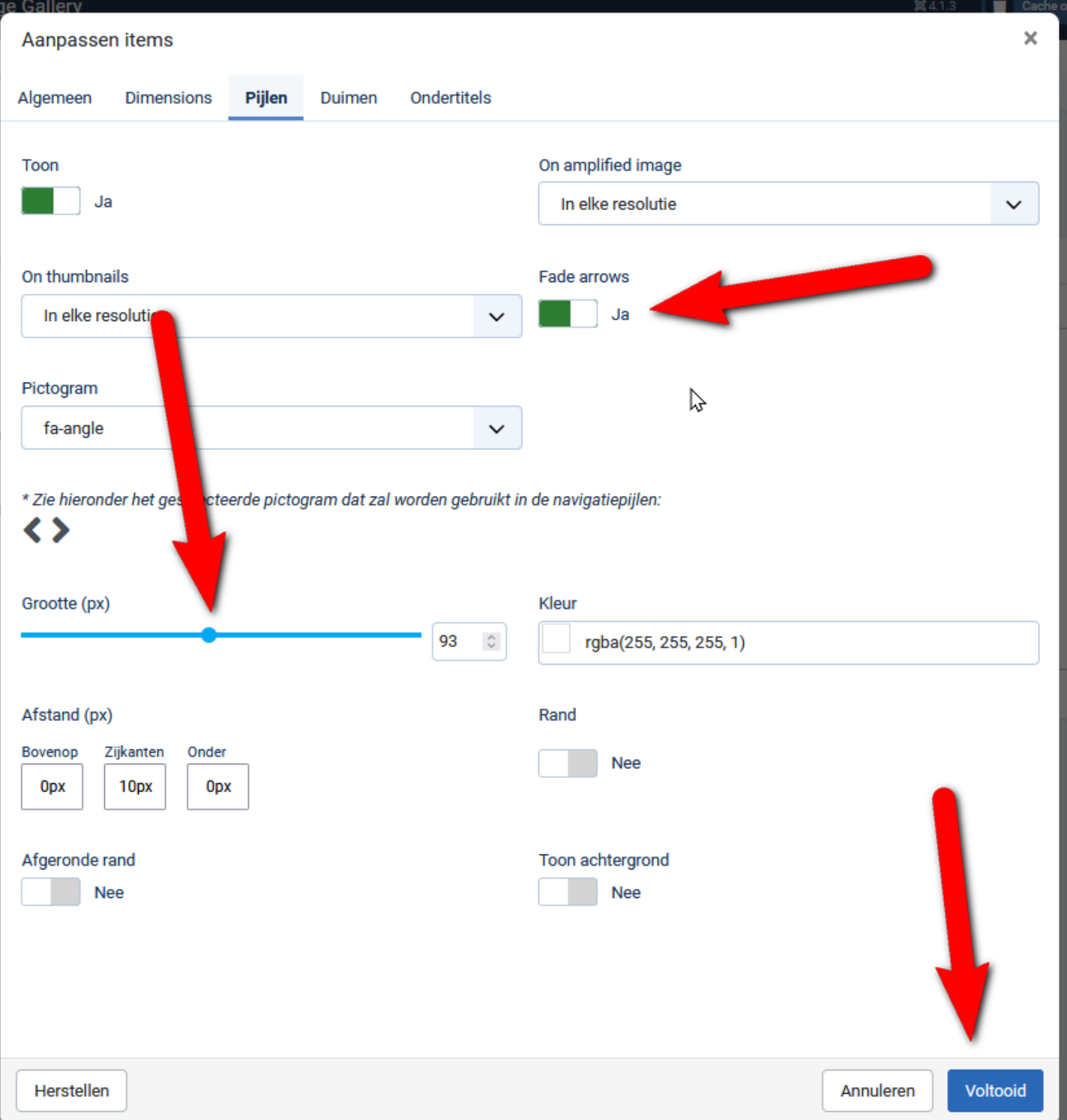

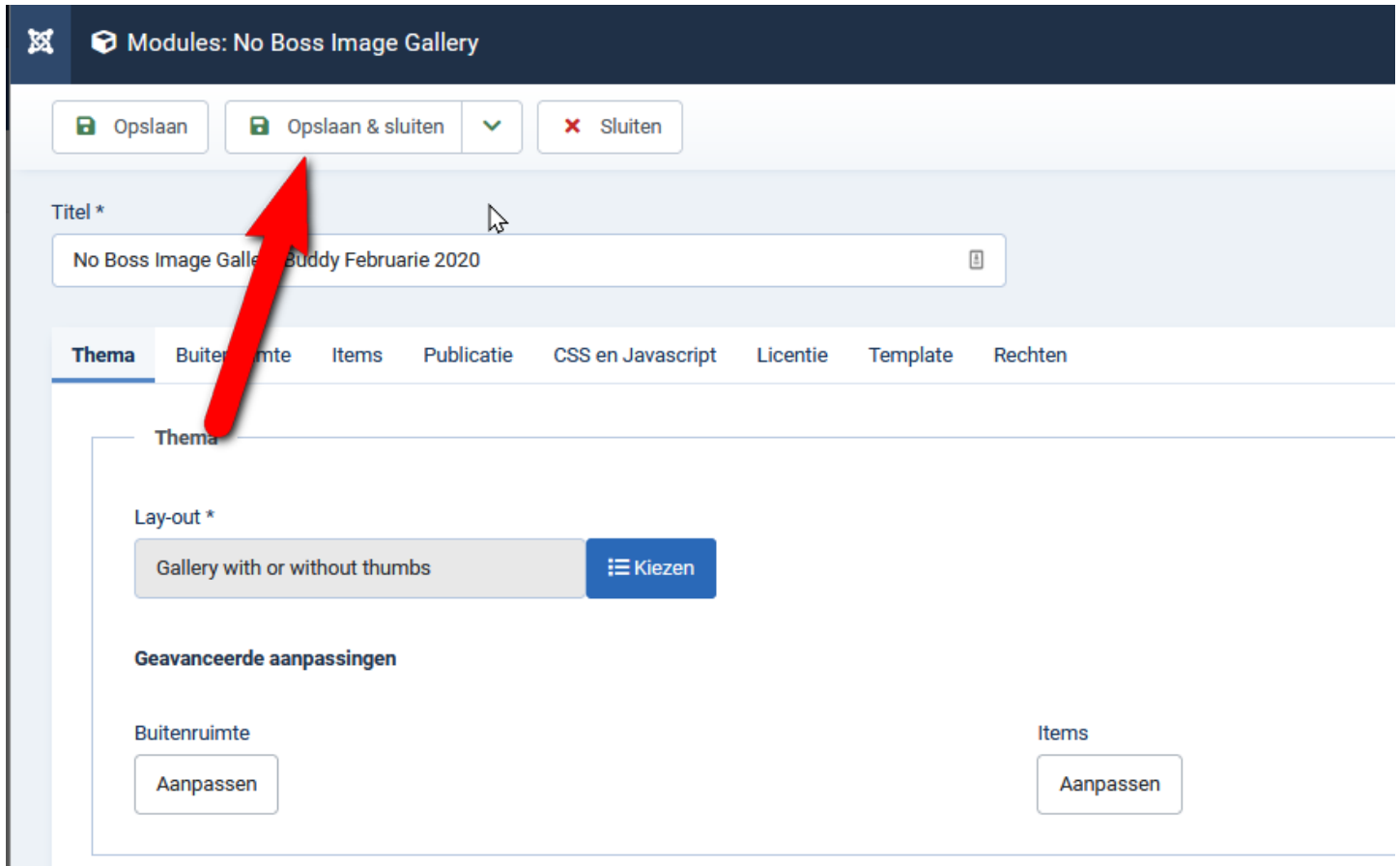

Vergeet niet de module op te slaan.

 $\blacktriangleleft$ 

#### FOTO'S FEBRUARI 2020 KLIK HIER.

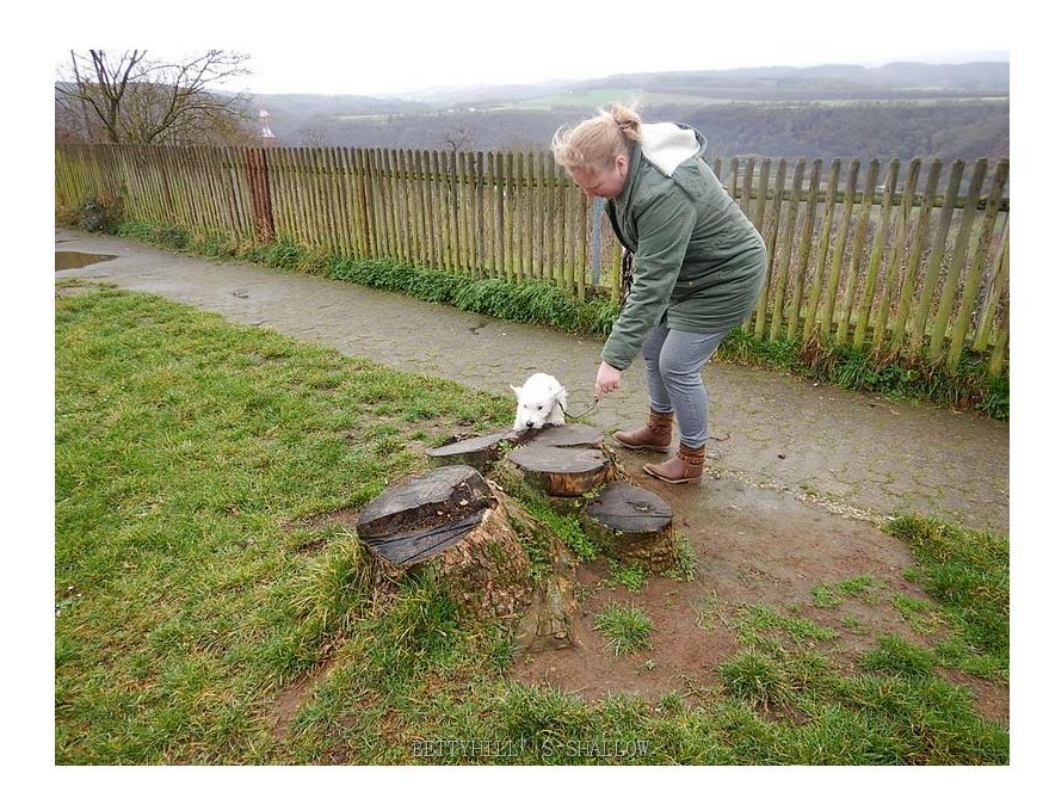

## Gallery with or without thumbs

# **ALIQUAM ENIM!**

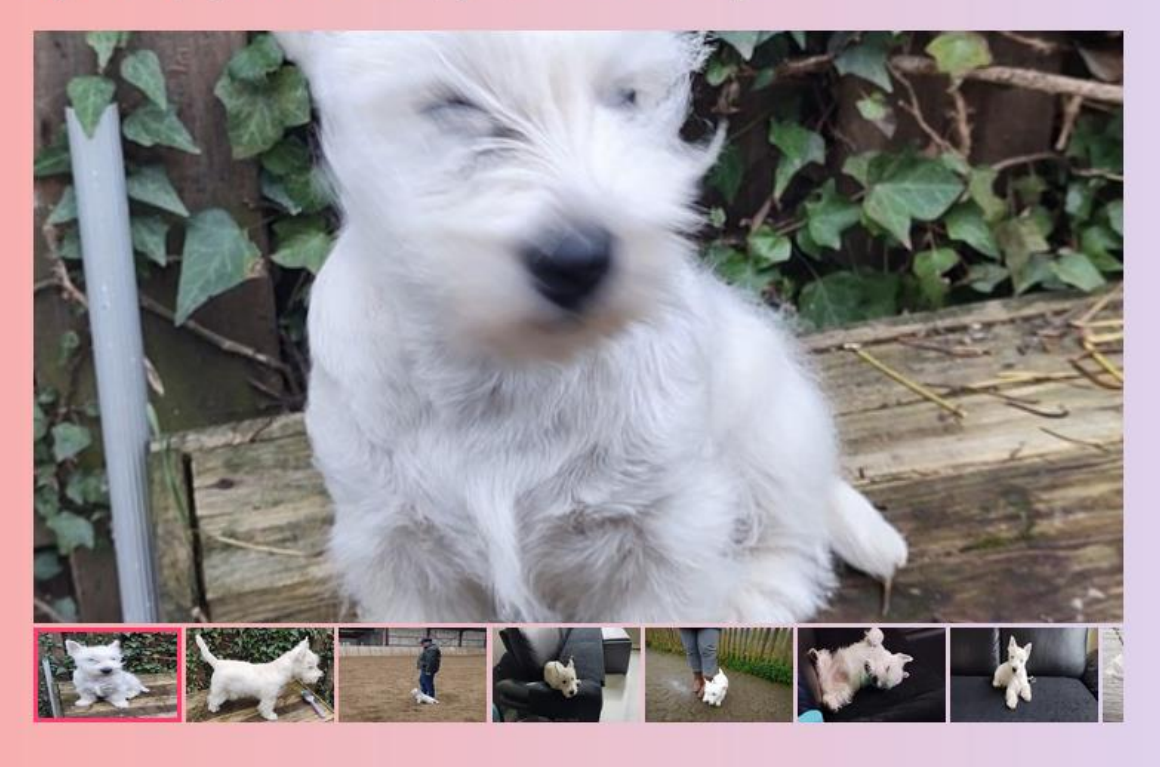

We moet nog wat zaken aanpassen.

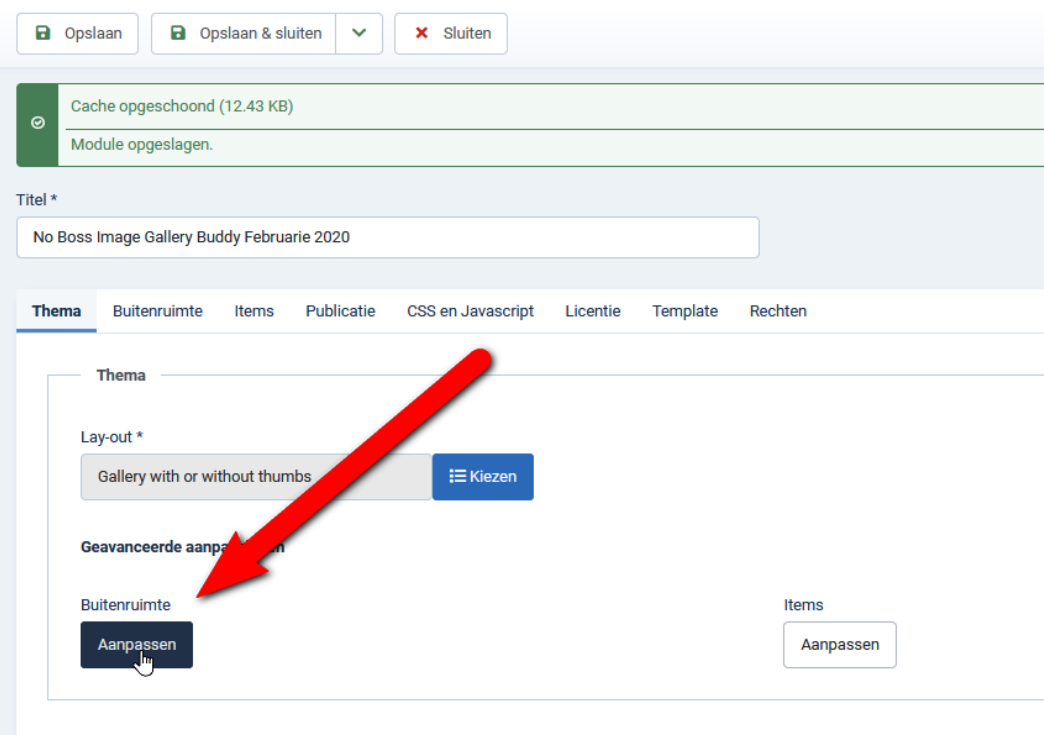

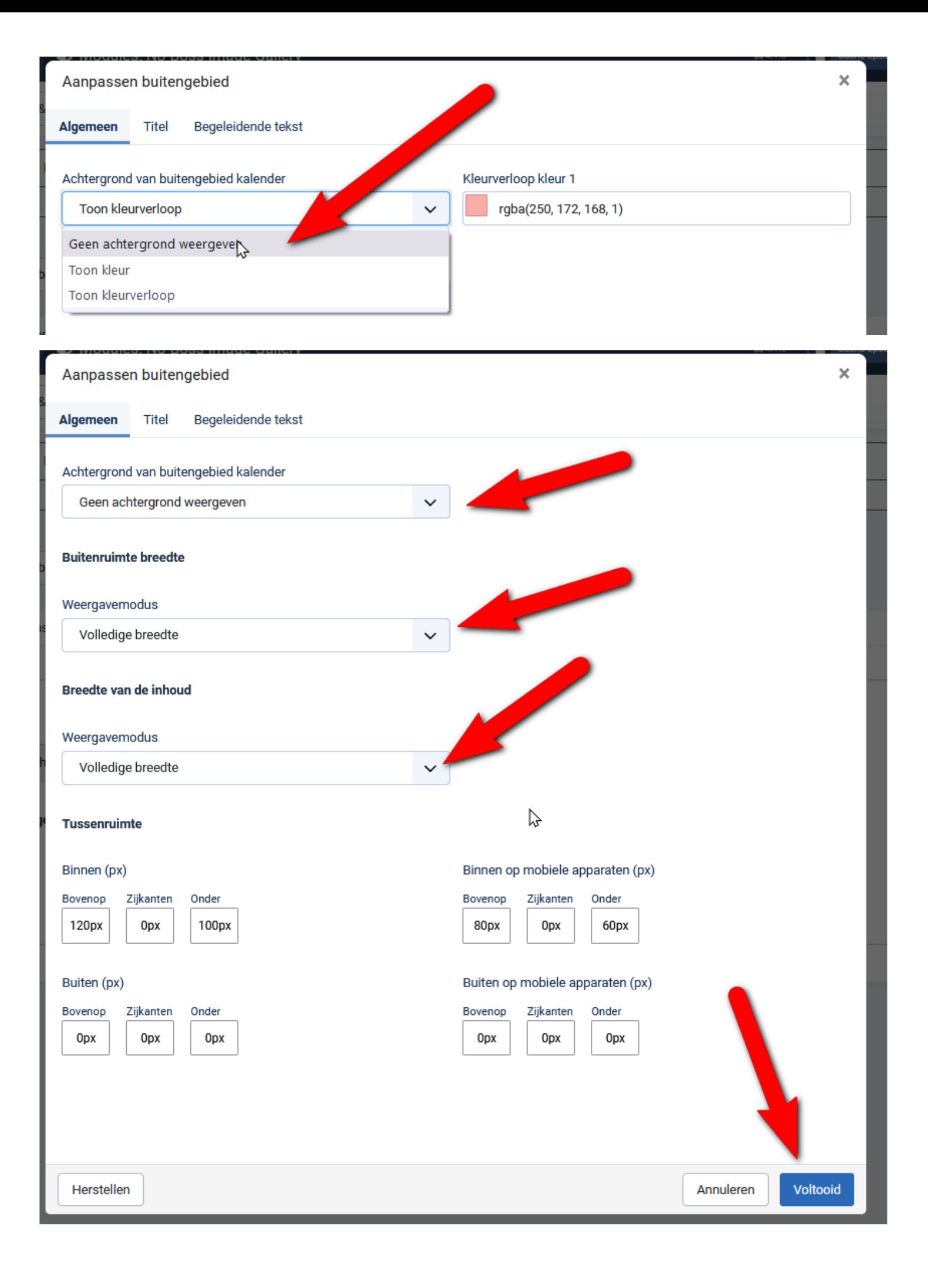

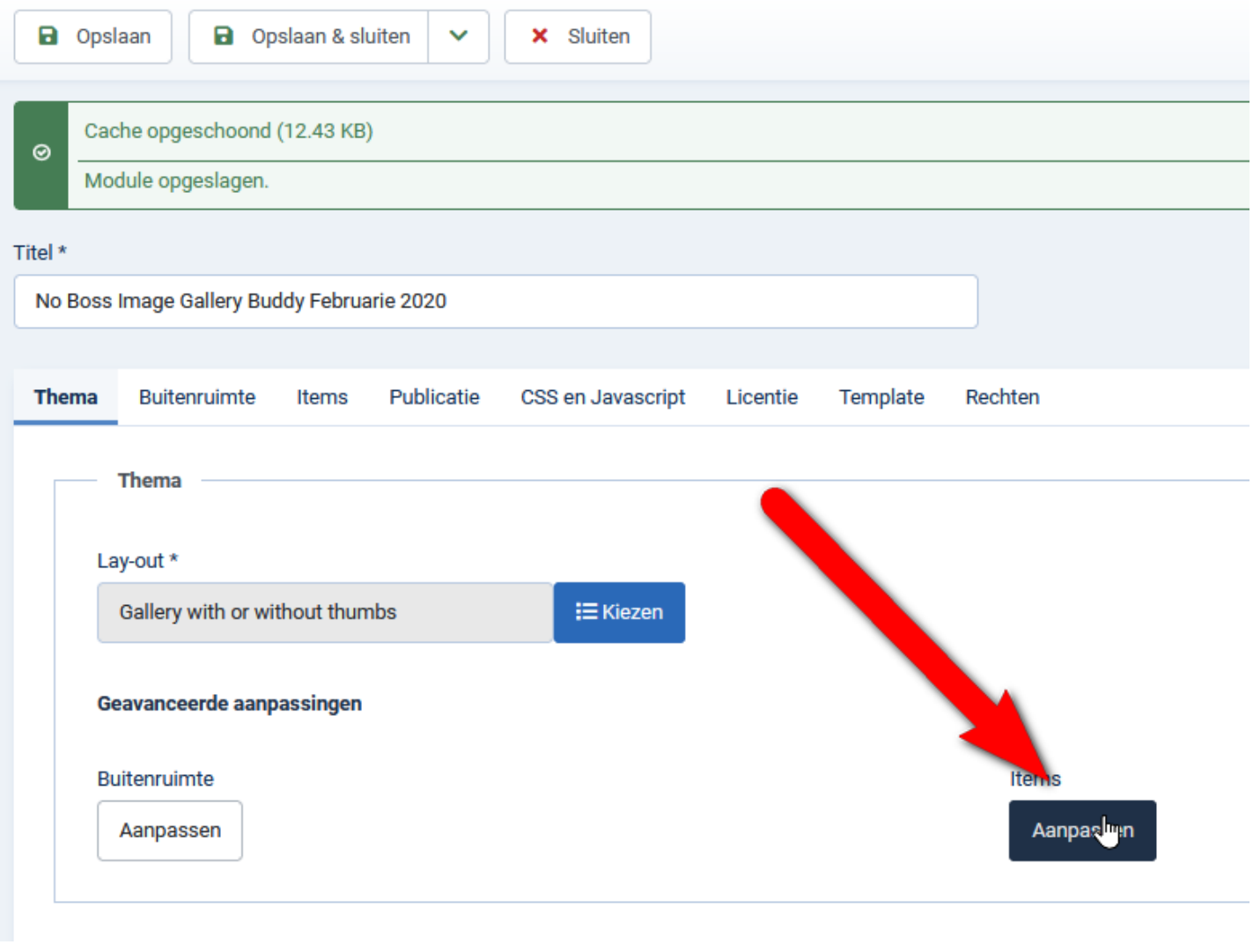

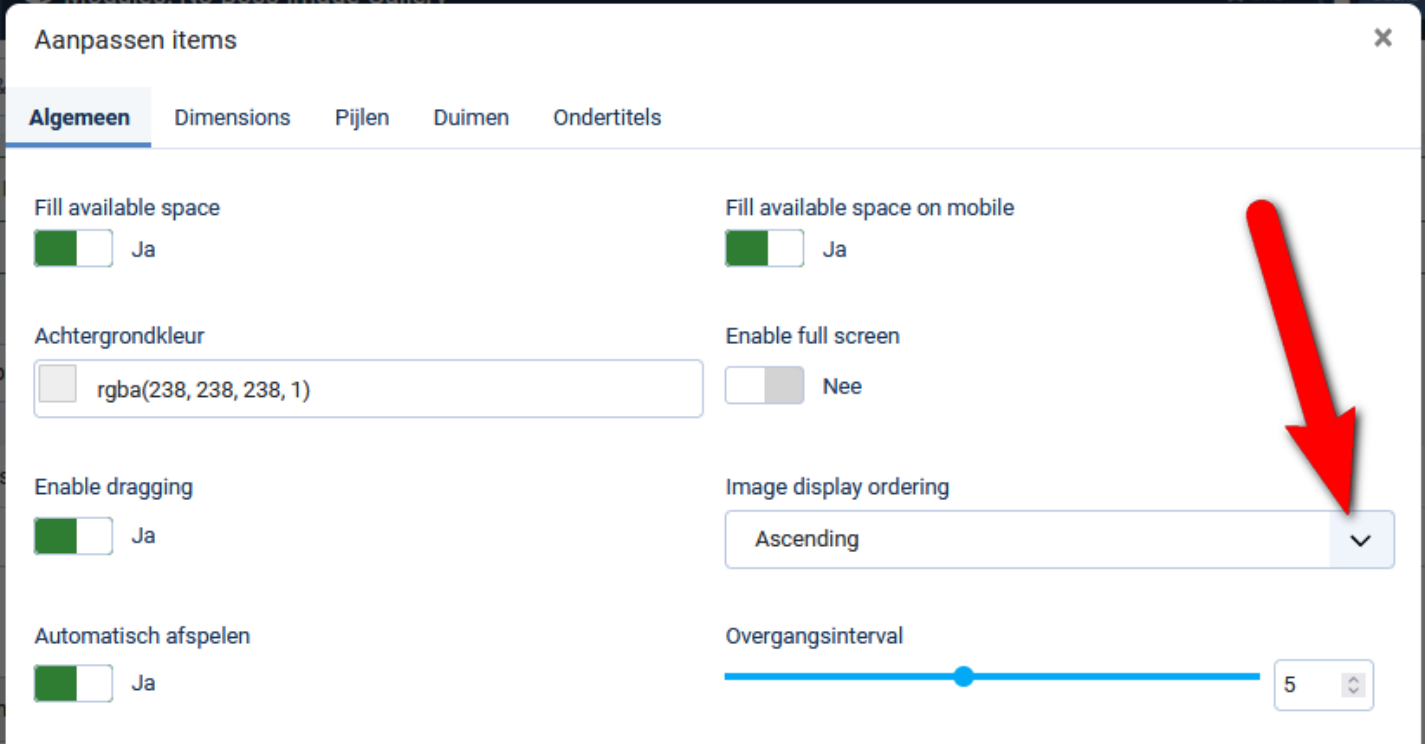

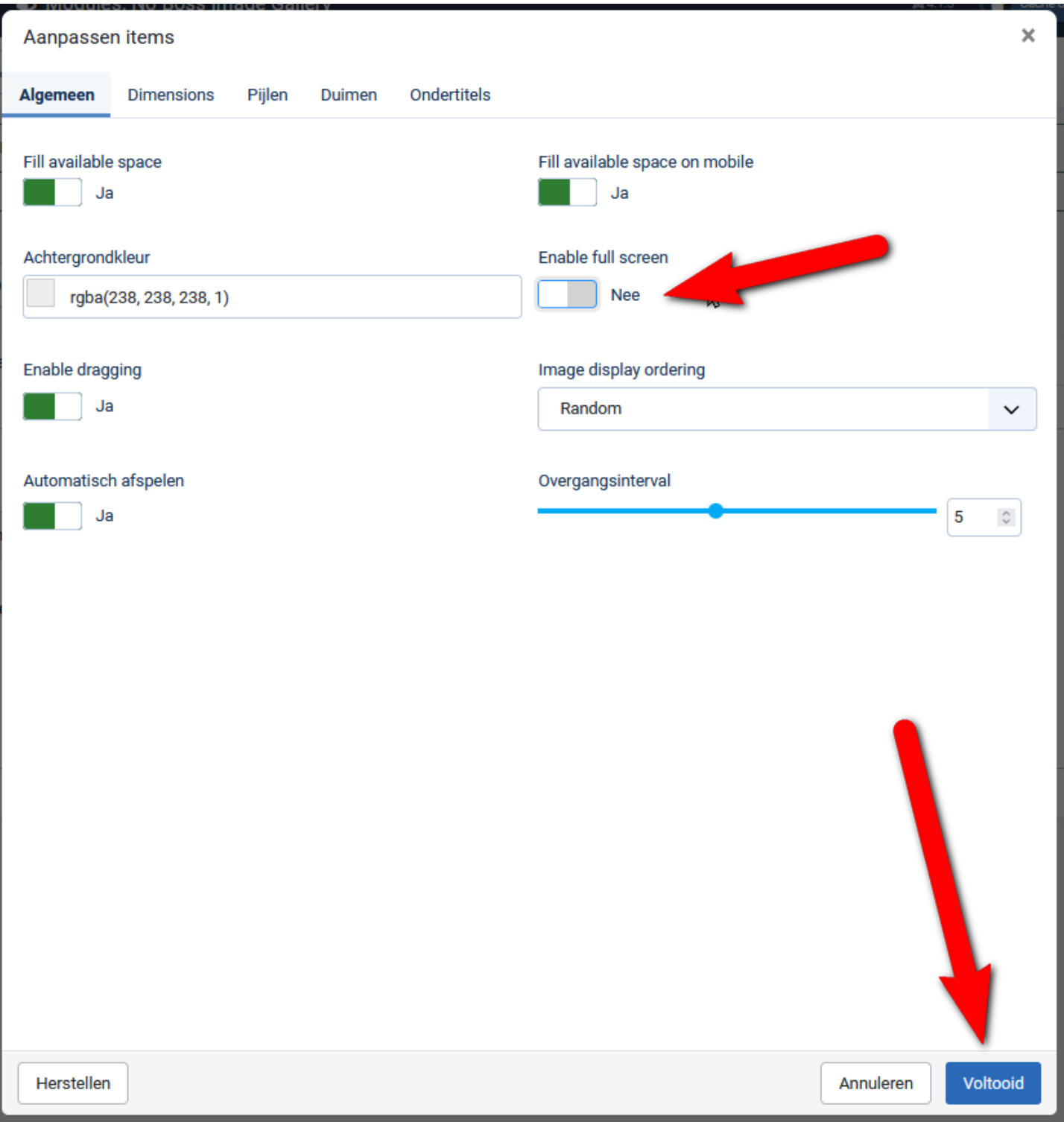

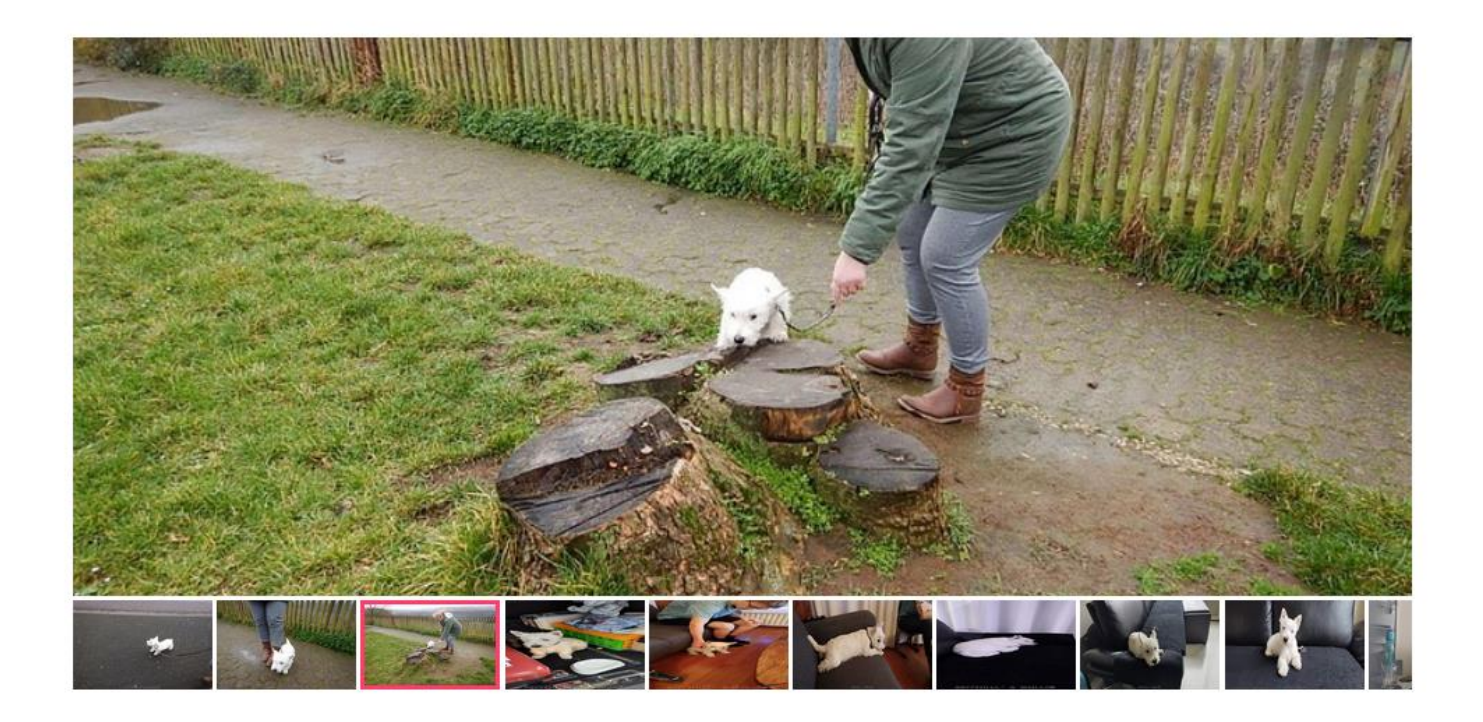

Ik ga nu met een ander template proberen. Kijken hoe het hier de foto's worden getoond voor wie geen Yootheme gebruikt.

Maak een nieuwe menu aan voor No Boss module

Maakt een menu item en een artikel met titel No Boss Image Gallery Buddy Februari 2020

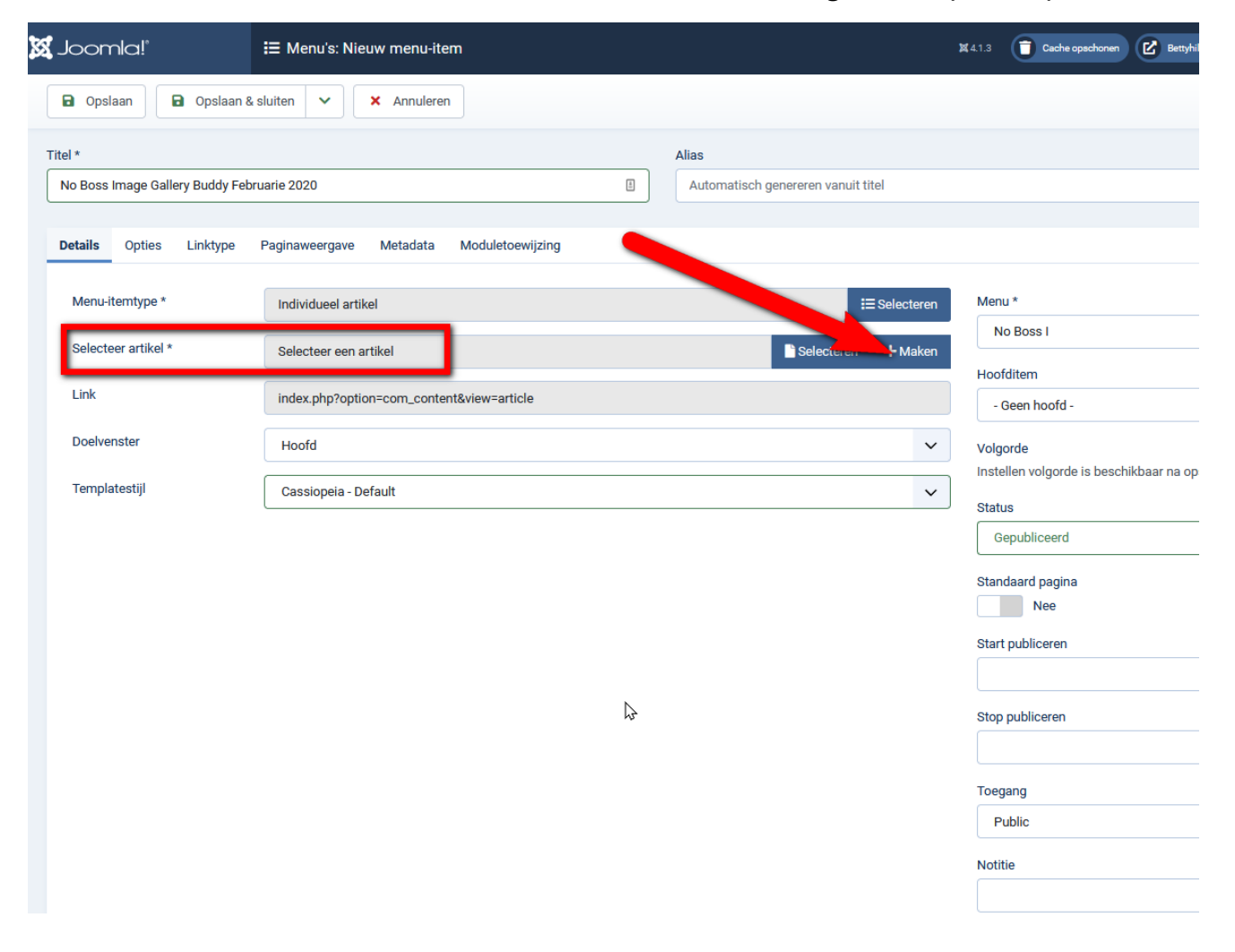

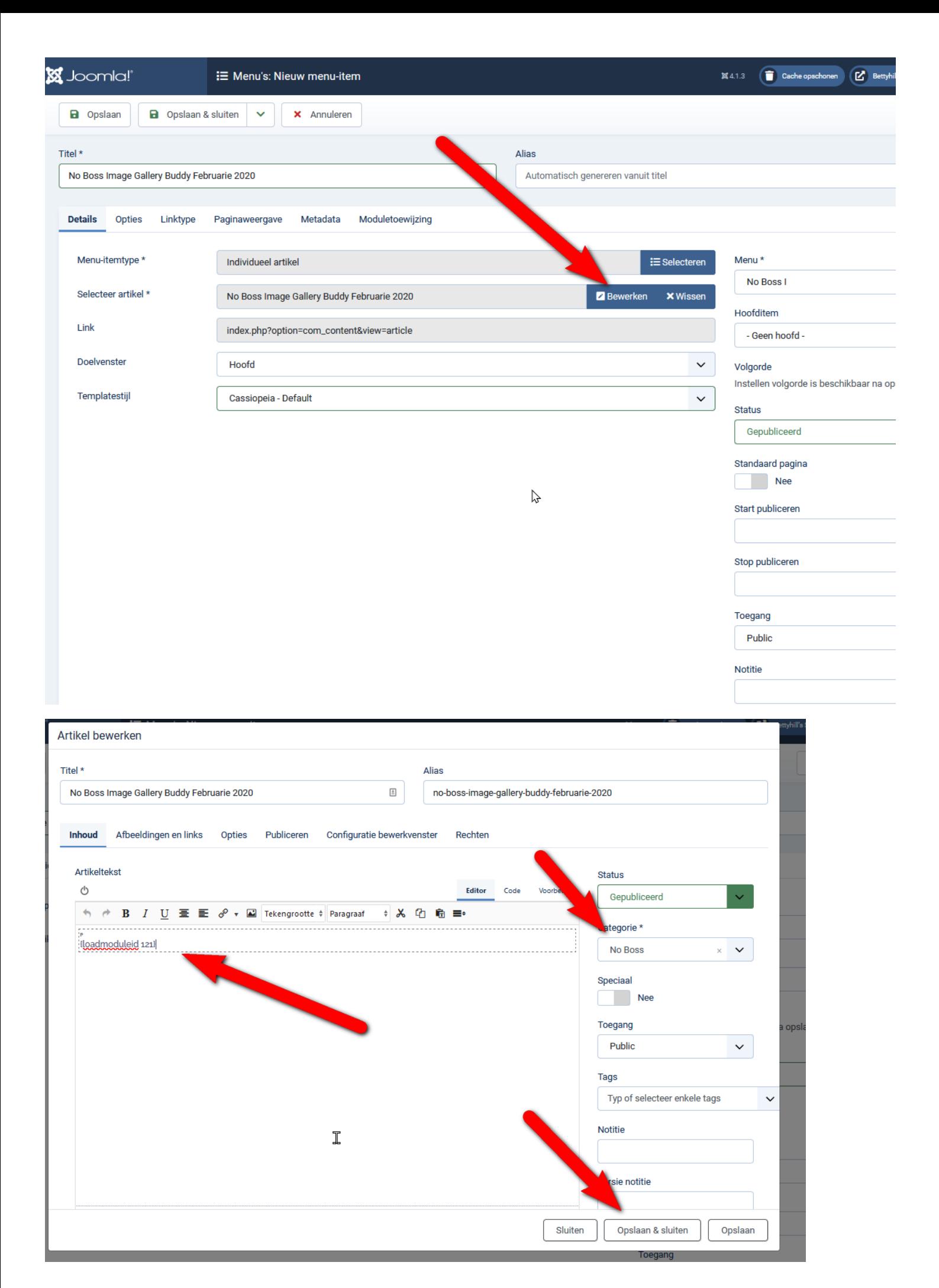

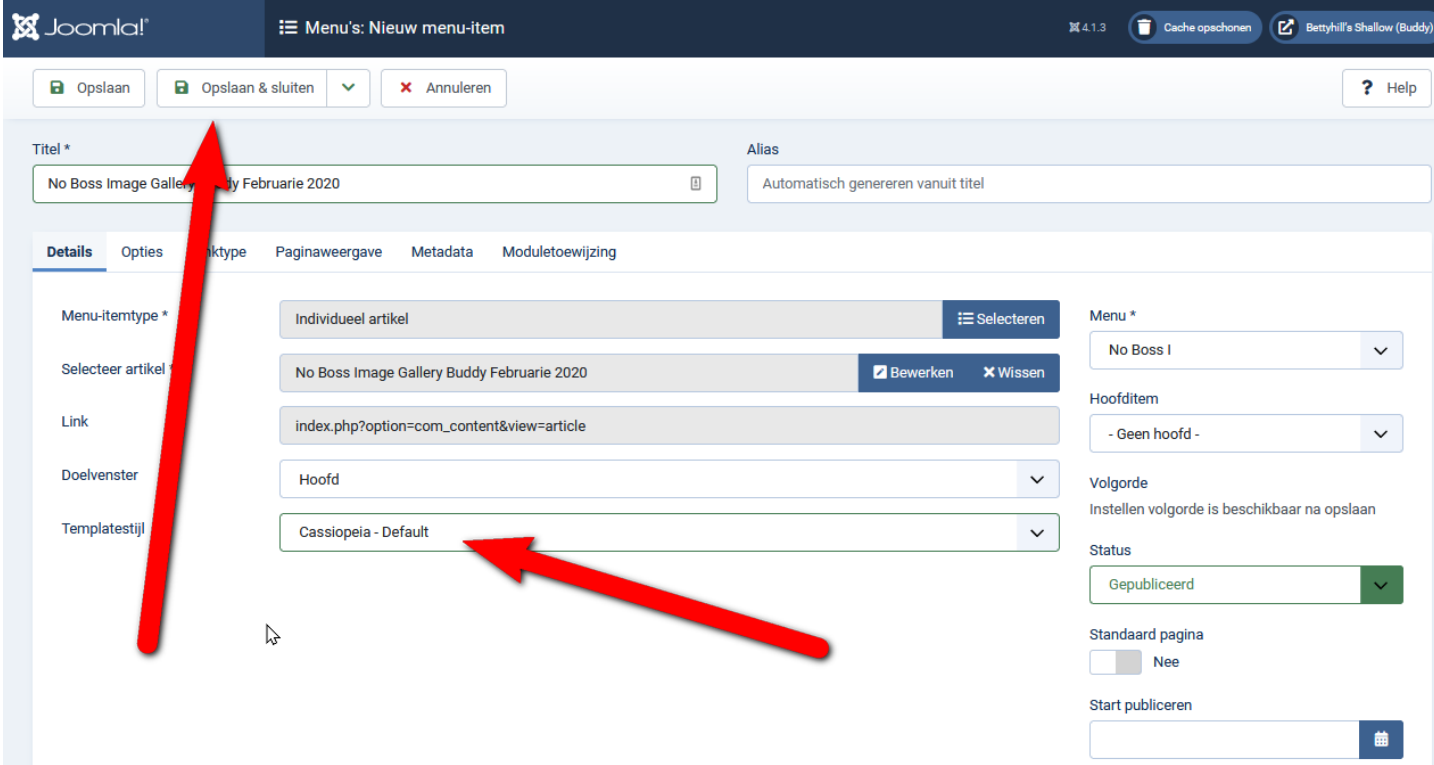

## We gaan weer naar YOOtheme

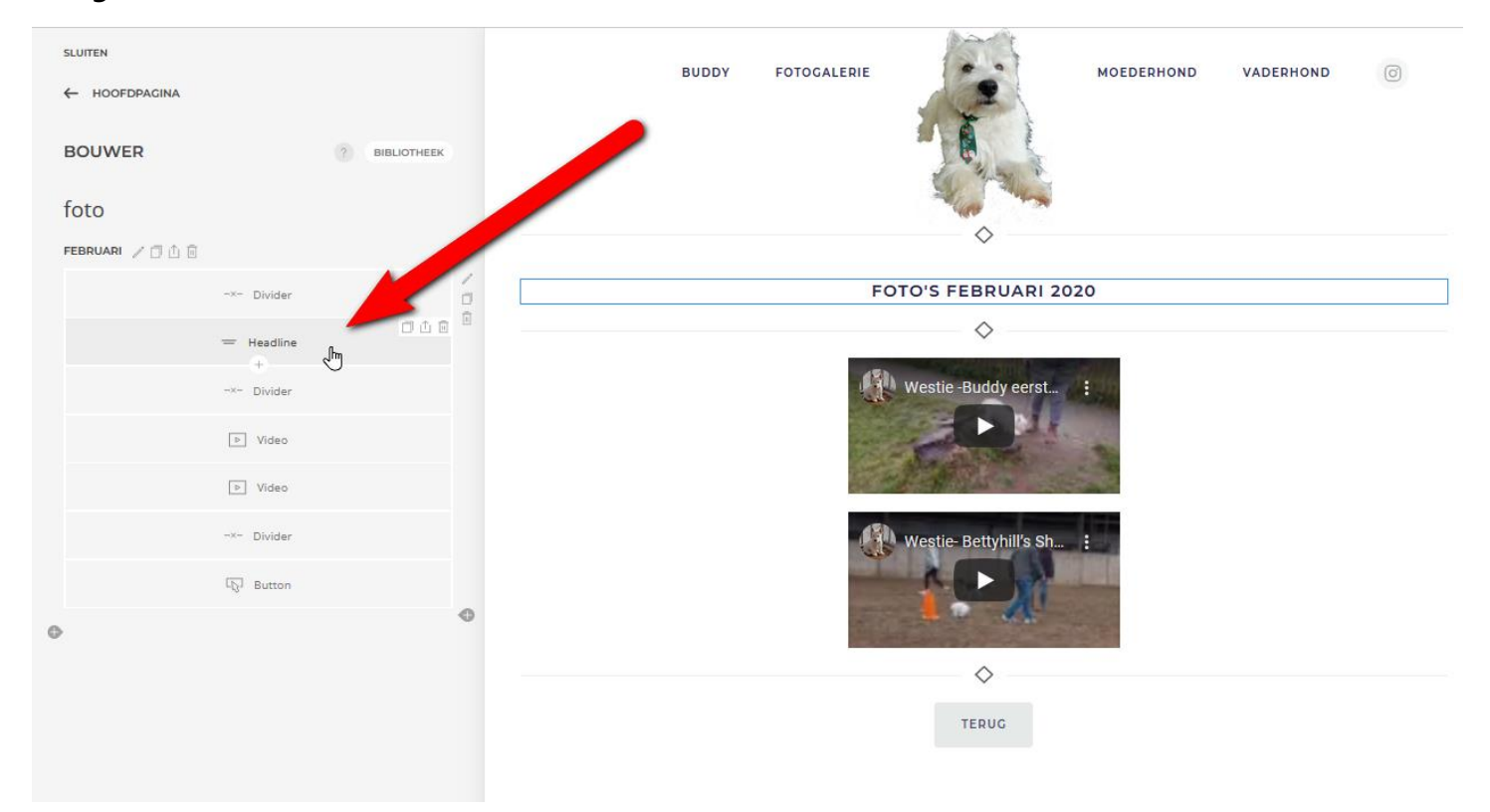

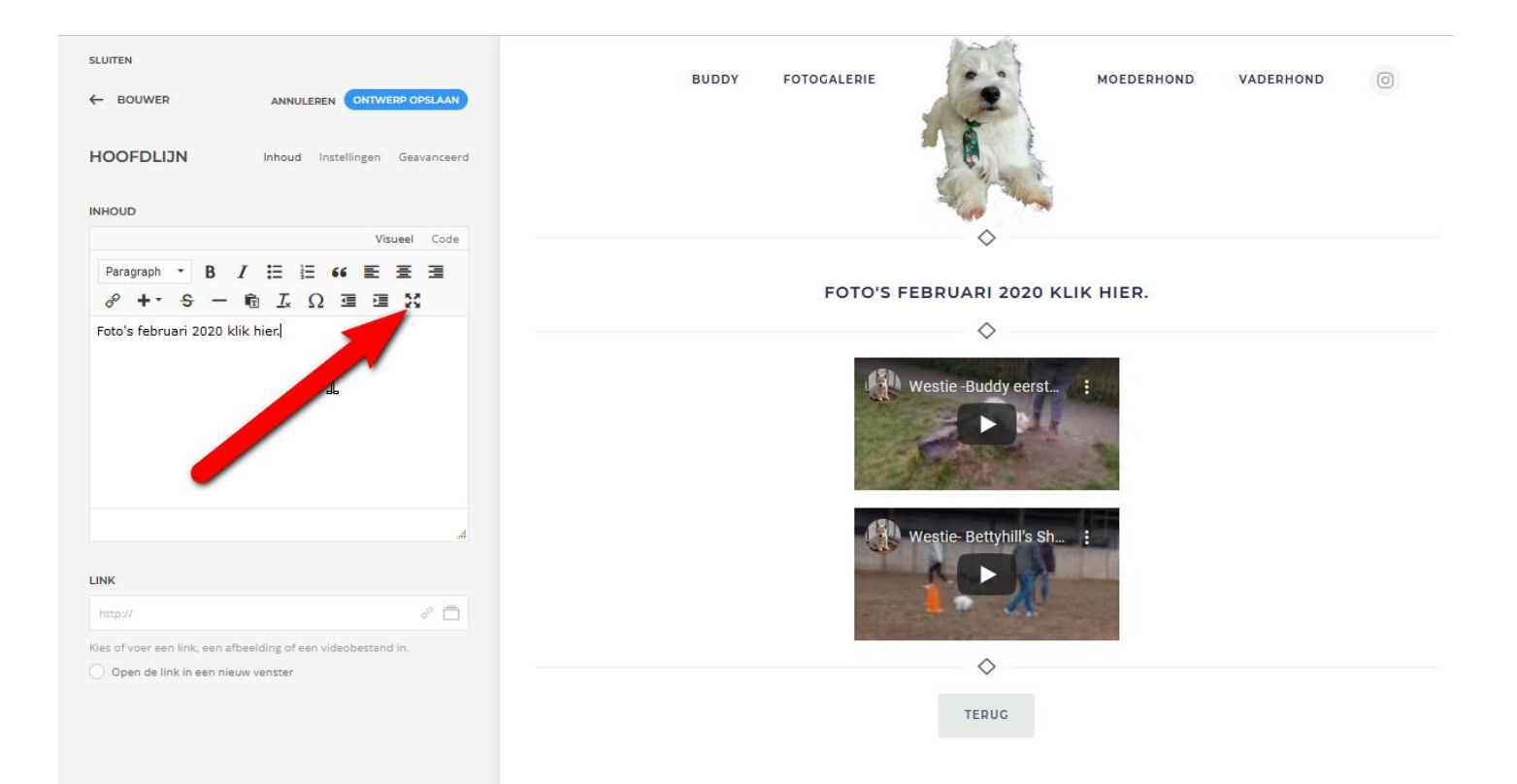

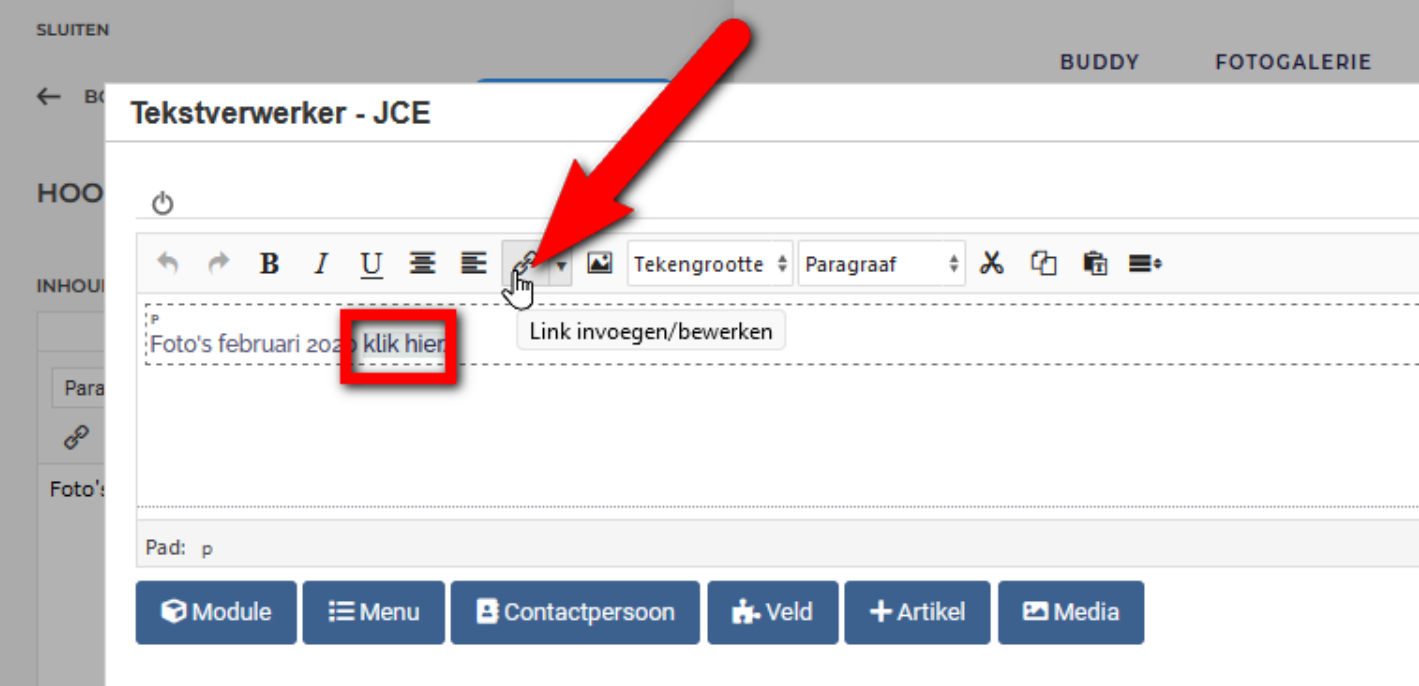

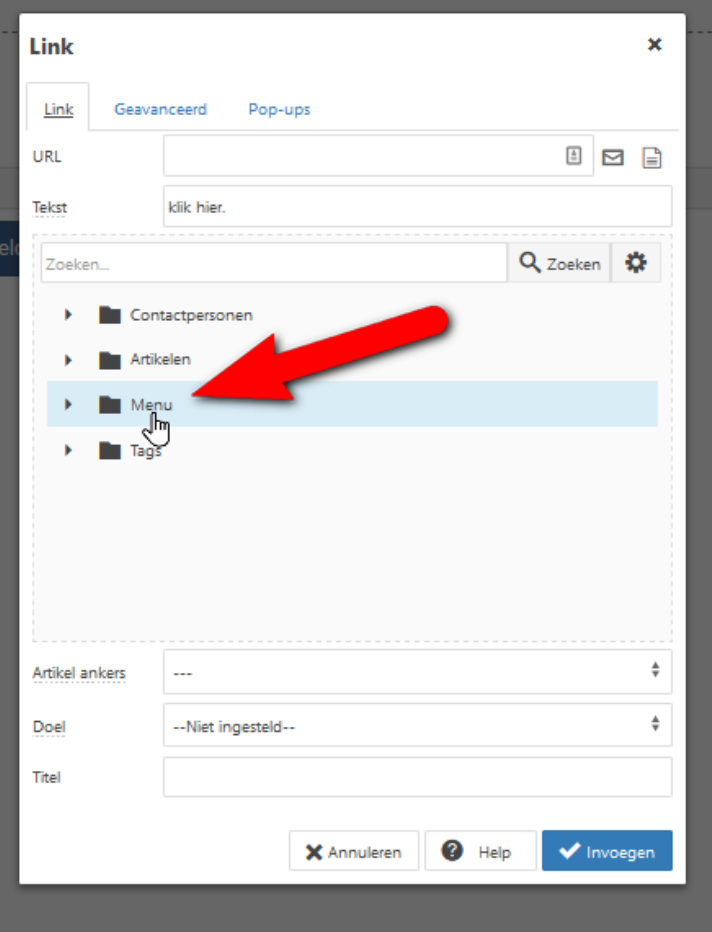

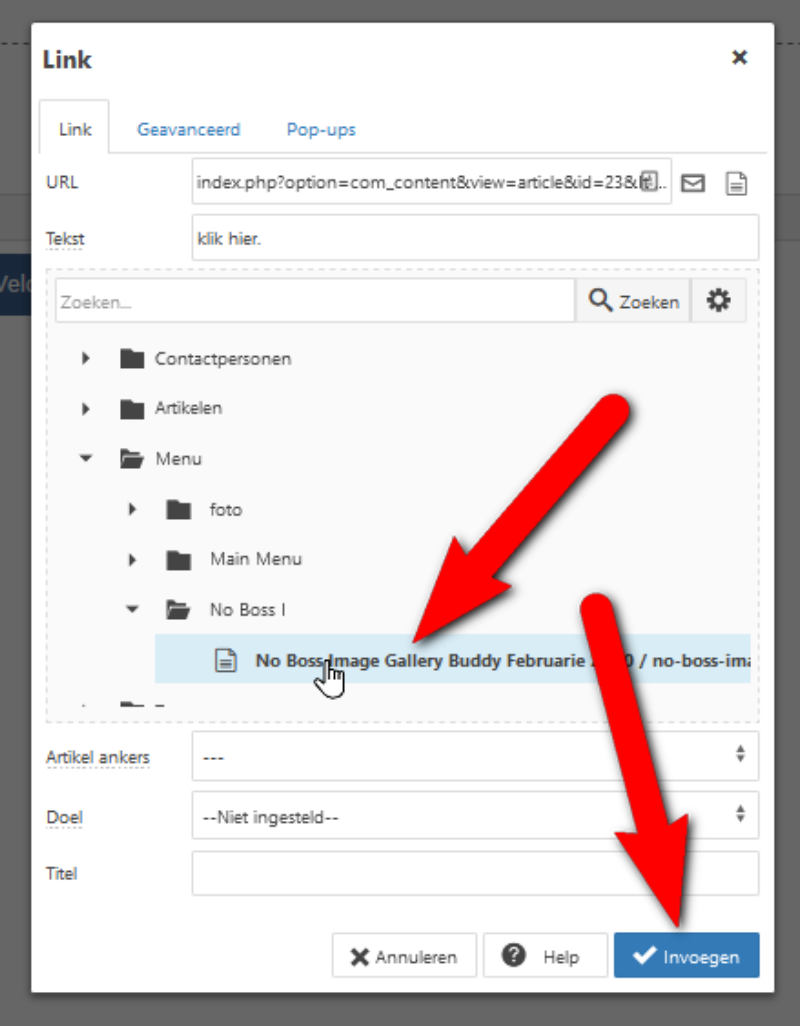

## Sla artikel op en bekijk het resultaat

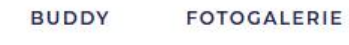

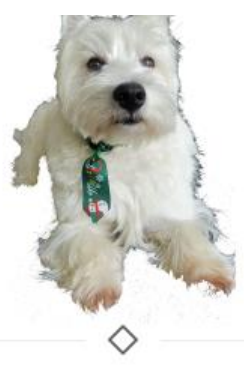

**MOEDERHOND** VADERHOND  $\circledcirc$ 

FOTO'S FEBRUARI 2020 KLIK HIER.

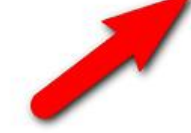

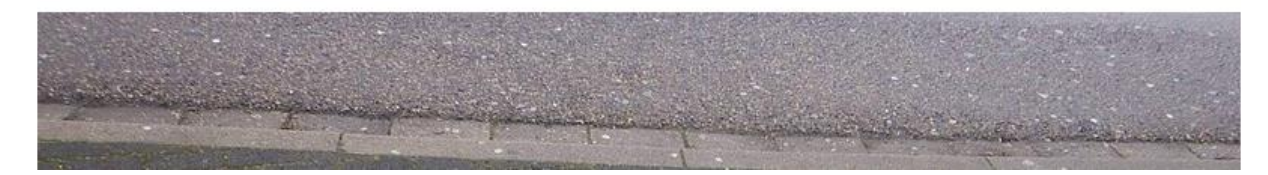

## **CASSIOPEIA**

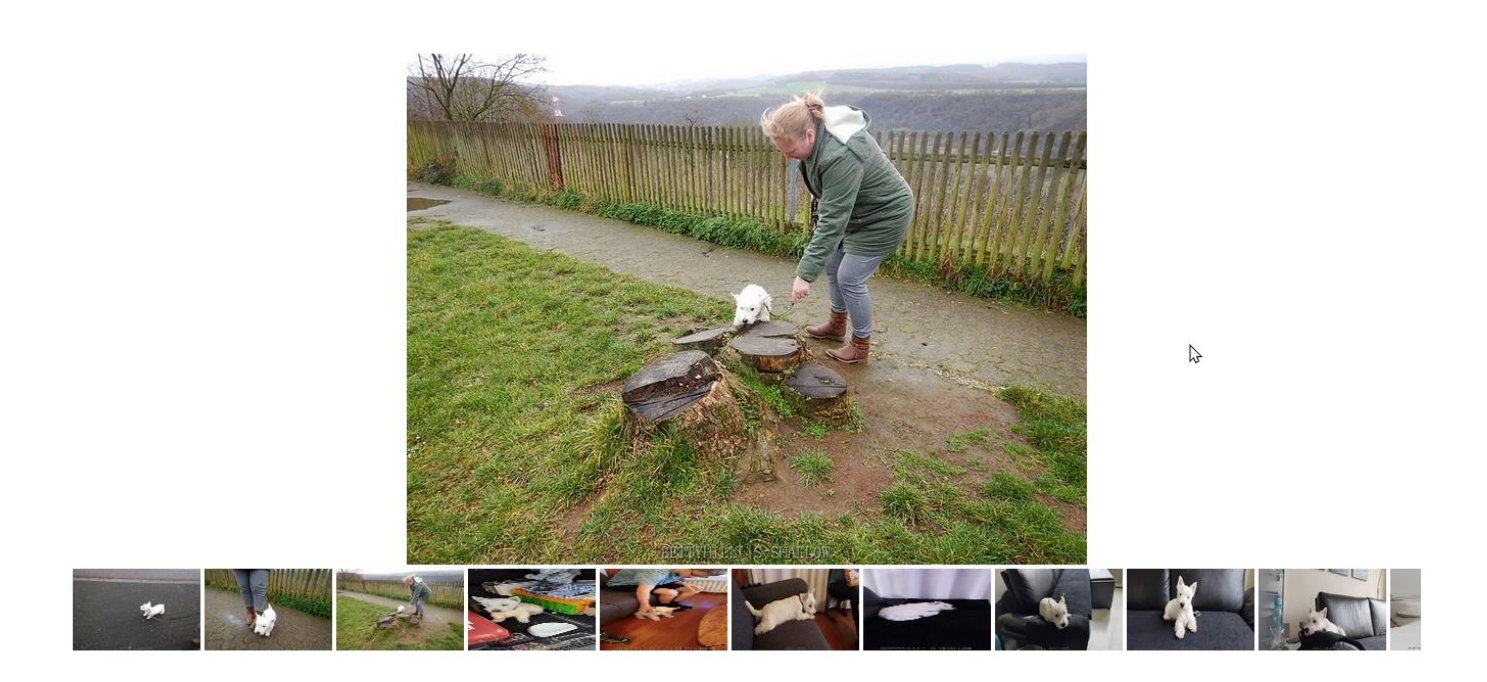

We gaan de breedte aanpassen.

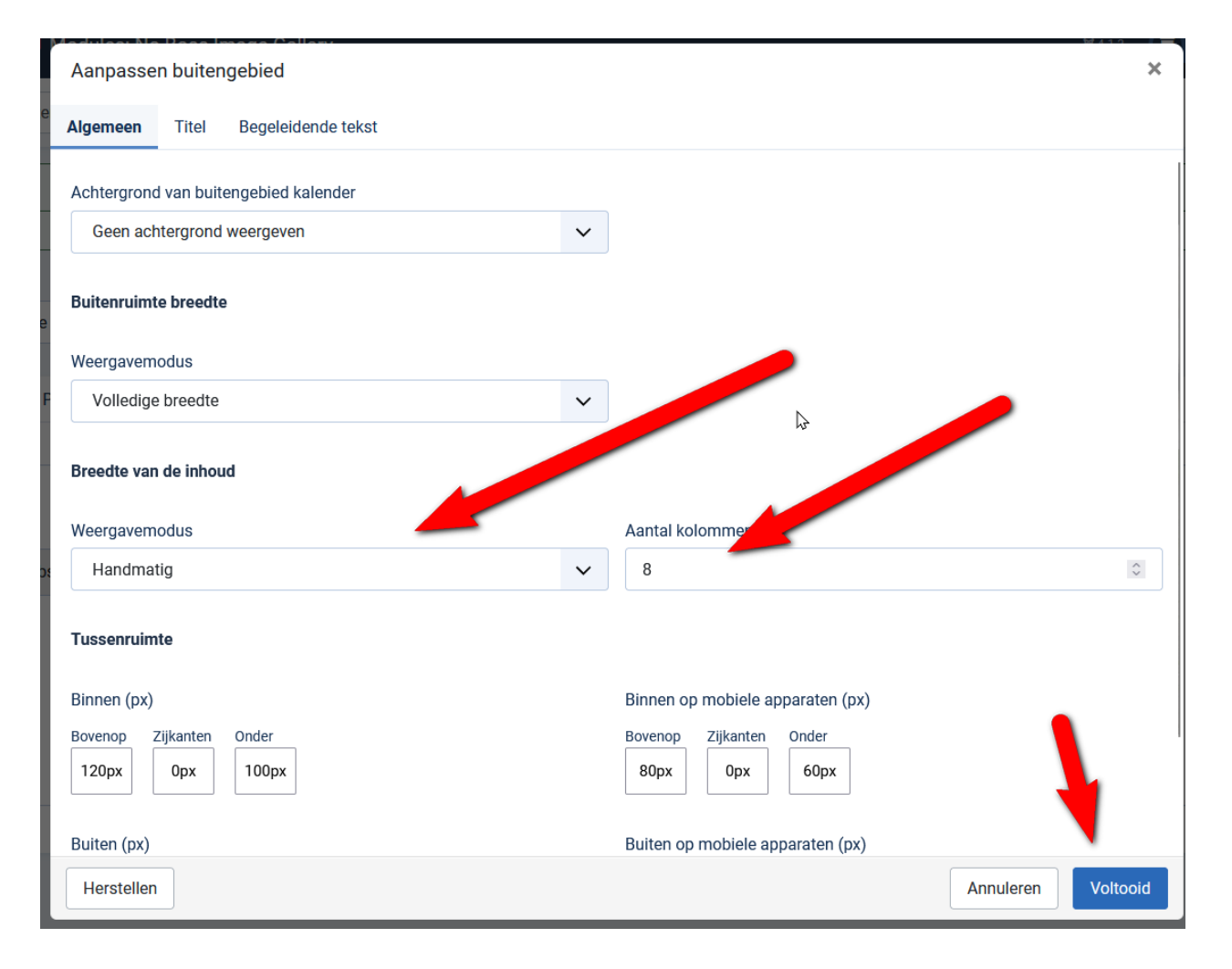

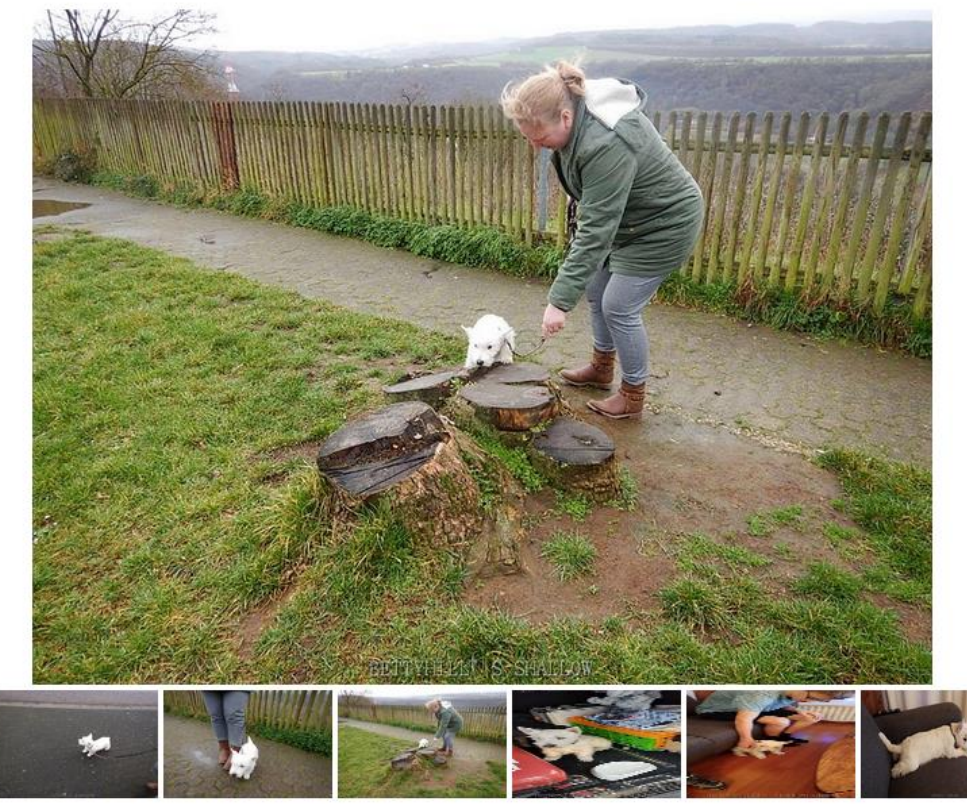

Omdat de achtgrond wit is zie je de pijl niet deze kan je aanpassen.

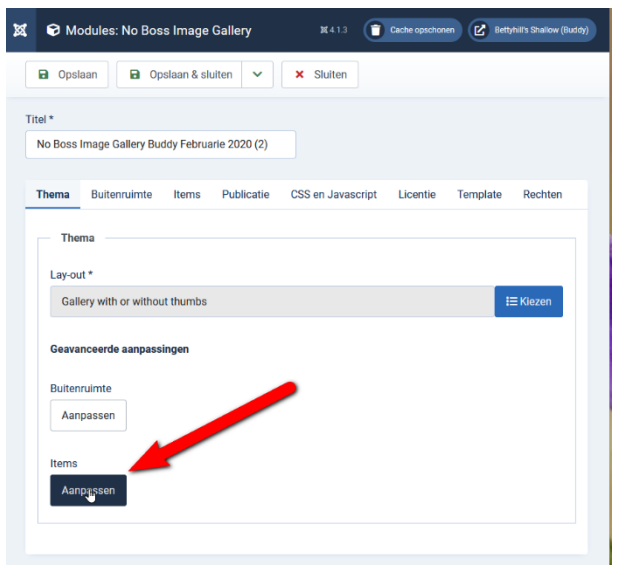

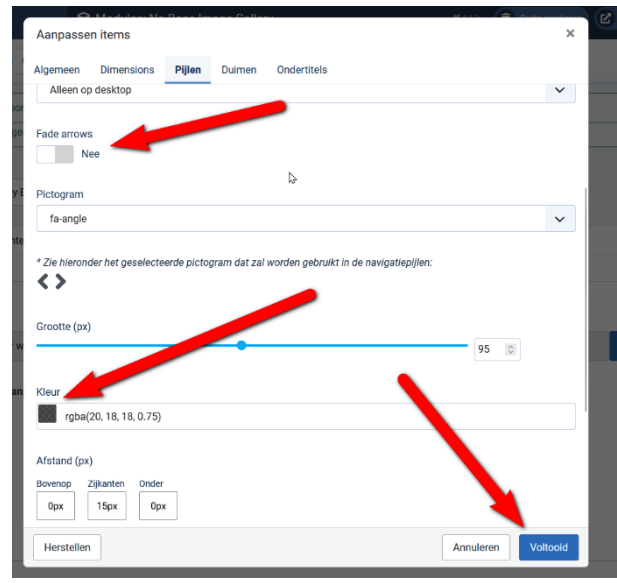

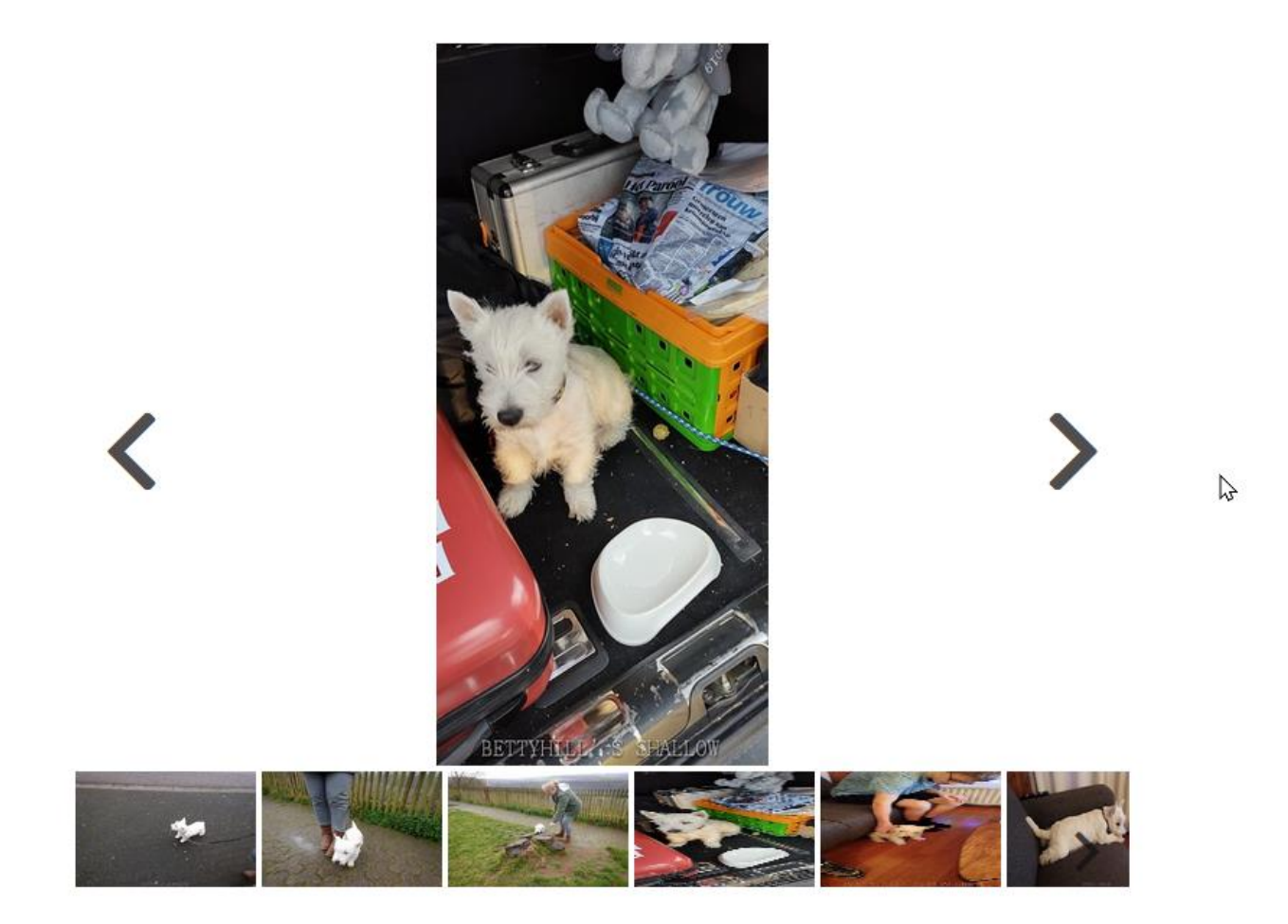

## <https://bettyhills-shallow.nl/foto-s-februari-2020>

Ikzelf vind dat de lay-out zonder voorbeeld fotootjes eronder mooier.

Wil je de module instelling behouden voor de volgende album dan moet je de module niet Dupliceren omdat dan de instellingen verloren gaan.

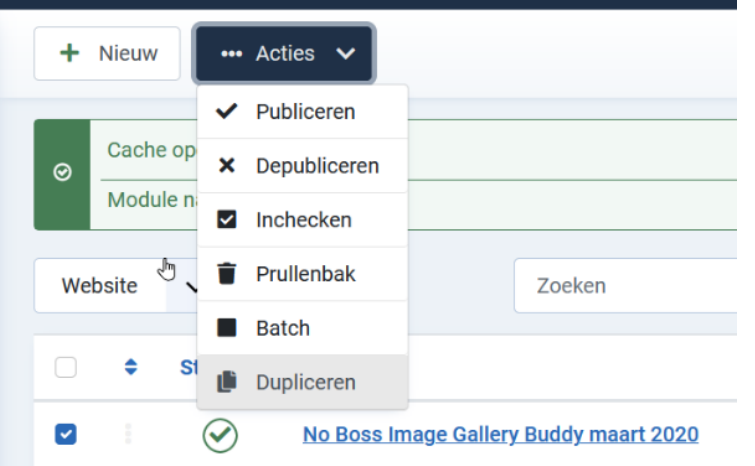

Je moet de module opslaan als kopie

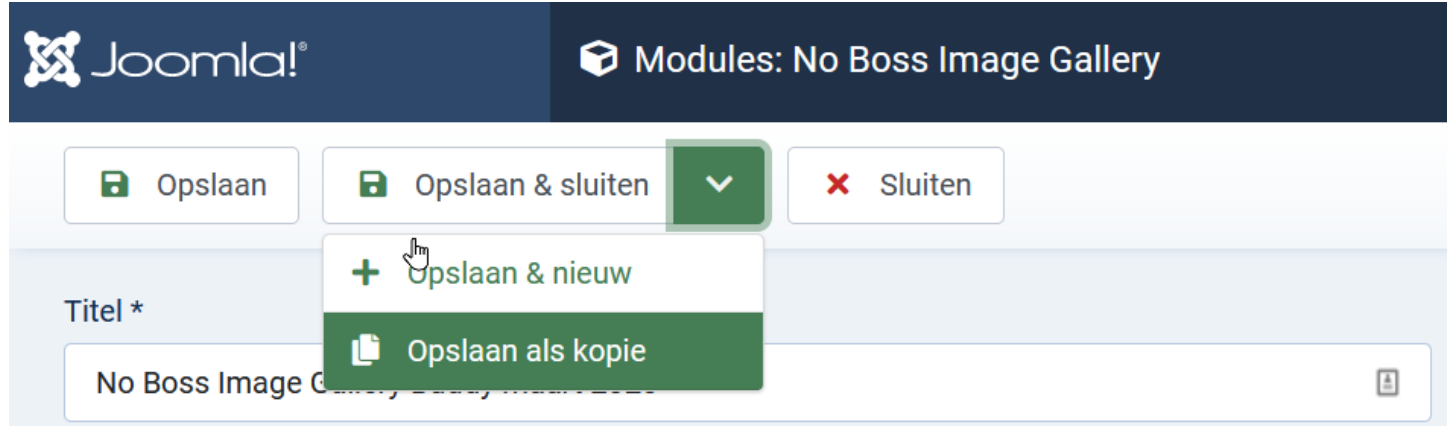

Mede tot stand gekomen door een probleem met Joomla 4 en een extensie die niet meeging naar Joomla 4 en de vele foto's van Buddy.

## **West Highland White Terrier "Bettyhill's Shallow" (Budddy)**

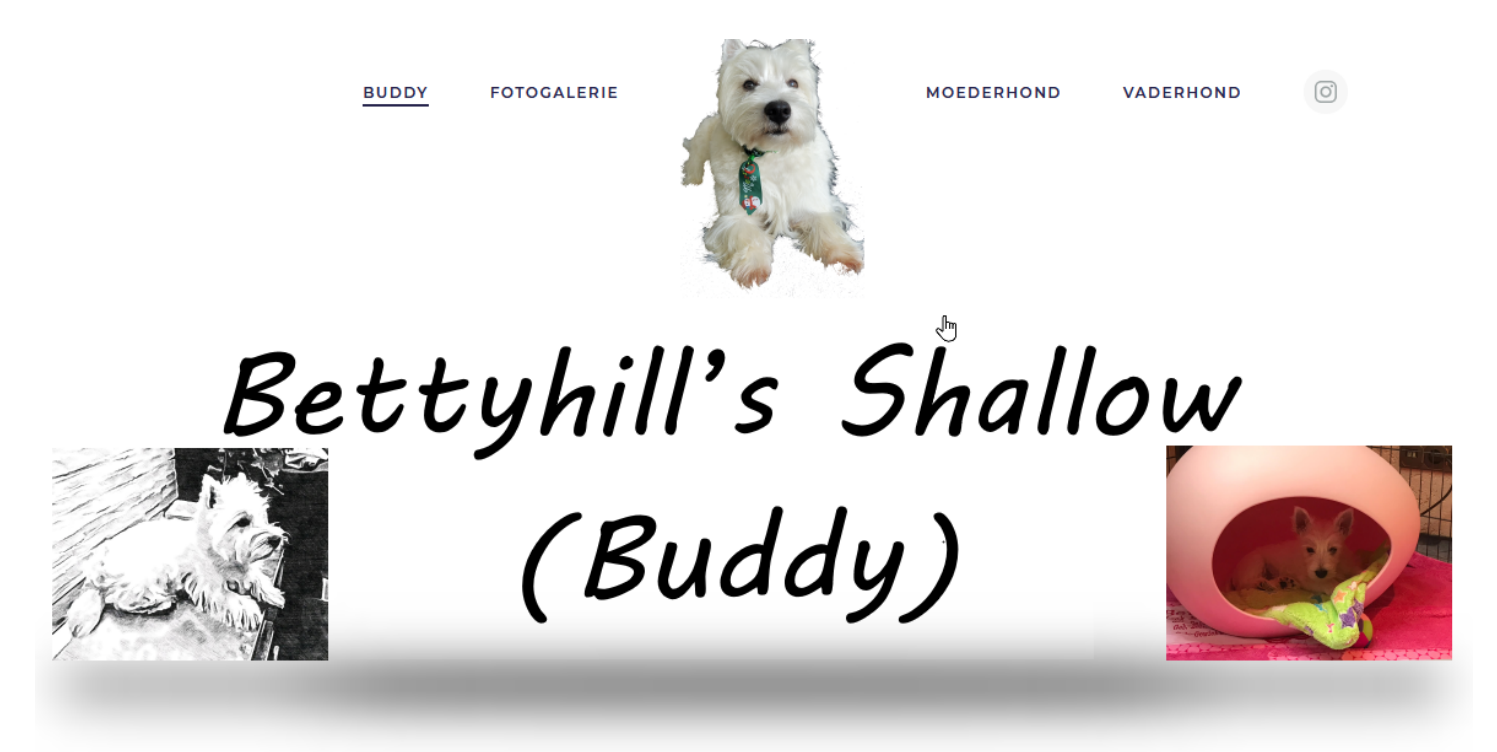